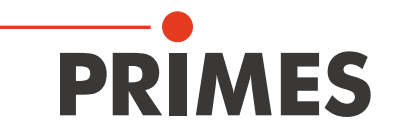

# **パワーモニタ PM48 & PM100 操作マニュアル**

Translation of the original instructions

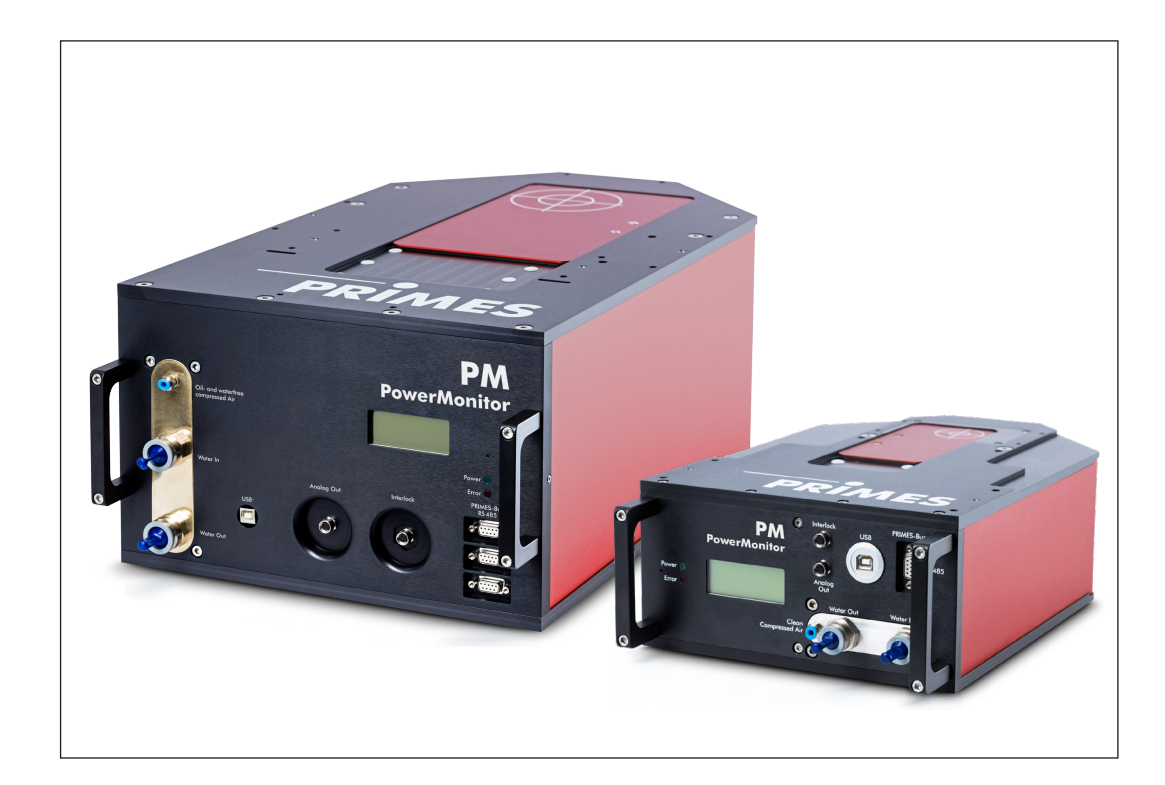

# PowerMonitor PM

 パワーモニタPM 48 & PM 100 LDSレーザ解析ソフトウェア PMS パワーモニタソフトウェア

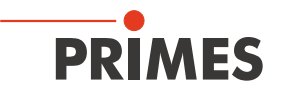

## < 重要 >

ご使用前に熟読してください。

いつでも確認できるよう保管ください。

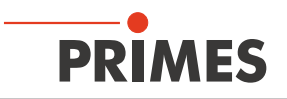

## **目 次**

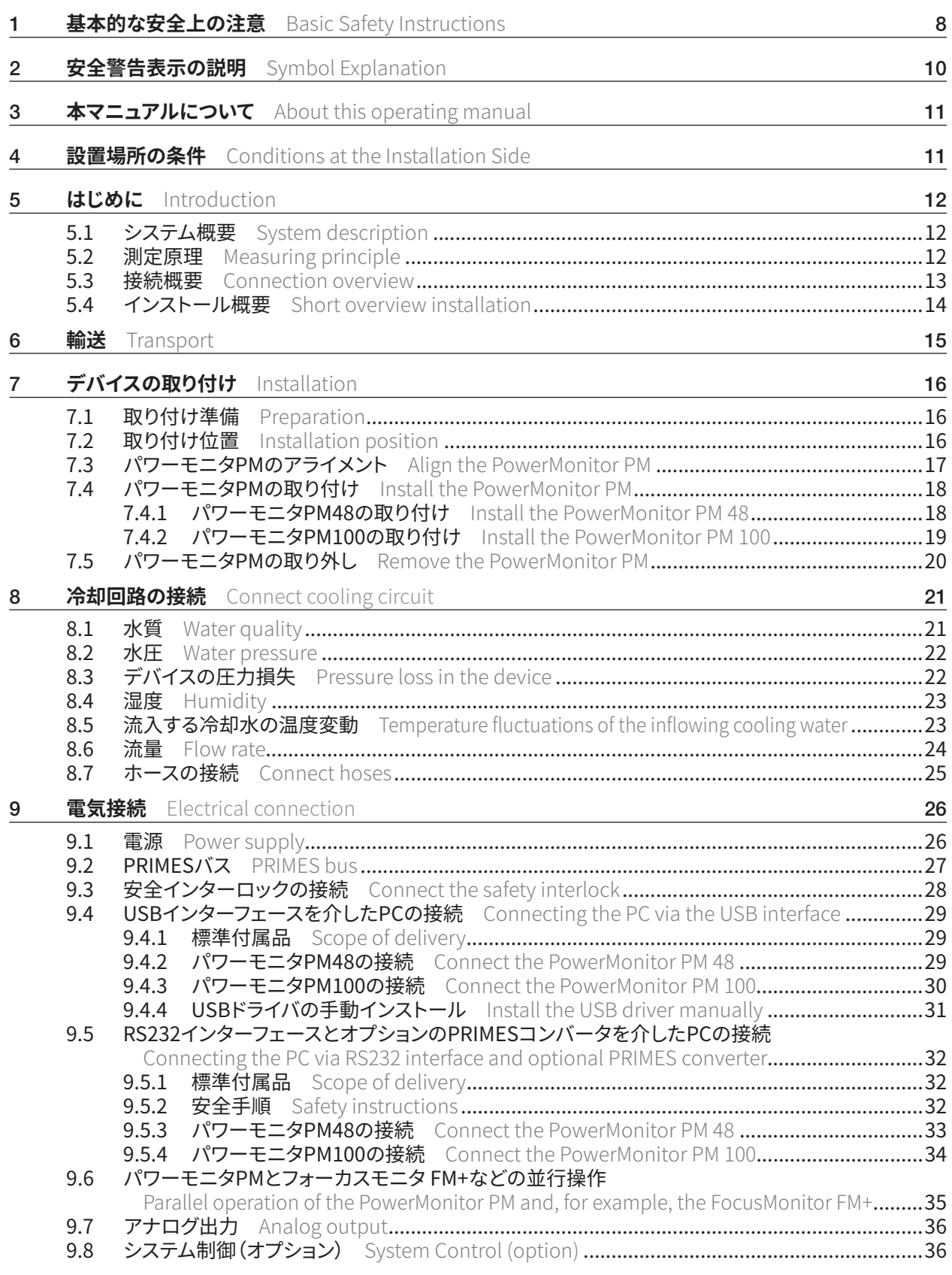

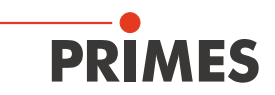

### **[10 シャッタ自動操作時の圧縮空気の接続](#page-36-0)**

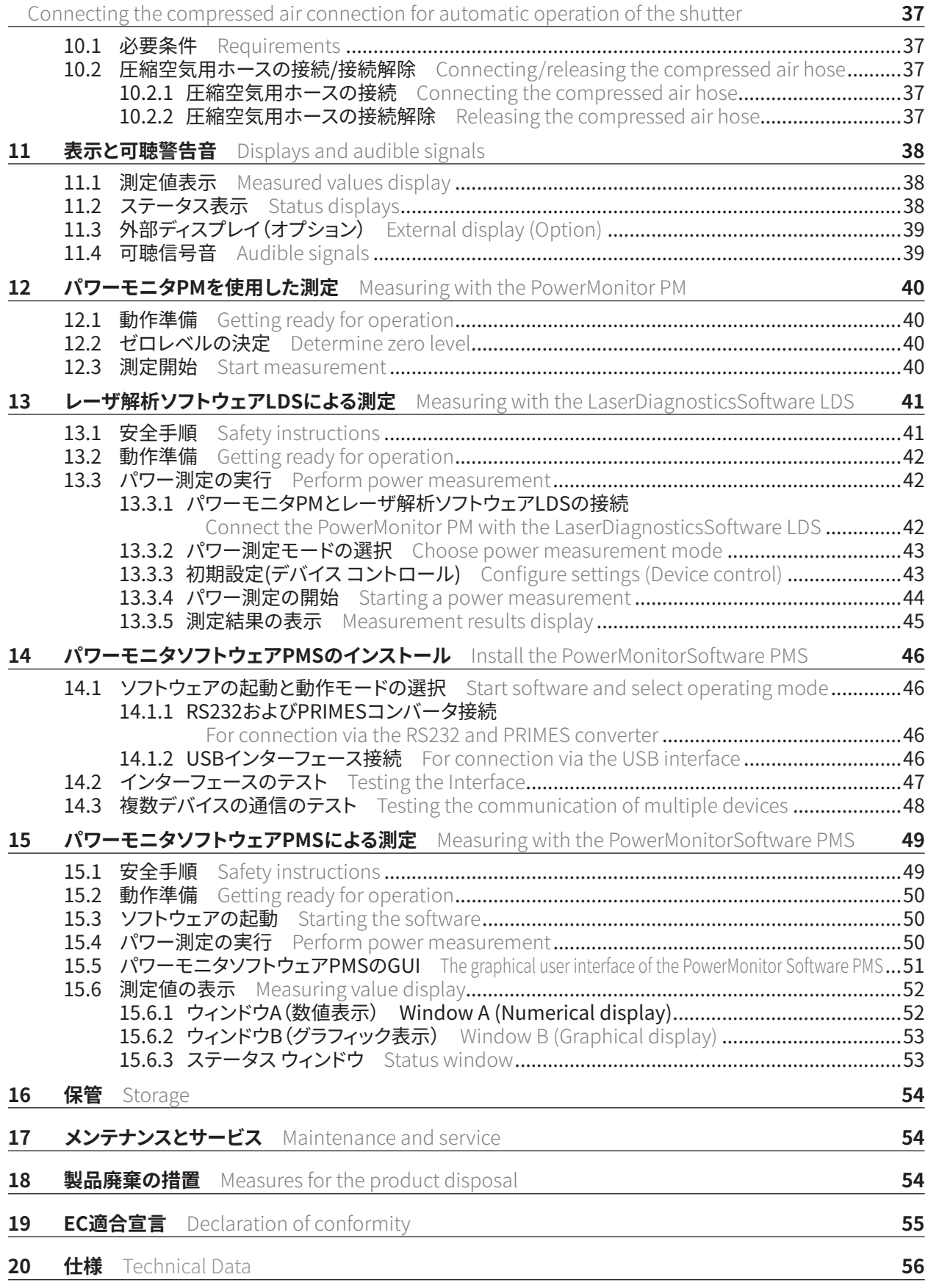

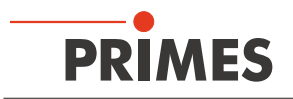

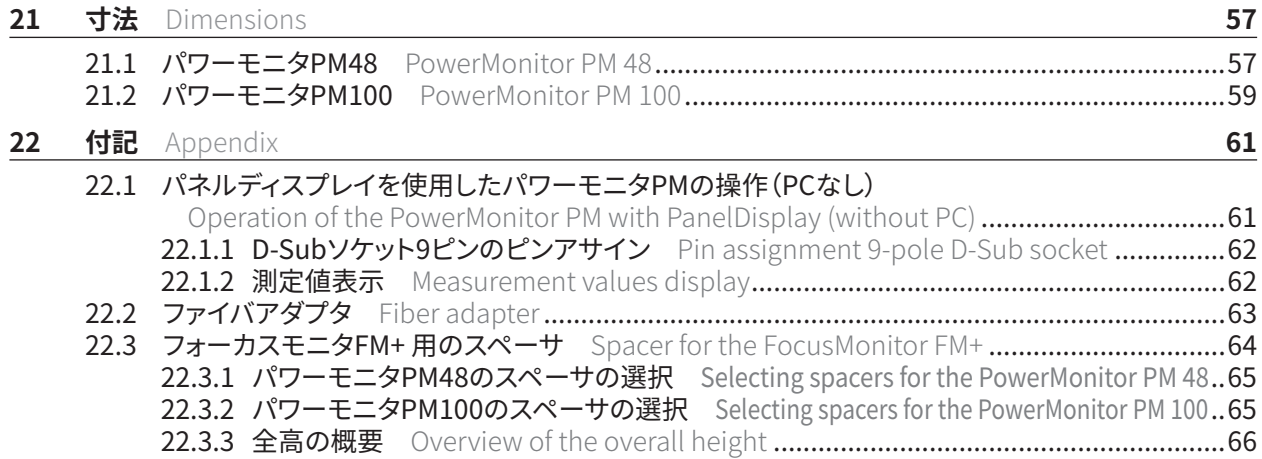

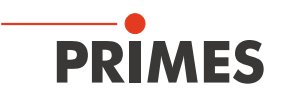

## **PRIMES - 会社概要**

PRIMESは、レーザ測定装置の製造メーカーです。 PRIMESのレーザ測定装置は、ハイパワーCO2レーザ、固体レーザからファイバレーザやダイオードレーザに 至るまで、ハイパワーレーザのビーム解析に使用されています。 以下のパラメータを決定するための多種多様なレーザ測定装置を豊富なラインナップでご用意しています。

- レーザパワー
- ビームサイズおよび集光されていないレーザビームのビーム位置
- ビームサイズおよび集光ビームのビーム位置
- $L$ ーザ品質  $M<sup>2</sup>$

PRIMESでは、レーザ測定装置の開発および製造を行っております。 これにより、お客様のご要望を迅速かつ確実に満たすための基盤となる、最適な品質、優れたサービス、 迅速な対応を保証しています。

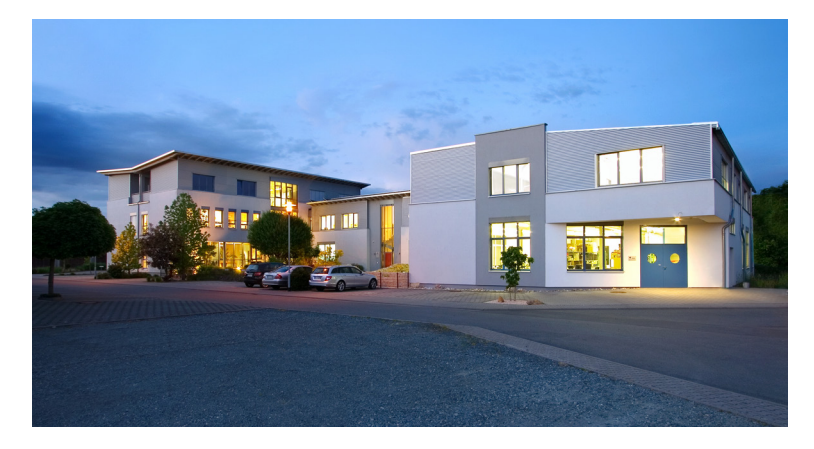

PRIMES Japan 株式会社 (プリメス ジャパン) 222-0033 横浜市港北区新横浜2-3-4 クレシェンドビル 7F

Tel: 045-620-9377 m.sakura@primes.de https://www.primes.de/ja/ PRIMES GmbH Max-Planck-Str. 2 64319 Pfungstadt Germany

Tel +49 6157 9878-0 info@primes.de www.primes.de

<span id="page-7-0"></span>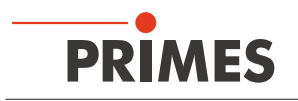

## <span id="page-7-1"></span>1 **基本的な安全上の注意**

#### **使用目的**

PowerMonitor PM(パワーモニタ PM)は、ハイパワーレーザの光路内またはその近くでレーザパワーを測定する ための測定器です。 P.56 第20章「仕様」に記載されている仕様と制限値を順守してください。 その他の用途は不適切と見なされます。 この操作マニュアルに記載されている情報は、デバイスを適切に使用 するために厳守する必要があります。

デバイスの不適切な使用は厳しく禁止されており、健康上の危険や死亡事故につながる可能性があります。 デバイスを操作するときは、人の健康に有害な可能性がないことを確認する必要があります。

デバイス自体はレーザ光を発信しません。 ただし、測定中は、レーザ光がデバイスに導かれ、反射光が発生します (**レーザークラス4**)。 そのため、適用される安全規則を遵守し、必要な保護対策を講じる必要があります。

測定モードでは、レーザ制御の安全インターロックをデバイスに接続する必要があります。

#### **適用される安全規制の遵守**

適用される安全規制は、ISO / CEN / TR規格ならびに、米国国家規格協会(American National Standards Institute)のIEC規格IEC-60825-1、ANSI規格ANSI Z 136「Laser Safety Standards/レーザ安全基準」および

ANSI Z 136.1「Safe Use of Lasers/安全なレーザの使用」、Laser Institute of Americaの「Laser Safety Basics/ レーザ安全基礎」、「LIA Laser Safety Guide/レーザ安全ガイド」、「Guide for the Selection of Laser Eye Protection/レーザに対する目の保護選択ガイド」、「Laser Safety Bulletin/レーザ安全掲示」や、ACGIH(アメリカ 合衆国産業衛生専門官会議)の「Guide of Control of Laser Hazards/レーザハザードの制御の指針」の国際規格 に規定されています。

#### **必要な安全対策**

可視または不可視のレーザ照射の危険ゾーン内に人がいる場合、例えば、一部しか覆われていないレーザシステムの 近くや、解放ビーム誘導システム、レーザ加工領域などでは、以下の安全対策を講ずる必要があります。

- レーザ制御の安全インターロックをデバイスに接続します。 エラーが発生した場合に、安全インターロックが レーザを適切にオフにすることを確認してください。
- 使用するレーザ光源のパワー、パワー密度、レーザ波長、動作モードに適合した**安全ゴーグル(OD 6)**を着用 してください。
- レーザ光源によっては、適切な**保護服**や**保護手袋**を着用する必要があります。
- レーザの直接光、散乱光、レーザの照射から生成されたビームから身を守ってください(例えば、適切な遮蔽壁の 使用、または照射を無害なレベルまで弱めてください)。
- レーザ照射と接触しても危険な粒子を放出したりせず、且つ、レーザビームに影響されないビームガイダンス (ビームアブソーバ)を使用してください。
- レーザシャッタを即座に閉じることができる安全スイッチや緊急安全機構を設置してください。
- デバイスがしっかりと取り付けられていることを確認して、ビーム軸に対するデバイスの動きを防止し、散乱光の 危険を低減してください。 これは、測定に最適な性能が保証される唯一の方法です。

#### **取り扱い有資格者**

デバイスのすべてのユーザには測定装置の取り扱い方法の教育がなされていることに加え、ハイパワーレーザ、 ビーム誘導システム、焦点合わせの作業に関する基本的な知識が必要です。

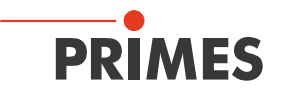

#### **改造**

PRIMES社からの明白な許可なく、建設的でも安全関連であったとしてもデバイスを改造してはなりません。 いかなる種類の改造も、結果として生じる損害に対する当社の責任は免除されます。 デバイスを取り付けるには(P.18 7.4章 参照)、シートメタルカバーを取り外す必要があります。 シートメタルカバーは、デバイスを取り付けた直後に再度取り付ける必要があります。

#### **免責事項**

測定装置の製造者および販売者は、デバイスまたは関連するソフトウェアの不適切な使用または取り扱いに 起因するいかなる損害または傷害に対しても責任を負うものではありません。 製造者または販売者は、 測定装置の直接的または間接的使用に起因する人的、物的、または財政的損失に対する損害について、 購入者またはユーザから責任を問われることはありません。

<span id="page-9-0"></span>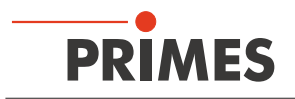

## **2 安全警告表示の説明**

以下の表示は可能性のある危険性を示しています。

## DANGER

必要な安全予防措置が講じられていない場合、死亡または重度の身体的傷害が発生することを 意味します。

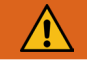

## WARNING

必要な安全予防措置が講じられていない場合、死亡または重度の身体的傷害が起こる可能性が あることを意味します。

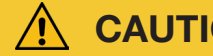

**CAUTION** 

必要な安全予防措置が講じられていない場合、わずかな身体的傷害が発生する可能性があること を意味します。

## *NOTICE*

必要な安全予防措置が講じられていない場合、財産損害が発生する可能性があることを意味します。

デバイスには潜在的な危険性を示すために次の警告表示が付いています。

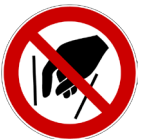

**危険なので本体内部に触れないでください。**

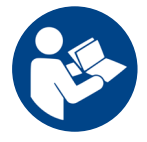

**起動前に操作手順と安全ガイドラインをよくお読みください。**

安全警告以外の表示の説明

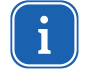

役に立つ情報やヒントを見つけることができます。

 $C \in$ CEマーキング:製造業者は自社製品がECガイドラインに準拠していることを保証します。

▶ このマークが表示されているマニュアル内の注意事項に従って、安全を確保してください。

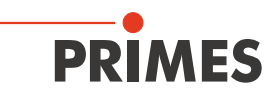

## <span id="page-10-0"></span>**3 本マニュアルについて**

本マニュアルでは、パワーモニタPMの取り付けと操作の説明します。 また、パワーモニタPMとレーザ解析ソフト ウェアLaserDiagnosticsSoftware LDSまたはPowerMonitorSoftware PMSのいずれかを使用した測定の実行に ついても説明しています。

PCで測定操作を行うには、レーザ解析ソフトウェアLaserDiagnosticsSoftware LDSまたはPowerMonitorSoftware PMSをPCにインストールする必要があります。 LaserDiagnosticsSoftware LDSとPowerMonitorSoftware PMSは標準品として商品に付属しています。

ソフトウェアのインストール、ファイル管理、測定データの評価の詳細については、LaserDiagnosticsSoftware LDSの操作マニュアルを参照してください。

## **4 設置場所の条件**

- デバイスは、結露する状態で使用しないでください。
- 周囲の空気には有機ガスが含まれていてはなりません。
- 水やほこりからデバイスを保護してください。
- デバイスは密閉された部屋でのみ操作してください。

<span id="page-11-0"></span>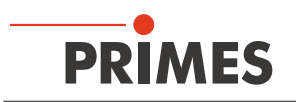

## **5 はじめに**

### **5.1 システム概要**

パワーモニタPMシリーズ(PM48 / PM100)は、数キロワットのパワーレンジのハイパワーレーザのパワーを測定 するためのデバイスです。 主なアプリケーション分野は、CO2レーザ、固体レーザ、ハイパワーダイオード レーザ などのレーザパワーの制御です。 パワーモニタPMは、平行ビームと拡散ビームの両方を測定できます。

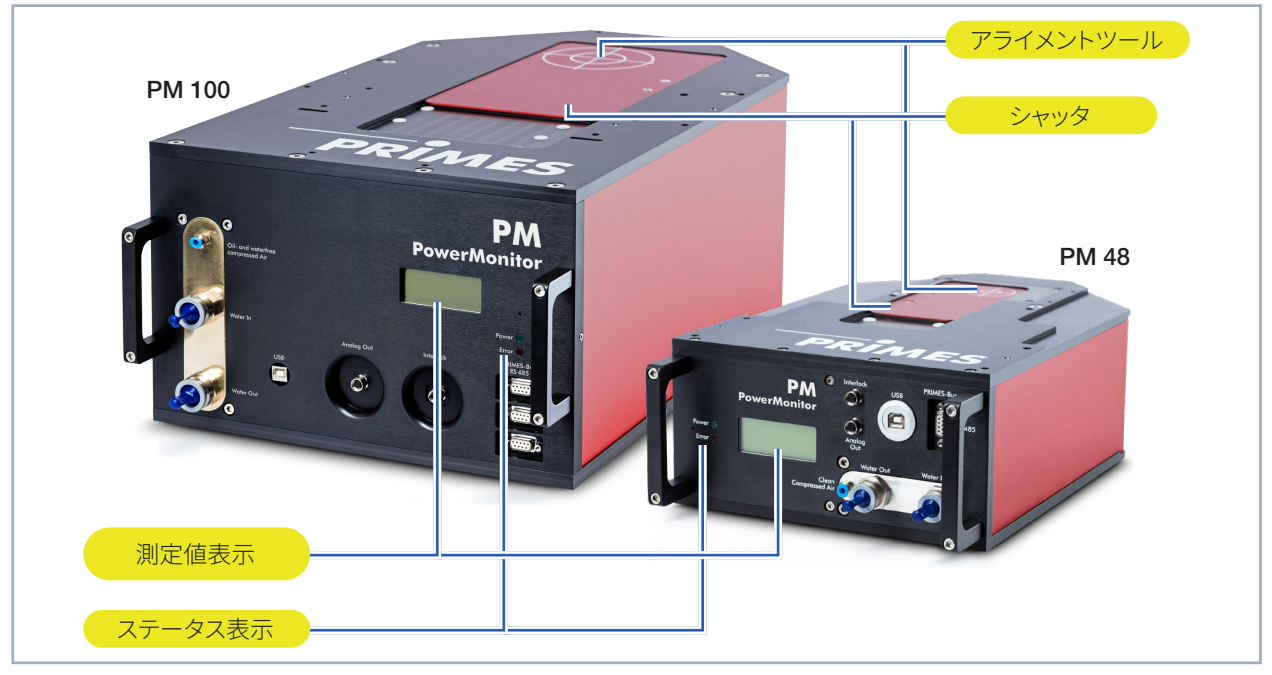

図 5.1: パワーモニタPMの構成

### **5.2 測定原理**

パワーモニタ PM48およびPM100は、カロリメトリック(熱量測定)原理に従ってレーザパワーを測定します。 照射されたレーザパワーの合計は測定装置内の水冷アブソーバに吸収されます。 冷却水流量、流入水、流出水の 温度差を測定することにより、吸収されたパワーが決定されます。マイクロプロセッサベースの電子機器は、 アブソーバの温度上昇と熱特性に基づいて、高精度でレーザパワーを計算できます。

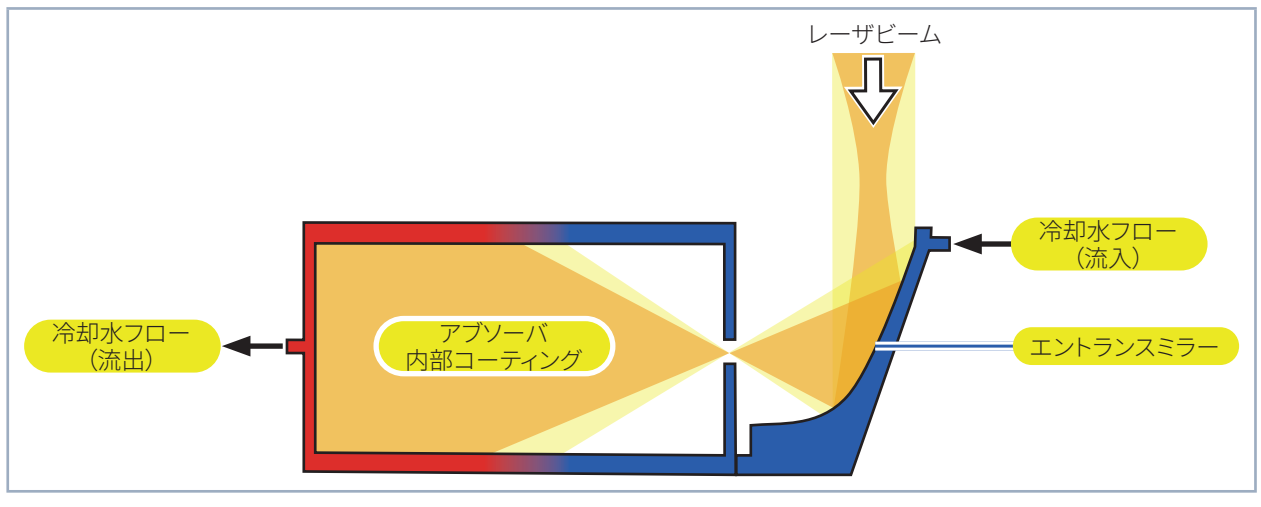

図 5.2: パワーモニタPMの測定原理

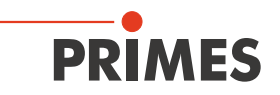

### <span id="page-12-0"></span>**5.3 接続概要**

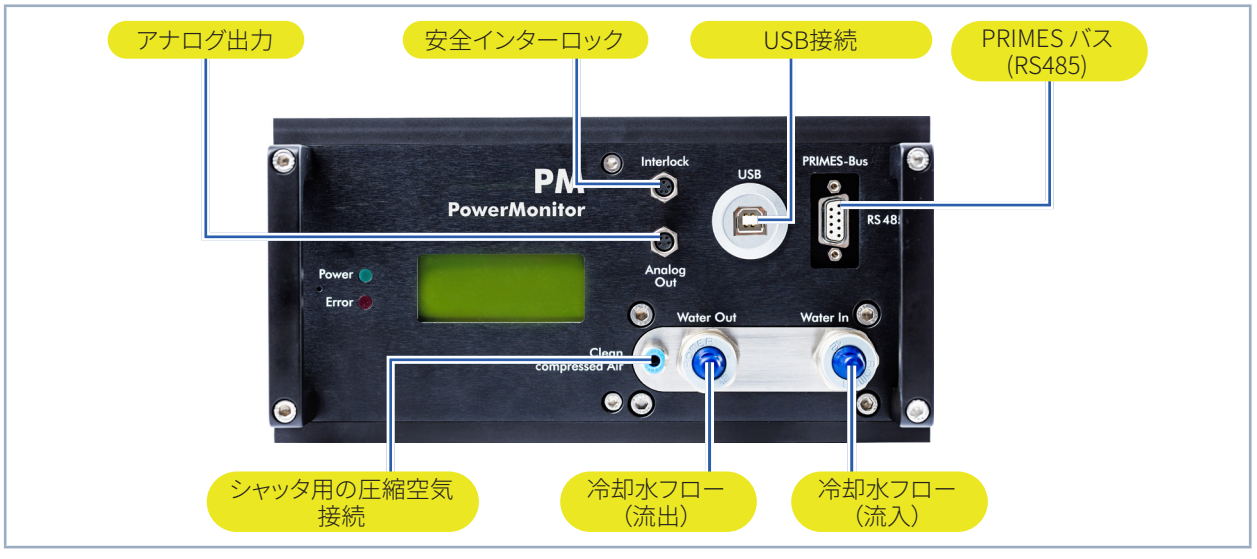

図 5.3: パワーモニタPM48の接続側

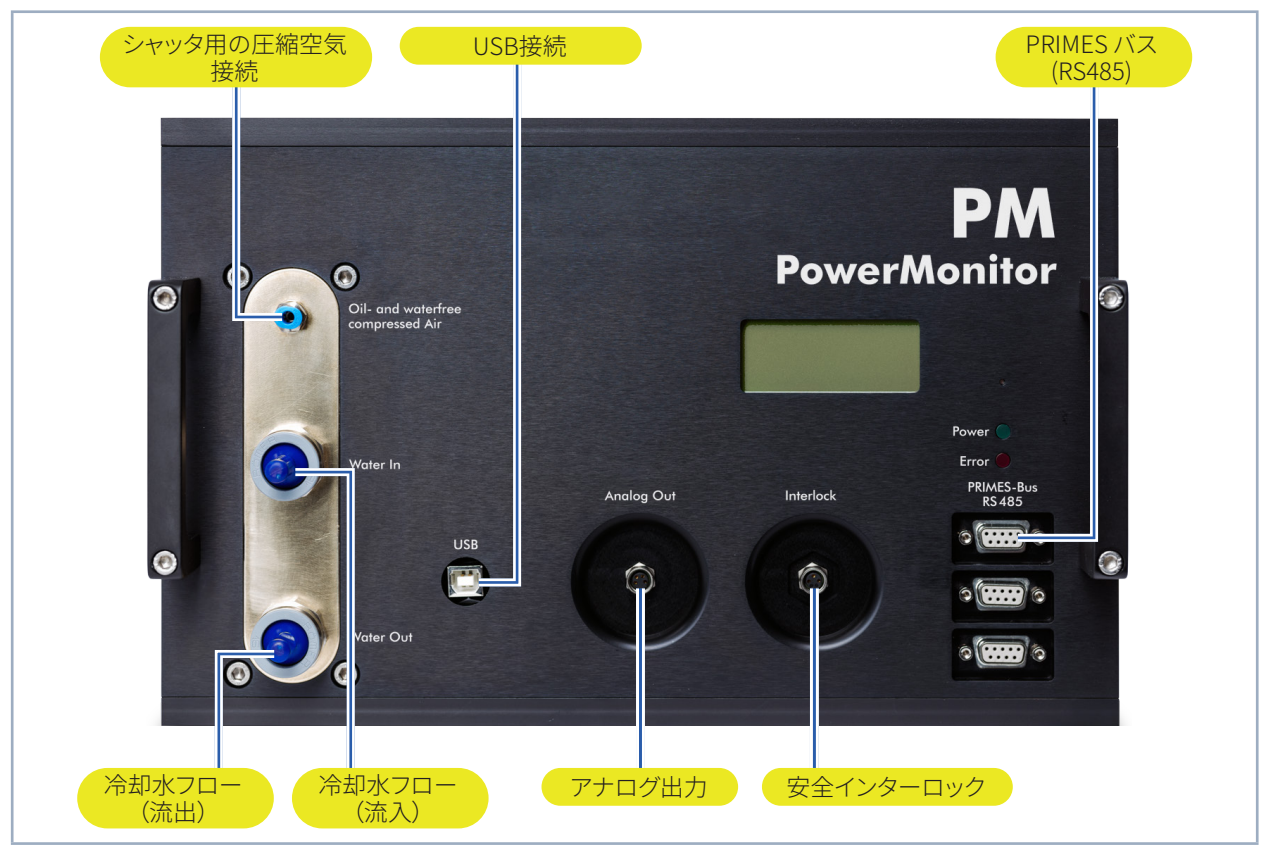

図 5.4: パワーモニタPM 100の接続側

<span id="page-13-0"></span>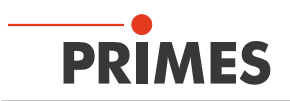

## **5.4 インストール概要**

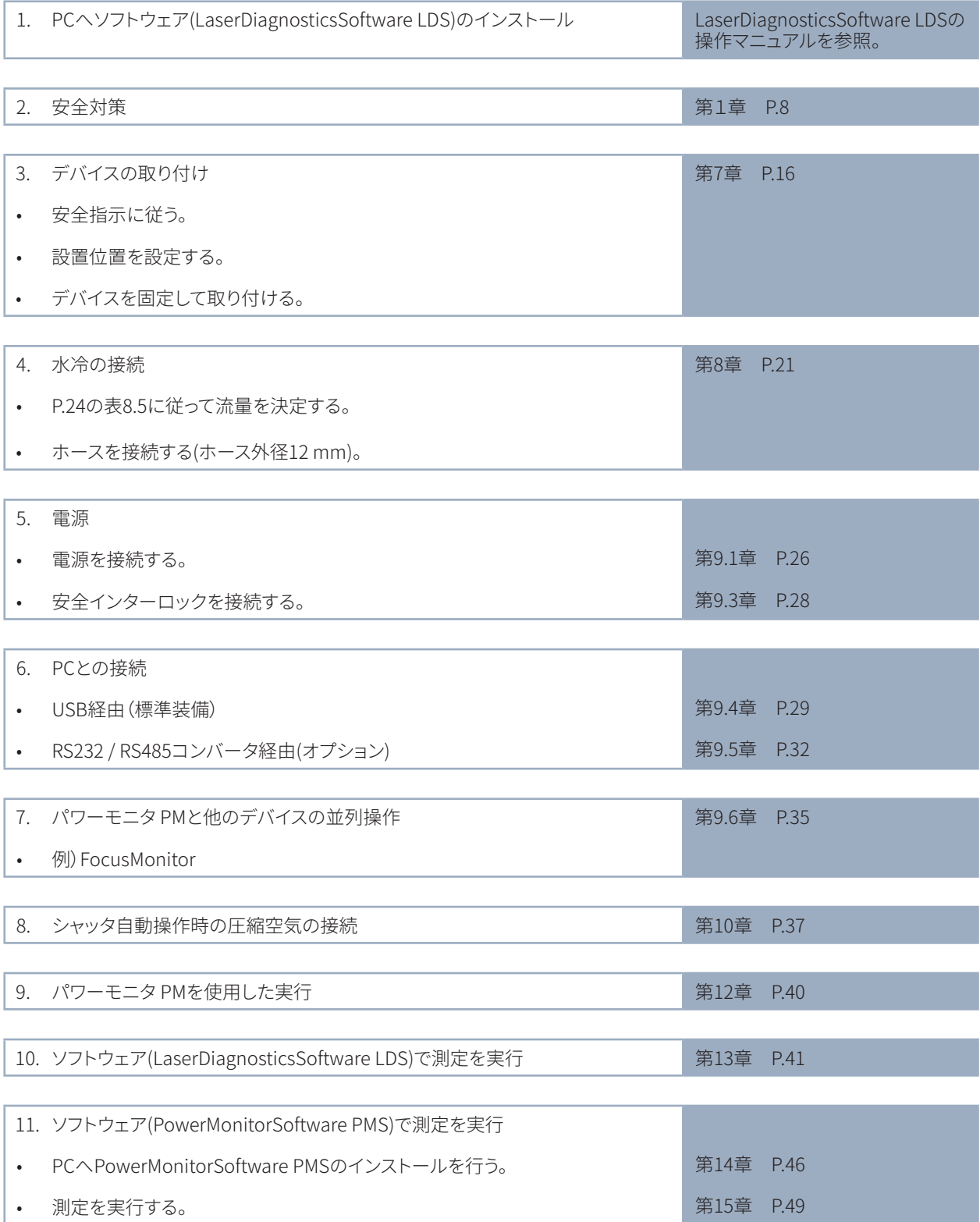

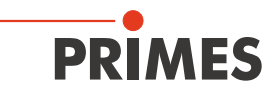

## <span id="page-14-0"></span>**6 輸送**

## WARNING

**デバイスの転落や落下による傷害の危険**

**パワーモニタPM100は重量が大きいため、重いデバイスを持ち上げて配置すると、たとえば、 椎間板にストレスがかかり、腰椎または頸椎に慢性的な変化が生じることがあります。 デバイスが落下する可能性に注意してください。**

**▶ 安全のため、パワーモニタPM100は一人ではなく複数人で設置を行ってください。** 

## *NOTICE*

**デバイスの損傷/破壊**

**激しい衝撃や落下はデバイスに損傷を与える可能性があります。**

**エントランスアパーチャのエントランスミラーに触れると、焼き付きにつながる可能性があります。 焼き付きは、エントランスミラーに損傷を与え、散乱光を増加させます。**

- **▶ エントランスアパーチャに手を入れたり、エントランスアパーチャにあるエントランスミラーに 触れたりしないでください。**
- **▶ 輸送するときは、デバイスを慎重に取り扱ってください。**
- **▶ デバイスはPRIMES社製の輸送専用ボックスのみを使用してください。**

## *NOTICE*

**冷却水の漏れや凍結によるデバイスの損傷/破損**

**冷却水が漏れると、デバイスが損傷する可能性があります。デバイスを氷点下またはそれ以下の温度で、 冷却回路を完全に空にせずに輸送すると、デバイスが損傷する可能性があります。**

- **▶ 冷却回路のラインを完全に空にしてください。**
- **▶ 冷却回路のラインが空になった場合でも、少量の残留水が常に装置内に残ります。これが漏出して デバイス内部に入る可能性があります。付属のシーリングプラグで冷却回路のコネクタプラグを閉じて ください。**

## *NOTICE*

**流量計の損傷/破損**

**流量計は高回転速度用には指定されていません。**

**▶ 冷却回路を空にするために圧縮空気を使用しないでください。** 

<span id="page-15-0"></span>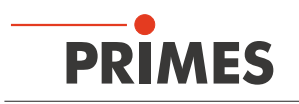

## **7 デバイスの取り付け**

### **7.1 取り付け準備**

デバイスを取り付ける前に利用可能なスペース、特にケーブルとホース接続に必要なスペースを確認してください (P.57 第21章 「寸法」参照)。 デバイスはしっかりと組み立て、ねじで取り付けてください(P.18 第7.4章 参照)。

### **7.2 取り付け位置**

パワーモニタPMは任意の位置に取り付けることができます。

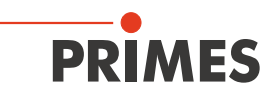

## <span id="page-16-0"></span>**7.3 パワーモニタPMのアライメント**

デバイスはレーザビームにアライメントする必要があります。 レーザビームは、アパーチャの中心に垂直に照射する 必要があります。 P.56 第20章「仕様」に記載されている仕様としきい値に注意して順守してください。

通常、デバイスは、パワー測定用のビーム経路(拡散光)の焦点位置の下に配置されます。 これが不可能な場合は、デバイスをフォーカスの上に配置できます。

レーザ照射が集光されて、エントランスミラーの最大パワー密度を超えないことに注意してください。

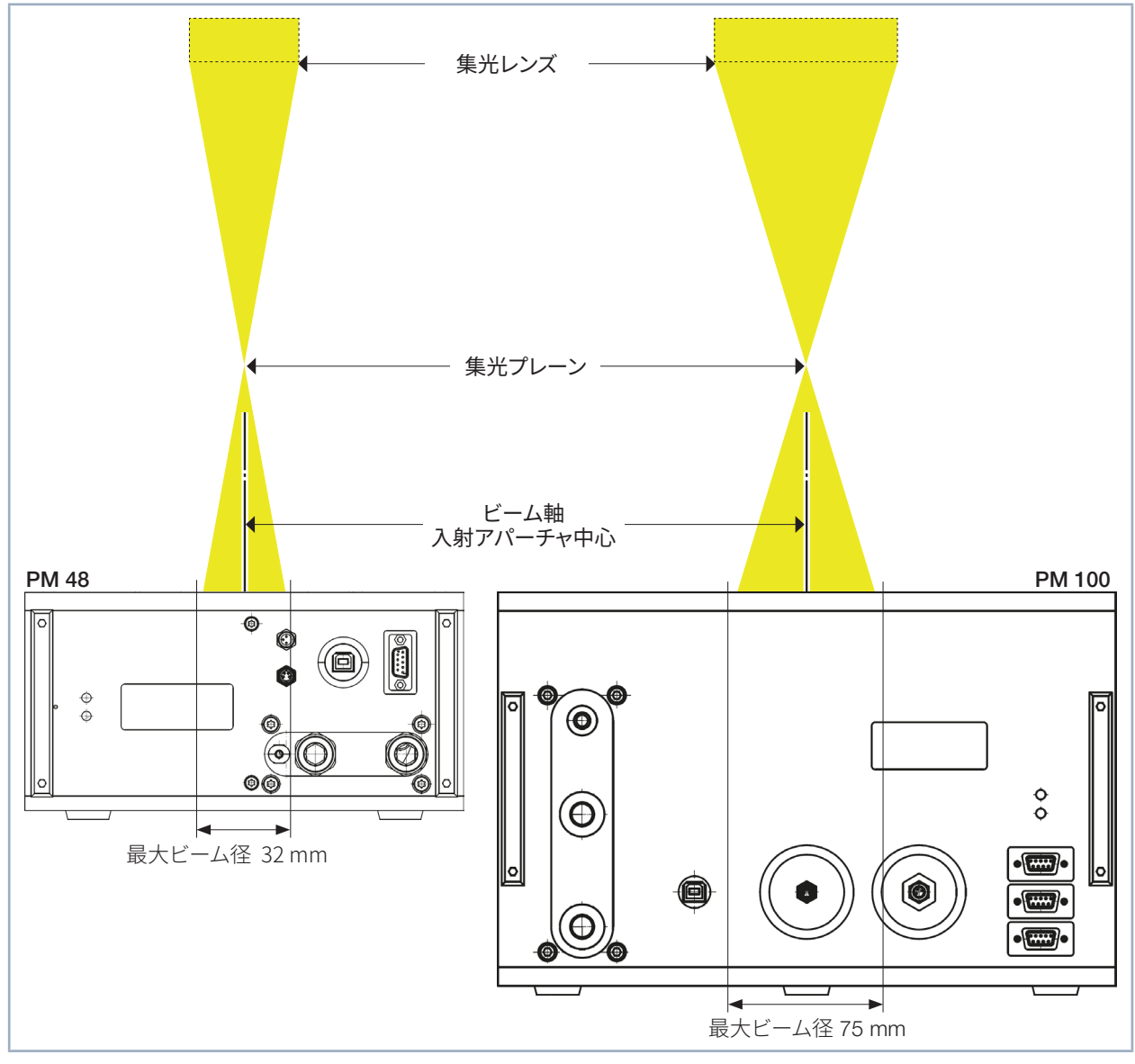

図 7.1: パワーモニタ PMとレーザビームのアライメント

<span id="page-17-0"></span>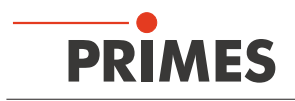

**7.4 パワーモニタPMの取り付け**

## DANGER

#### **レーザ光による目や皮膚の負傷**

**デバイスがその校正された位置から移動されると、測定操作中にレーザビームの散乱または ダイレクト反射が増加します(レーザクラス4)。**

**▶ デバイスを取り付けるときは、ケーブルやホースを誤って押したり引っ張ったりしてないように 注意して、デバイスが動かないようにしてください。**

#### **7.4.1 パワーモニタPM48の取り付け**

#### **シートメタルカバーの取り外し**

- 1. メインプラグを引っ張ってデバイスを電源から取り外してください。
- 2. トルクスM3皿ねじを緩め、シートメタルカバーを取り外してください。

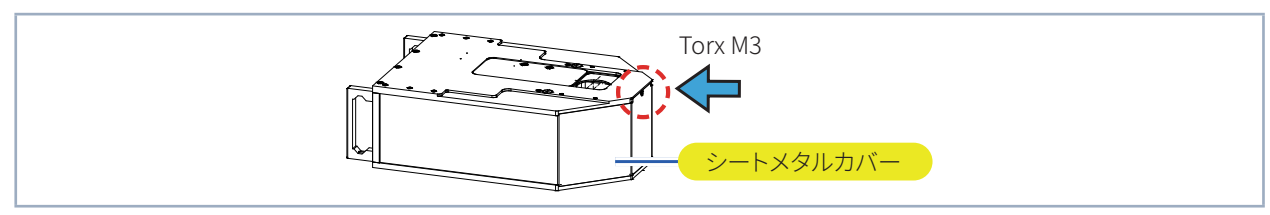

図 7.2: パワーモニタPM48のシートメタルカバーの取り外し/取り付け

### **デバイスの取り付け**

- 3. ユニットをパワーモニタPM48のベースプレートにある2つの貫通穴Ø6.6 mmにねじ込みます。
- 固定には、強度クラス8.8の2本のM6ねじと締め付けトルク10 N・mをお勧めします。 ねじの全長は、お客様のマウントの寸法によって異なります。

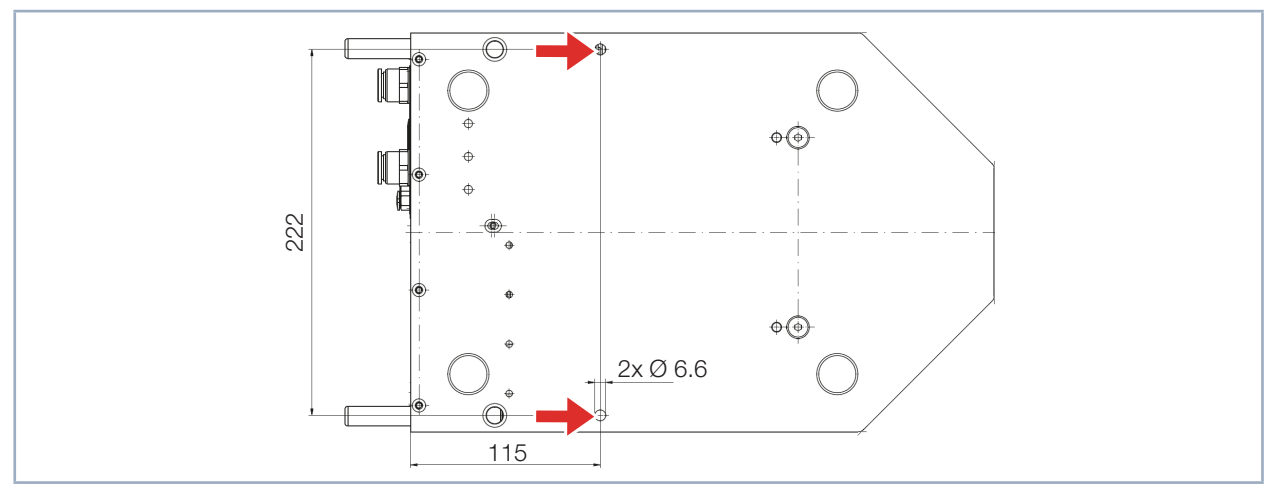

図 7.3: パワーモニタPM48の固定(底面図)

#### **シートメタルカバーの取り付け**

- 4. シートメタルカバーを交換し、トルクスM3皿ねじを締めます。
- 5. トルクスM3皿ねじをしっかりと締め固定します。
- 6. シートメタルカバーがしっかりと固定されていることを確認します。
- シートメタルカバーは、隙間なくハウジングに接触している必要があります。

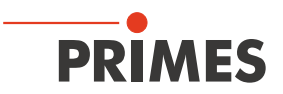

### <span id="page-18-0"></span>**7.4.2 パワーモニタPM100の取り付け**

#### **シートメタルカバーの取り外し**

- 1. 電源プラグを抜いて、デバイスを電源から取り外します。
- 2. 2本のトルクスM3皿ねじを緩め、シートメタルカバーを取り外します。

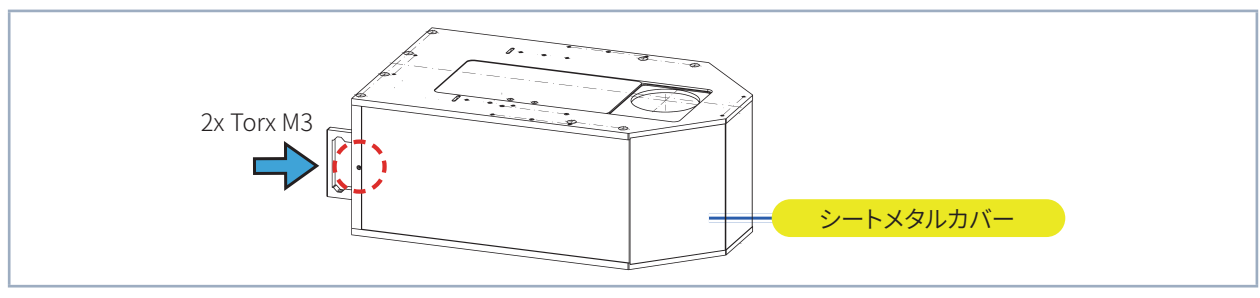

図 7.4: パワーモニタ PM100のシートメタルカバーの取り外し/取り付け

#### **デバイスの取り付け**

- 3. パワーモニタPM100のベースプレートを貫通する4つの貫通穴Ø11 mmに、ユニットをねじ込みます。
- 位置決め補助として、ベースプレートに2つの取り付け穴Ø10 mm H6があります。
- 締め付けには、強度クラス8.8の4本のM10ねじと締め付けトルク40N・mをお勧めします。 ねじの全長は、お客様のマウントの寸法によって異なります。

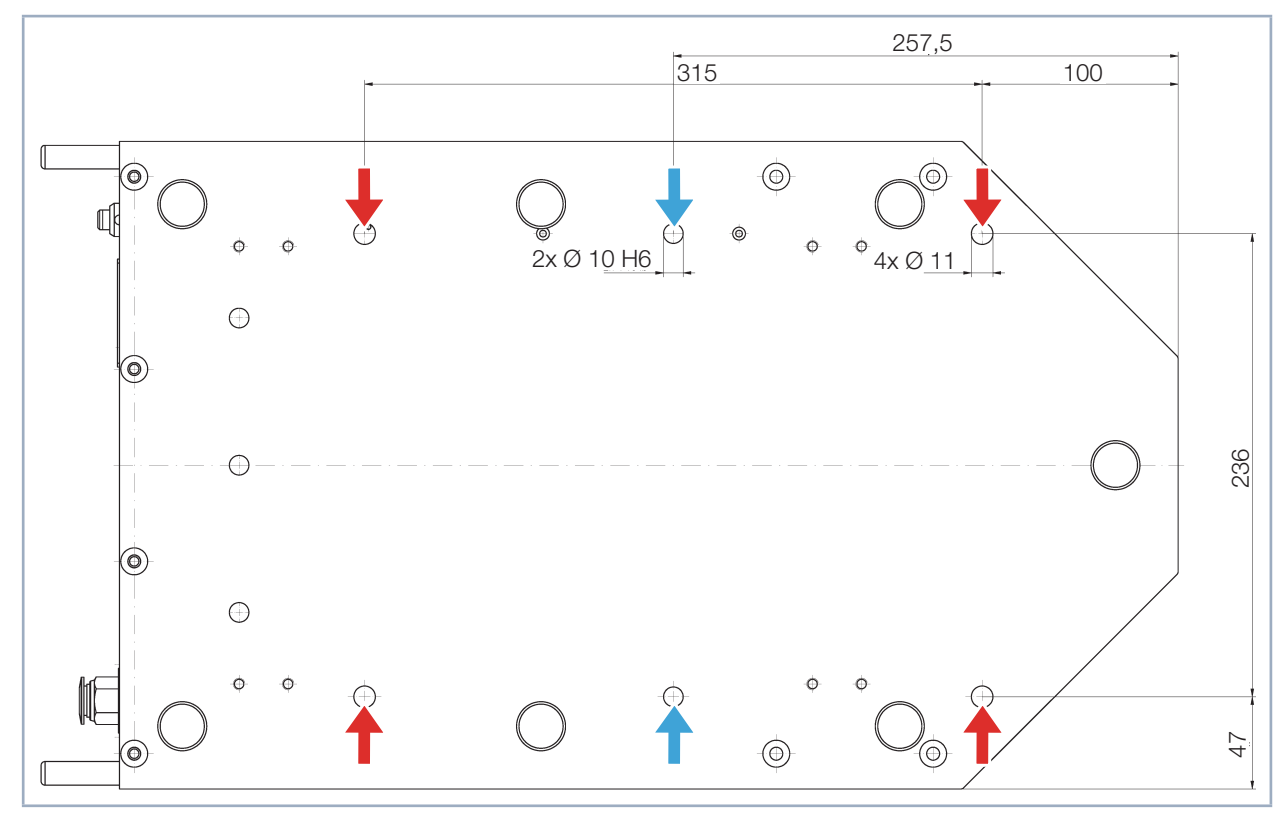

図 7.5: 底面図 パワーモニタ PM100の固定

#### **シートメタルカバーの取り付け**

- 4. シートメタルカバーを元に戻し、2本のM3トルクス皿ねじで締めます。
- 5. 2本のM3トルクス皿ねじを締めます。
- 6. シートメタルカバーがしっかりと固定されていることを確認します。
- シートメタルカバーは、隙間なくハウジングに接触している必要があります。

<span id="page-19-0"></span>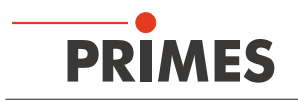

#### **7.5 パワーモニタPMの取り外し**

- 1. まず、レーザ光源をオフにします。
- 2. 電源をオフにします。
- 3. 可動部品、例えばロボットアームなどが停止していて、意図せず動作させることができないようにしてください。
- 4. 冷却回路をオフにします。
- 5. 冷却回路のすべての接続ケーブルとホースを取り外します。
- 6. デバイスを取り外します。

## *NOTICE*

**流量計の損傷/破損**

**流量計は高回転速度用には指定されていません。**

- **▶ 冷却回路を空にするために圧縮空気を使用しないでください。**
- 7. 冷却回路を完全に空にし、付属の密閉プラグを使用してコネクタプラグを密閉します。

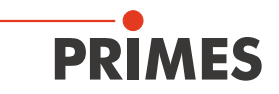

### <span id="page-20-0"></span>8 **冷却回路の接続**

## DANGER

**火災の危険:過熱によるデバイスの損傷/破損**

**水冷や水流量が不足していると、過熱してデバイスが破損したり、発火するおそれがあります。**

- X **接続されている水冷装置(1台のみ)と十分な水流量でデバイスを操作してください(P.24 第8.6章 参照)。**
- **▶ レーザ制御の安全インターロックをデバイスに接続してください。 安全インターロックは、最低限の冷却がある場合にのみ解除されます。**
- **8.1 水質**

## *NOTICE*

**異なる化学ポテンシャルによるデバイスの損傷/破損**

**冷却水と接触するデバイスの部品は、銅、真鍮、またはステンレス鋼で構成されています。 ユニットをアルミニウム部品を含む冷却回路に接続すると、化学ポテンシャルが異なるため、 アルミニウムが腐食する可能性があります。**

- **▶ アルミニウム部品が取り付けられている冷却回路にデバイスを接続しないでください。**
- デバイスは、水道水と脱塩水で操作できます。
- 不凍液などの添加剤を含む冷却回路でデバイスを操作しないでください。
- アルミニウム部品が取り付けられている冷却回路でデバイスを操作しないでください。 特に、ハイパワーおよびハイパワー密度での動作に関しては、冷却回路の腐食につながる可能性があります。 長期的には、これにより冷却回路の効率が低下します。
- 冷却に失敗した場合、デバイスはレーザ照射に数秒間だけ耐えることができます。 この場合、デバイスと水接続に損傷がないか確認してください。
- 大きな汚れの粒子またはテフロンテープは、内部の冷却回路をブロックする場合があります。 したがって、システムを接続する前に、システムを十分に洗浄してください。

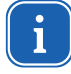

強力な脱イオン水(DI-water、電気伝導率<30 µS/cm)での操作は、それぞれの接続部品の場合のみ 可能です。 ご不明な場合はお問い合わせください。

<span id="page-21-0"></span>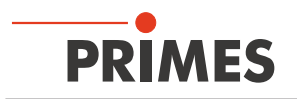

### **8.2 水圧**

通常、デバイスのエントランスで2バールの一次圧力で十分です(加圧されていない冷却水フロー流出の場合)。

### *NOTICE*

**過圧によるデバイスの損傷/破損**

#### **▶ 最大許容水入口圧力は6バールを超えてはなりません。**

### **8.3 デバイスの圧力損失**

次の図を使用すると、パワーモニタPMへの冷却水の流入で必要な最小圧力を推定できます。

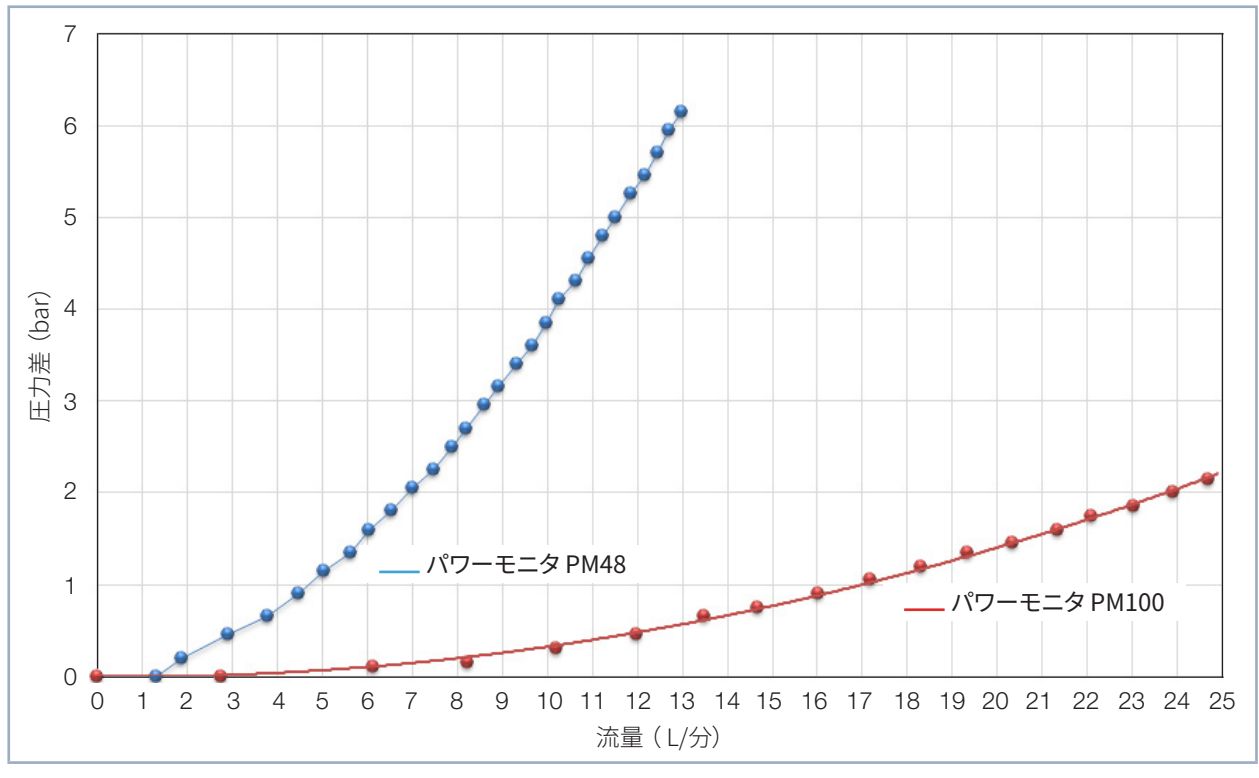

表 8.1: パワーモニタPM48およびPM100の圧力損失図

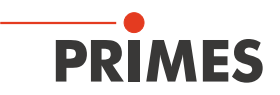

### <span id="page-22-0"></span>**8.4 湿度**

- デバイスは、凝縮雰囲気で操作しないでください。 デバイス内外の結露を防ぐために、湿度を考慮する必要 があります。
- 冷却水の温度は露点より低くしてはなりません(P.23 表8.2 参照)。

## *NOTICE*

**結露によるデバイスの損傷/破損**

**デバイス内部の結露水は損傷の原因となります。**

**▶ P.23 表8.2の露点に注意してください。** 

測定中はデバイスを冷却してください。

測定の約2分前に冷却を開始し、測定後1分に測定を終了することを推奨します。

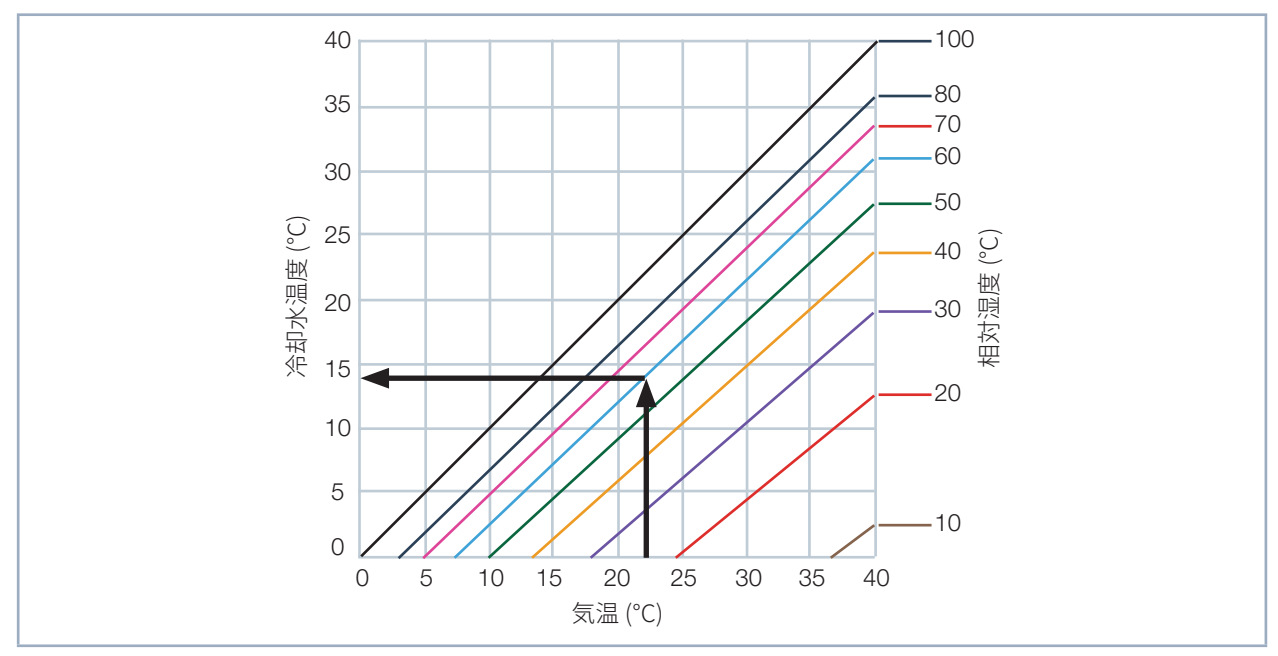

表 8.2: 露点図

#### **参考例**

気温: 22 °C<br>相対湿度: 60 % 相対湿度:

冷却水の温度は14°C以下にしないでください。

### **8.5 流入する冷却水の温度変動**

流入する冷却水の温度を一定に保つことが重要です。 温度の変動は、1分あたり1.0°Kまたは5秒あたり0.08°Kを 超えないようにする必要があります。 1 K(絶対温度)の温度差は、1°C(セルシウス温度)の温度差に対応します。

<span id="page-23-0"></span>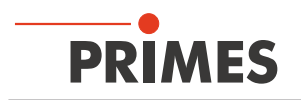

#### 8.6 **流量**

以下の流量の場合、安全インターロックはブロック解除されます。

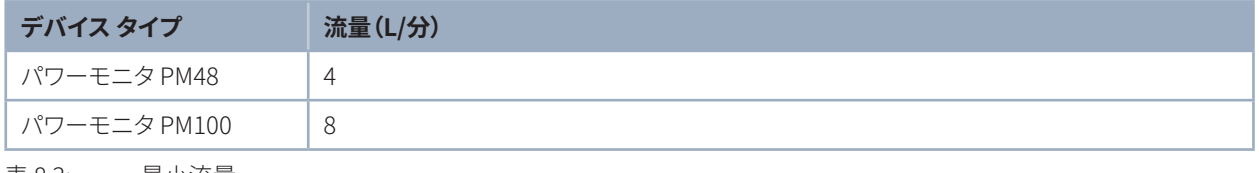

表 8.3: 最小流量

標準流量で測定を行えば、最良の測定精度に到達します。

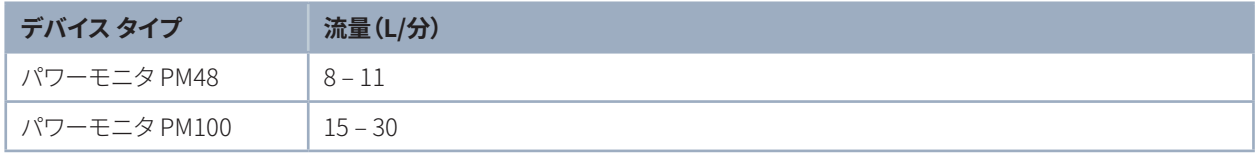

表 8.4: 推奨流量

固定流量の場合の最大レーザパワーには、次の数式が適用されます。

 流量×1.4 = 最大レーザパワー 5 リットル/分の場合、これは約7 kWに相当します。

この計算は、起こり得る過負荷を防ぐのに役立ちます。

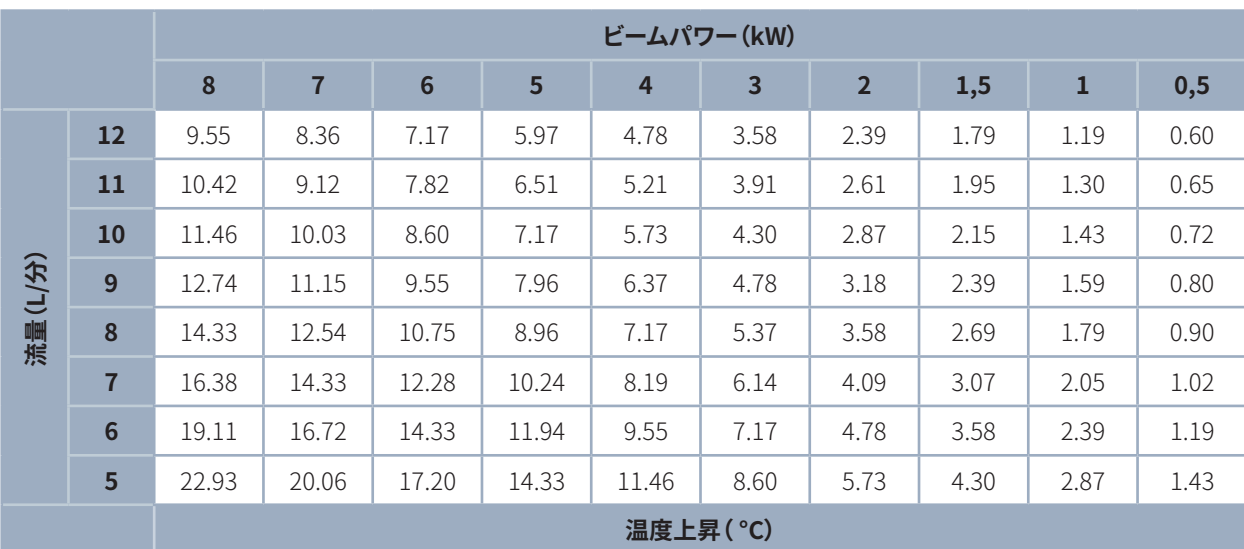

最高の測定精度を得るための典型的な流量と温度上昇は、表の通りです(P.24 表8.5 参照)。

表 8.5: 流量/温度上昇/ビームパワー 最大20 kWまでの線形外挿が可能

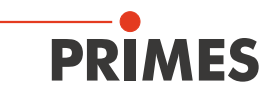

### <span id="page-24-0"></span>**8.7 ホースの接続**

デバイスに表示される冷却水フロー(Water In/Water Out)は、厳密にモニタリングする必要があります。

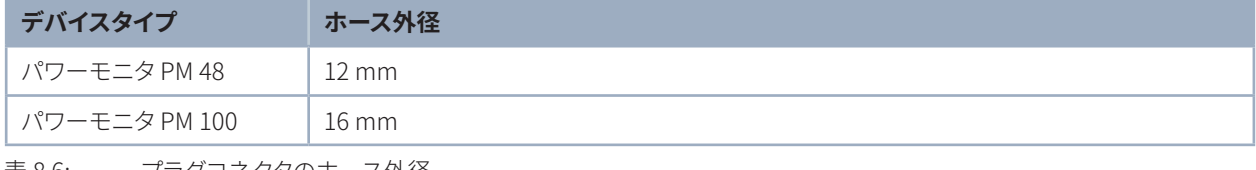

表 8.6: プラグコネクタのホース外径

プラグコネクタは、残留水が漏れないようにするために、シーリングプラグで密閉されています。 シーリングプラグを取り外し、次回の運搬または輸送に備えて保管してください。

### **水冷接続のシーリングプラグの取り外し**

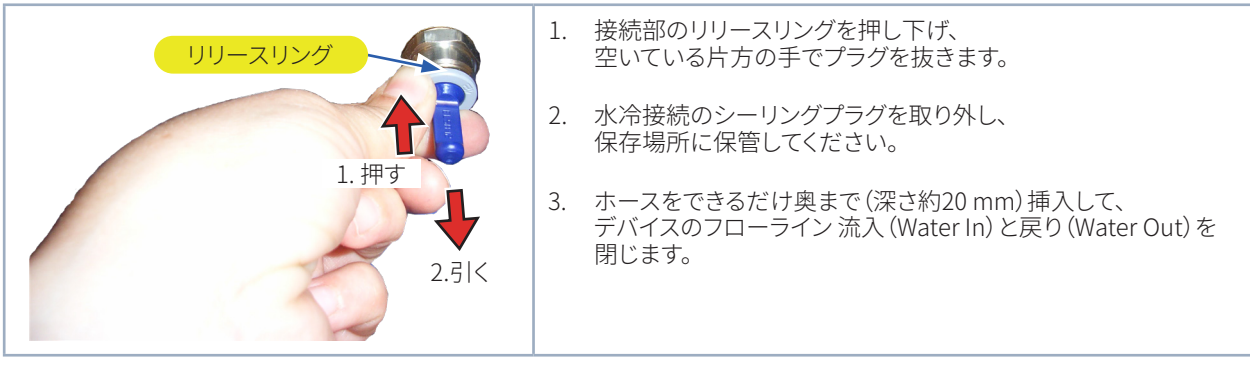

図 8.1: 水接続のシーリングプラグの取り外し

<span id="page-25-0"></span>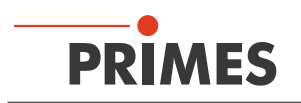

## **9 電気接続**

## **9.1 電源**

パワーモニタPMは、動作に24 V±5%(DC)の供給電圧を必要とします。 アダプタ付きの適切な電源は、標準付属されています。

標準付属のPRIMES社の電源と接続ラインのみを使用してください。

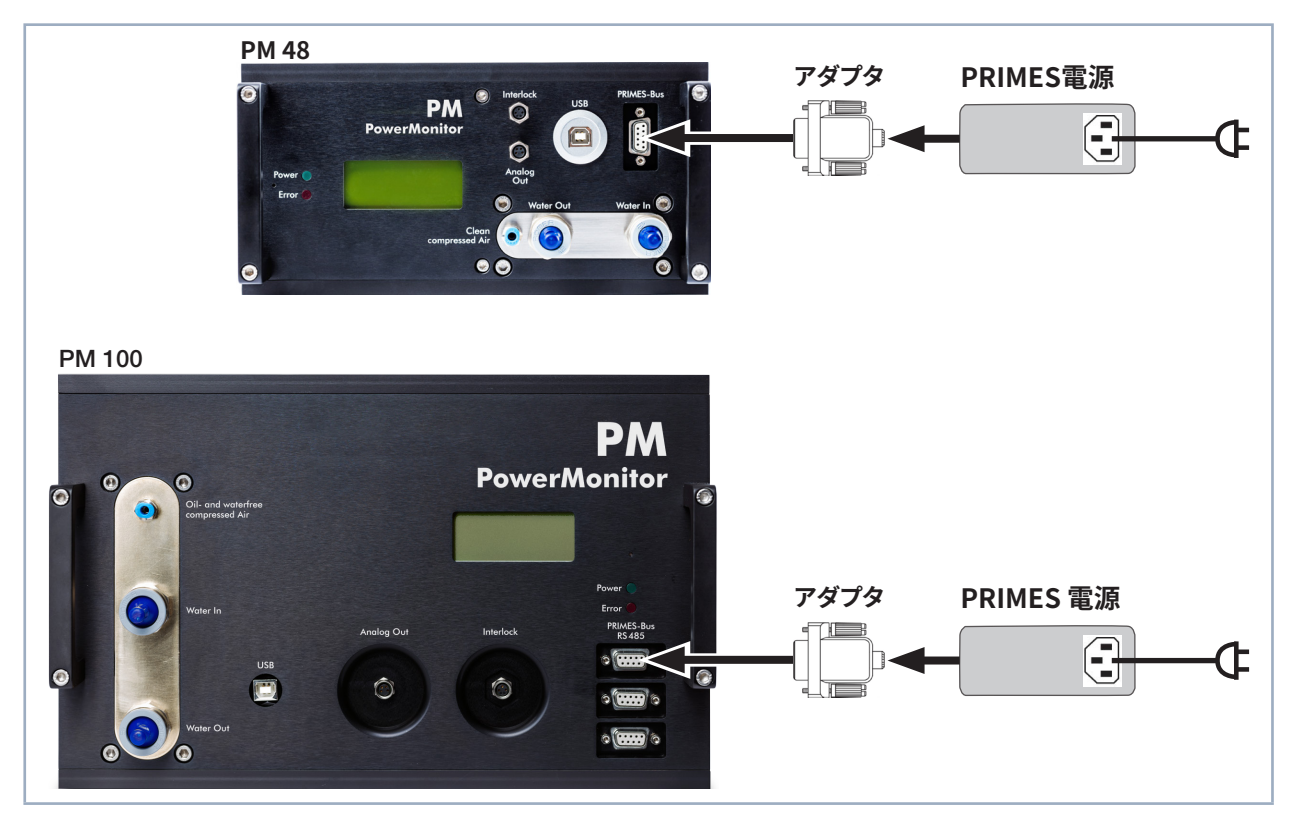

図 9.1: 電源の接続

アダプタを介して電源ユニットをパワーモニタPMのD-Subソケット9ピン(RS485)に接続します。

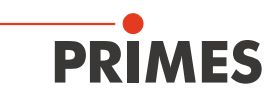

## <span id="page-26-0"></span>**9.2 PRIMESバス**

このデバイスには、電力供給用にD-Subソケット9ピンが付属しています。 オプションのPRIMESコンバータまたは 一体型コンバータ付きのPRIMES電源を使用すると、ソケットを使用してPCを接続し、通信を有効にすることも できます(P.32 第9.5章 参照)。

| D-Subソケット, 9ピン<br>(上面図、プラグイン側)                                 | ピン             | 機能        |
|----------------------------------------------------------------|----------------|-----------|
| 5<br>1<br>$000000$<br>O<br>$\circ \circ \circ \circ$<br>6<br>9 | $\mathbf 1$    | グランド      |
|                                                                | $\overline{2}$ | RS485 (+) |
|                                                                | $\mathcal{S}$  | $+24V$    |
|                                                                | $\overline{4}$ | 指定なし      |
|                                                                | 5              | 指定なし      |
|                                                                | 6              | グランド      |
|                                                                | $\overline{7}$ | RS485(-)  |
|                                                                | 8              | $+24V$    |
|                                                                | 9              | 指定なし      |

表 9.1: PRIMESバスのピンアサイン

<span id="page-27-0"></span>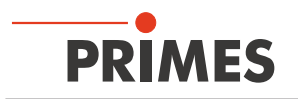

### **9.3 安全インターロックの接続**

水流量が低すぎる場合、入口温度Tin が高すぎる場合、 温度差TDが高すぎる場合、入射アパーチャがシャッタで 閉じられている場合に、デバイスが損傷する可能性があります。 安全インターロックは、この場合レーザをオフに することにより、デバイスを損傷から保護します。

水流量が低すぎる場合、入口温度Tin が高すぎる場合、 温度差TDが高すぎる、入射アパーチャがシャッタで閉じ られている場合は、ピン1とピン4が接続されています。 値と入射アパーチャのシャッタ位置が動作条件に対応 している場合、ピン1とピン3が接続されています。

## DANGER

#### **レーザ光による目や皮膚の負傷**

**安全インターロックが接続されていない場合、デバイスのシャッタはモニタリングされていません。 レーザがオンになる前にシャッタが開かれていない場合、レーザビーム(レーザクラス4)のダイレクト 反射が発生します。**

**▶ レーザ制御の安全インターロックは、この接続が中断されたときに、必ずレーザがオフになるように 接続してください。**

## *NOTICE*

**デバイスの損傷/破損**

**安全インターロックが接続されていない場合、過熱によりデバイスが損傷する可能性があります。**

**▶ この接続が中断されるたびにレーザが確実にオフになるように、レーザ制御の安全インターロックを 接続してください。**

デバイスプラグと自由端を備えた適切な接続ケーブルが標準付属しています。

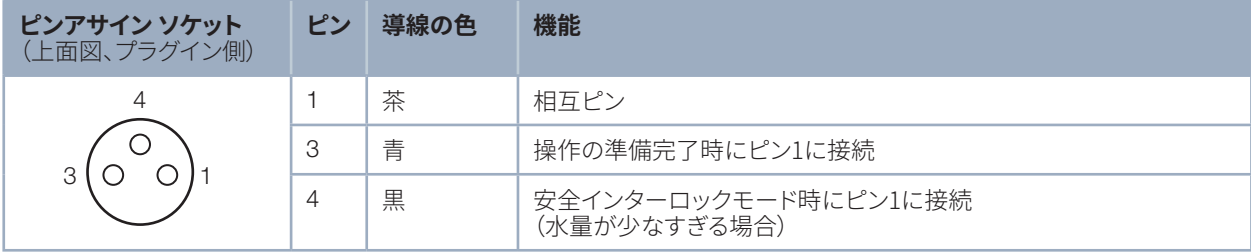

表 9.2: ピンアサイン 安全インターロック

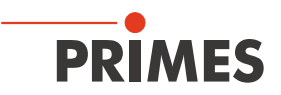

## <span id="page-28-0"></span>**9.4 USBインターフェースを介したPCの接続**

### **9.4.1 標準付属品**

USB経由でPCと通信するには、以下の標準付属品が必要です。

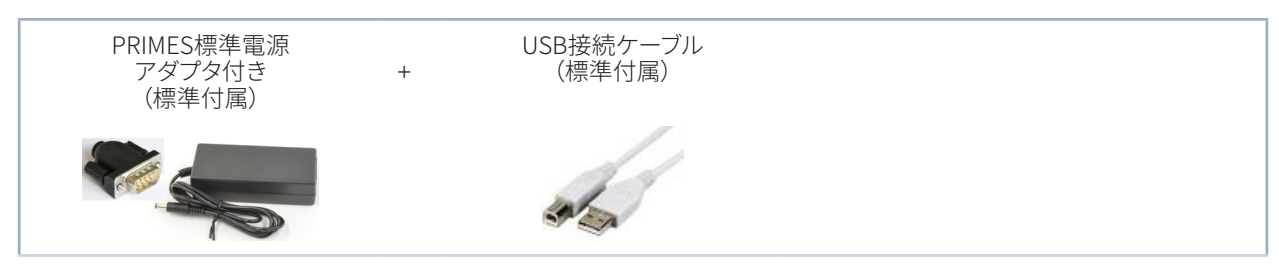

図 9.2: 標準品

#### **9.4.2 パワーモニタPM48の接続**

- 1. PRIMES社のUSB接続ケーブル(プラグ/プラグ)を介してデバイスをPCに接続します。
- インターネットに接続されているPCの場合、USBドライバが自動的にインストールされます。 • インターネットに接続されていないPCの場合、USBドライバを手動でインストールする必要があります
- (P.31 第9.4.4章 参照)。 デバイスを接続する前に、USBドライバをインストールしてください。
- 2. アダプタを介して電源ユニットをデバイスのD-Subソケット9ピン(RS485)に接続します。

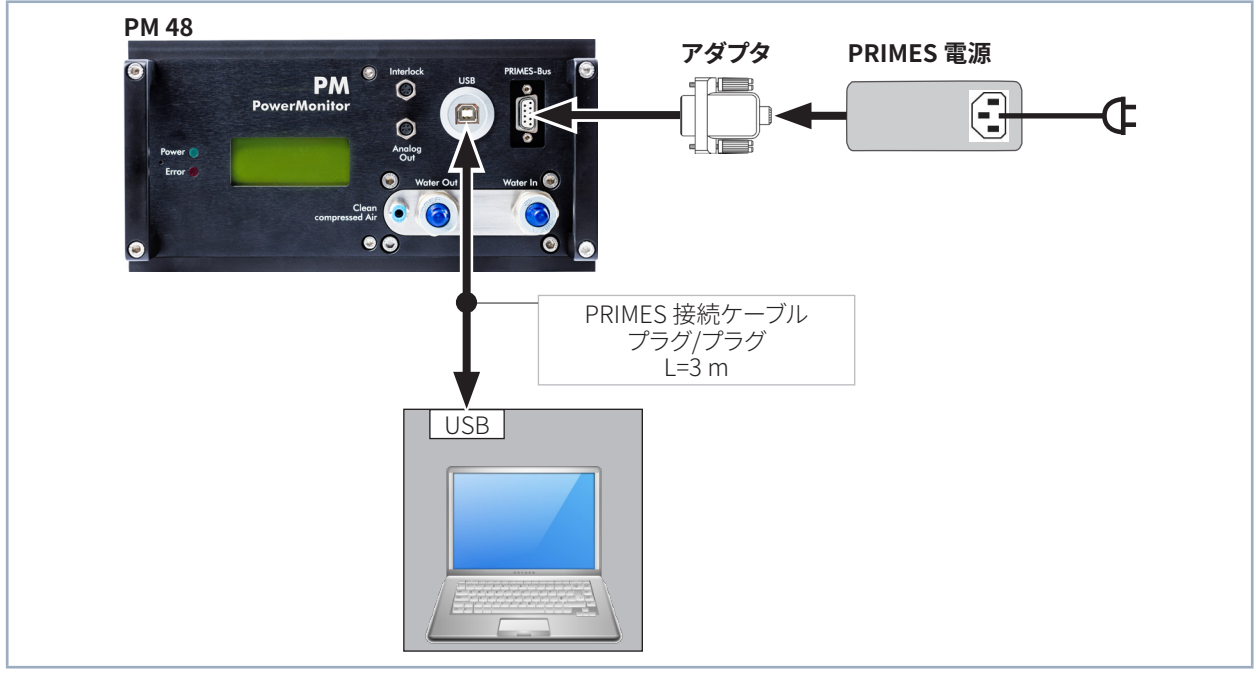

図 9.3: USBインターフェースを介したパワーモニタPM48とPCの接続

一般的に、干渉抑制対策が追加されていないUSBインターフェースは、EMC指令に準拠していません。 したがって、干渉源が強い産業環境では、接続の中断やデータ転送の中断が発生する可能性があります。

 $\mathbf{i}$ 

<span id="page-29-0"></span>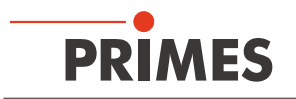

#### **9.4.3 パワーモニタPM100の接続**

- 1. PRIMES社のUSB接続ケーブル(プラグ/プラグ)を介してデバイスをPCに接続します。
- インターネットに接続されているPCの場合、USBドライバが自動的にインストールされます。
- インターネットに接続されていないPCの場合、USBドライバを手動でインストールする必要があります
- (P.31第9.4.4章を参照)。 デバイスを接続する前に、USBドライバをインストールする必要があります。
- 2. アダプタを介して電源ユニットをデバイスのD-Subソケット9ピン(RS485)に接続します。

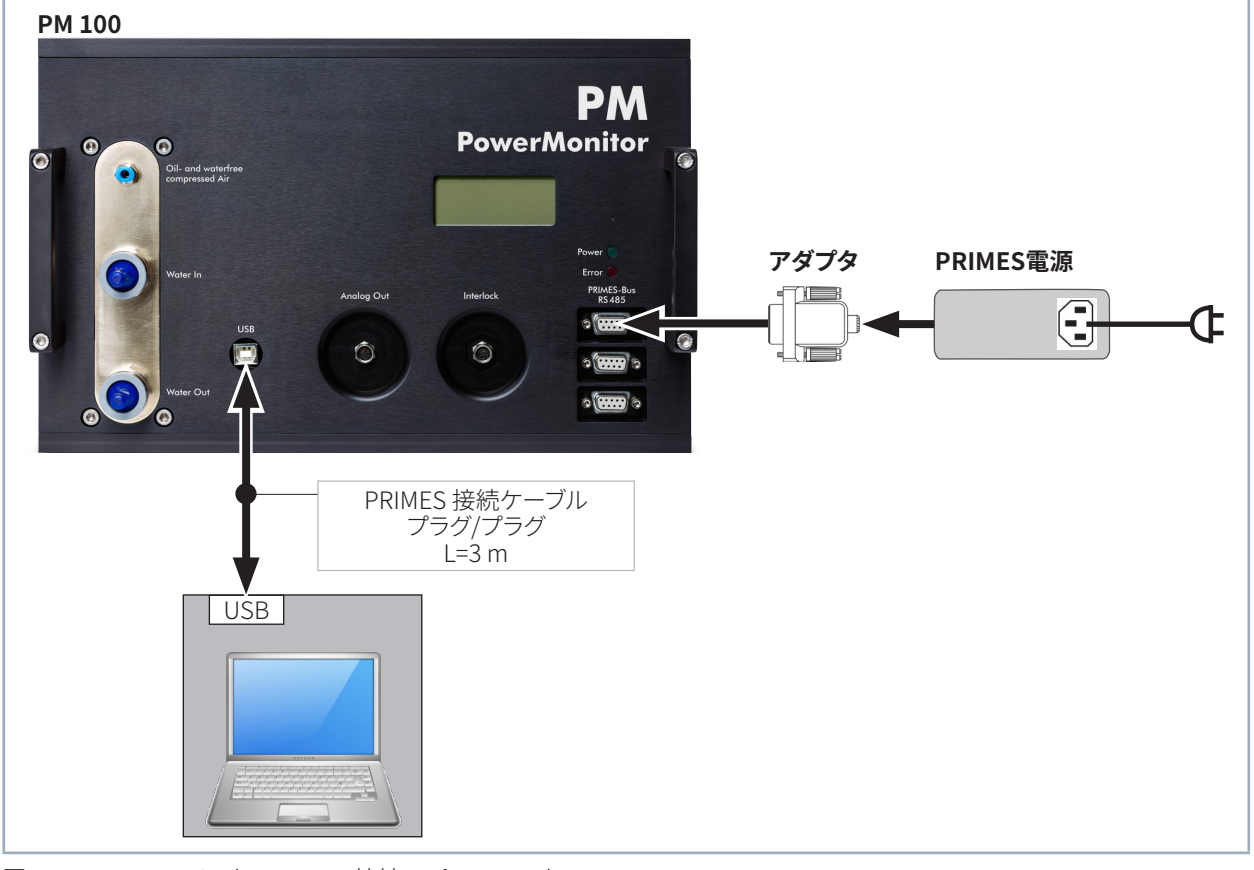

#### 図 9.4: USBインターフェース接続 パワーモニタPM100

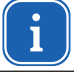

一般的に、干渉抑制対策が追加されていないUSBインターフェースは、EMC指令に準拠していません。 したがって、干渉源が強い産業環境では、接続の中断やデータ転送の中断が発生する可能性があります。

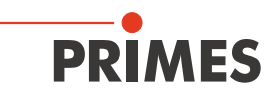

### <span id="page-30-0"></span>**9.4.4 USBドライバの手動インストール**

すべてのUSB対応デバイス用のPRIMES社のUSBドライバは、同梱のPRIMESデータメディアからご利用頂くか、 またはPRIMES社のWebサイト(https://www.primes.de/en/support/downloads/software.html)からダウン ロード可能です。

USBドライバは、商品に同梱されているPRIMESデータメディアを使用して、32ビットおよび64ビットのWindows® オペレーティングシステムにインストールできます。 USBドライバをインストールするには、管理者権限が必要です。

- ドライバインストールソフトウェア Windows®7/8/10(64bit)対応 *dpinst\_x64.exe*
- ドライバインストールソフトウェア Windows® 7 (32 bit)対応 *dpinst\_x86.exe*
- 1. 付属のPRIMESデータメディアをPCに接続します。
- 2. *USBdriver* フォルダを開きます。
- 3. ダブルクリックして、任意のUSBドライバインストールソフトウェア(32bitまたは64bit)を起動します。
- 4. 画面の指示に従ってください。

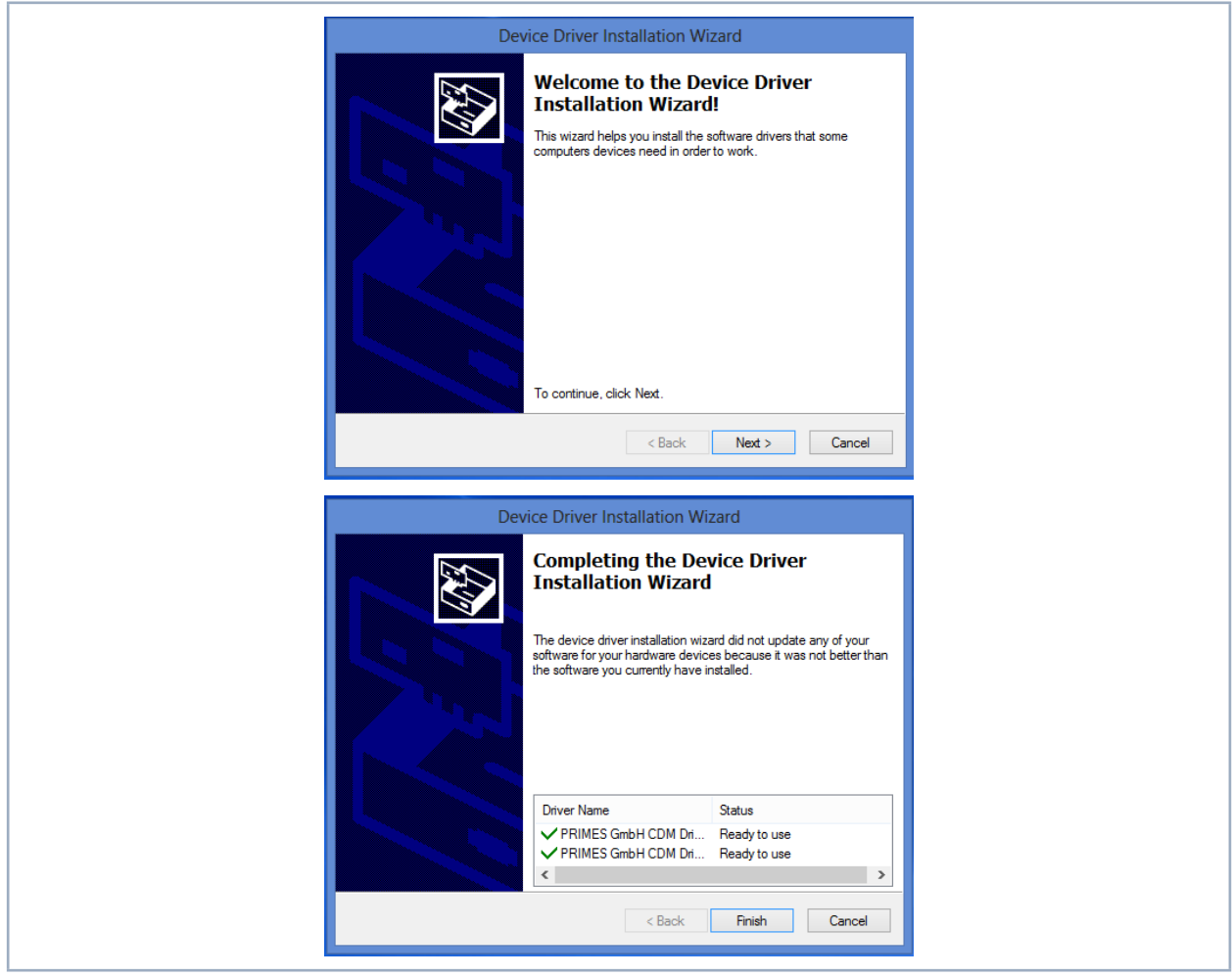

図 9.5: USBドライバをインストールするためのWindows®メニュー

- 5. インストールを完了するために*Finish*をクリックして下さい。
- 6. P.29 第9.4章に従って、パワーモニタPMを接続します。

<span id="page-31-0"></span>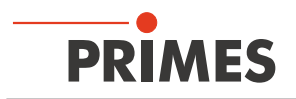

## **9.5 RS232インターフェースとオプションのPRIMESコンバータを介したPCの接続**

PCに空いているD-Subソケットがない場合、PCはオプションのPRIMES社のコンバータと接続できます。

#### **9.5.1 標準付属品**

RS232インターフェースを介したPCとの通信には、以下の標準付属品が必要です。

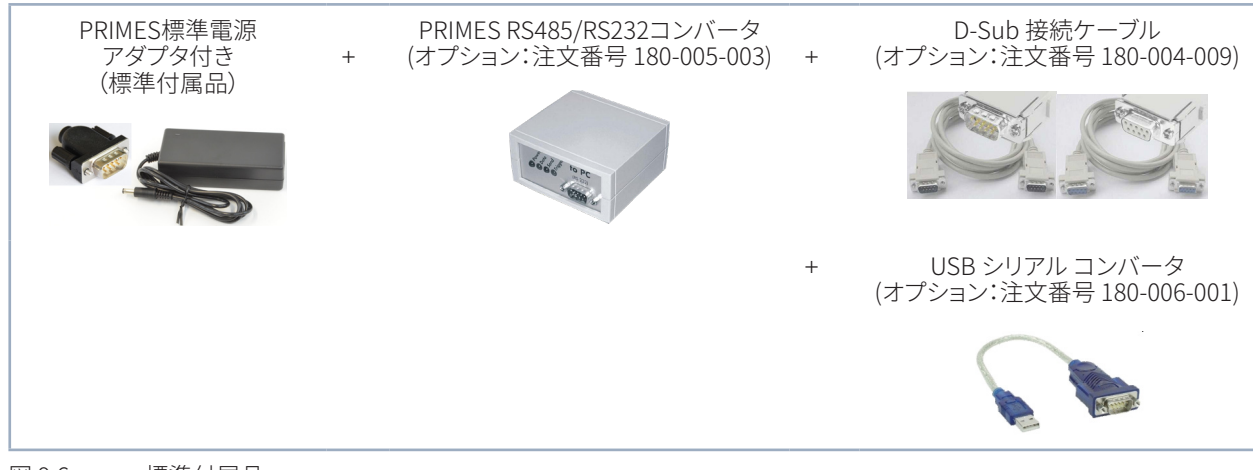

図 9.6: 標準付属品

#### 9.5.2 **安全手順**

### *NOTICE*

**デバイスの損傷/破損**

**バスケーブルが供給電圧に接続されているときにバスケーブルを接続または切断すると、 電圧ピークが発生し、測定デバイスの通信モジュールが損傷する可能性があります。**

▶ 電源ユニットがオフになっているときにのみ接続を確立します。 **電源電圧がオンになったらすぐにプラグを抜かないでください。**

## *NOTICE*

**PCの損傷/破損**

**24Vの供給電圧は、RS485ベースのPRIMESバスによって保証されています。 測定デバイスを直接パソコンに接続するとパソコンが破損する恐れがあります。**

**▶ PRIMES RS485 / RS232インターフェースコンバータを介して、PCを測定システムにのみ 接続してください。**

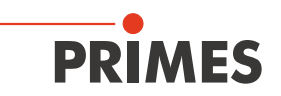

#### <span id="page-32-0"></span>9.5.3 **パワーモニタPM48の接続**

- 1. P.32 第9.5.2章「安全上の注意」の「安全手順」に従ってください。
- 2. PRIMES社のコネクタケーブル(プラグ/プラグ)を介して、デバイスをPRIMESコンバータに接続します。
- 3. PRIMES社のコネクタケーブル(ソケット/ソケット)を介して、PCをPRIMES社のコンバータに接続します。
- 4. アダプタを介して、電源ユニットをPRIMESコンバータのD-Subソケット9ピン(RS485)に接続します。

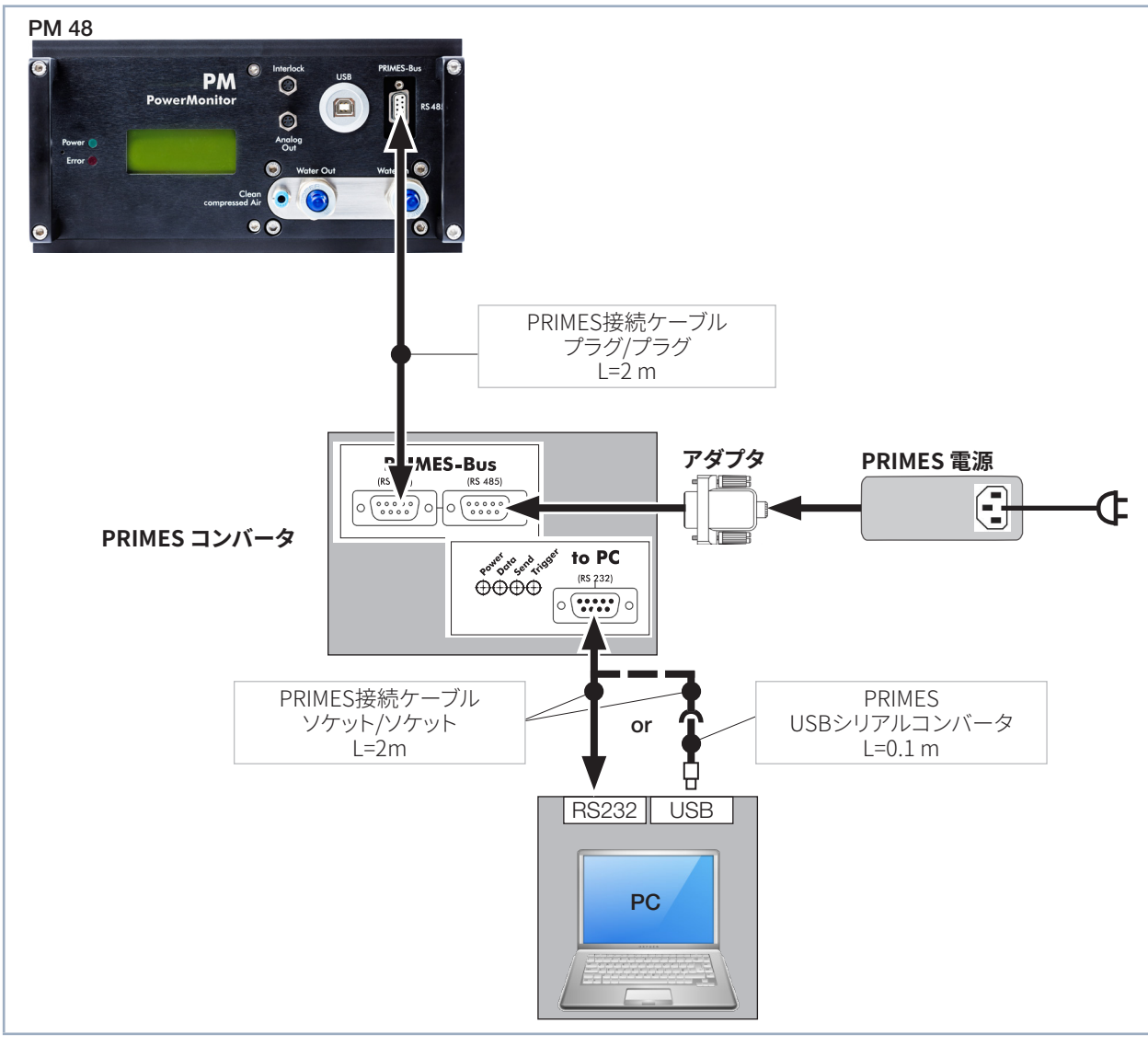

図 9.7: RS232およびPRIMESコンバータを介したパワーモニタPM48とPCの接続

<span id="page-33-0"></span>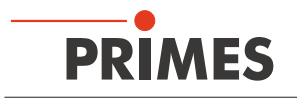

#### **9.5.4 パワーモニタPM100の接続**

- 1. P.32 第9.5.2章「安全上の注意」の「安全手順」に従ってください。
- 2. PRIMES社のコネクタケーブル(プラグ/プラグ)を介して、デバイスをPRIMESコンバータに接続します。
- 3. PRIMES社のコネクタケーブル(ソケット/ソケット)を介して、PCをPRIMES社のコンバータに接続します。
- 4. アダプタを介して、電源ユニットをPRIMES社のコンバータのD-Subソケット9ピン(RS485)に接続します。

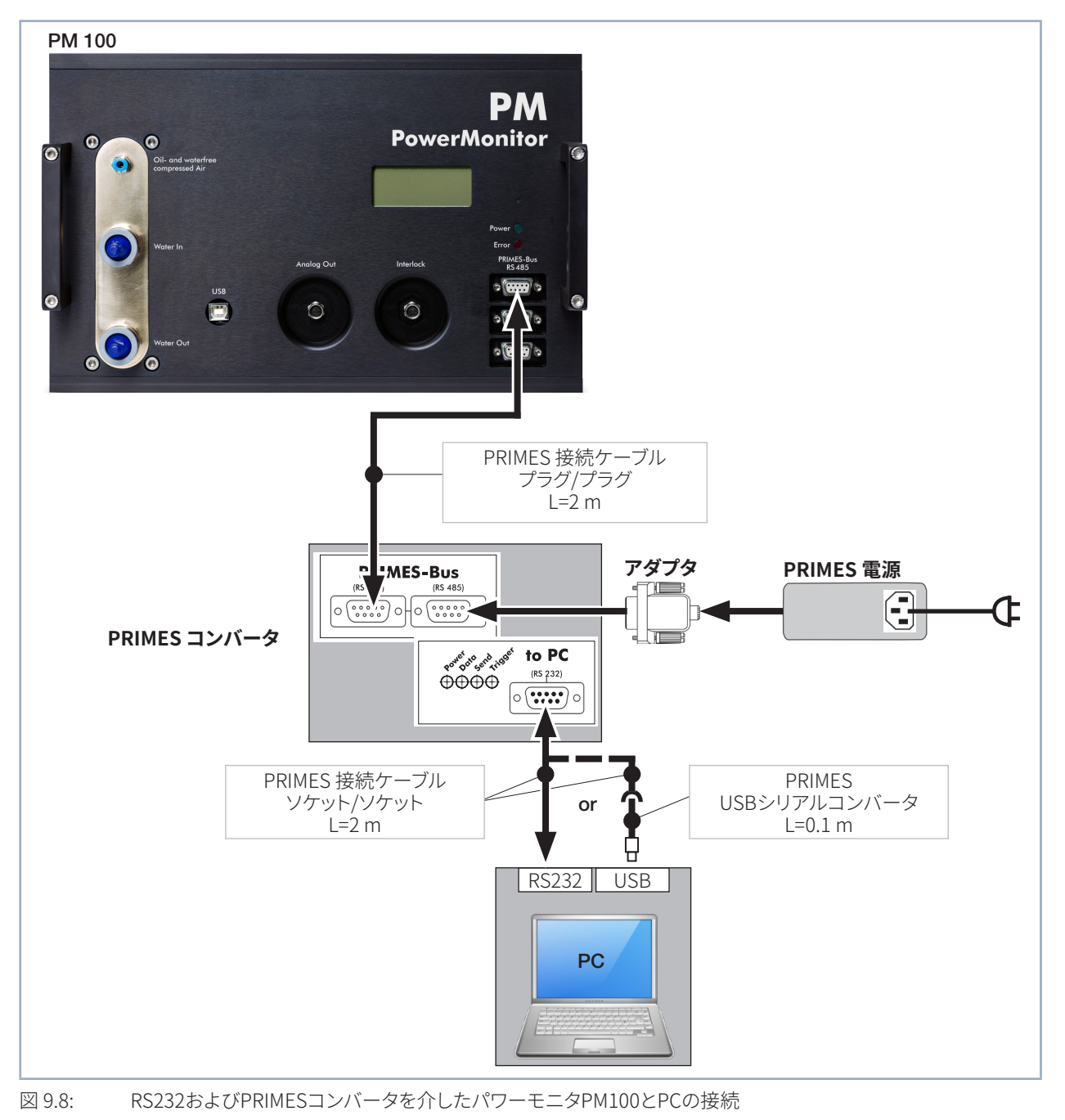

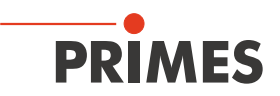

### <span id="page-34-0"></span>**9.6 パワーモニタPMとフォーカスモニタ FM+などの並行操作**

フォーカスモニタFM+などの測定デバイスは、RS485インターフェース(PRIMESバス)を介してパワーモニタPMに 接続できます。 パワーモニタPMの信号は、フォーカスモニタFM+のイーサネットインターフェースを介してPCに 送信されます。

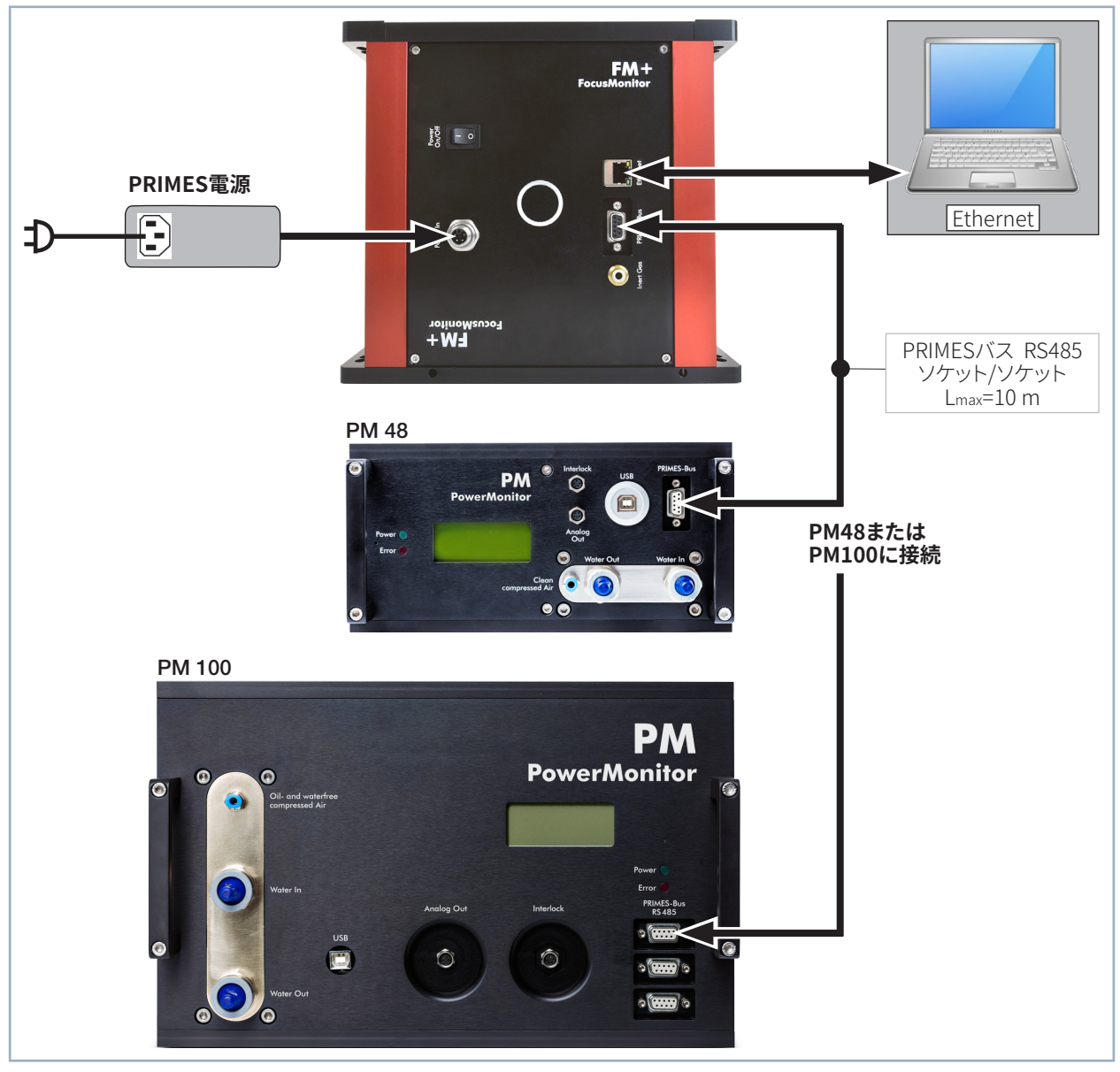

図 9.9: フォーカスモニタFM+およびパワーモニタPMの接続

## *NOTICE*

**過電圧によるデバイスの損傷/破損**

**動作中に電気ケーブルを外す場合(電源電圧が接続されている場合)、電圧ピークが発生し、 測定デバイスの通信モジュールを損傷させる可能性があります。**

**▶ バスケーブルを外す前に電源をオフにしてください。** 

<span id="page-35-0"></span>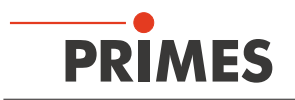

### **9.7 アナログ出力**

パワーモニタPMには、測定されたレーザパワーに対応する電圧値を放出するアナログ電圧出力(アナログ出力)が あります。 アナログ信号は、4ピンのデバイスソケットM8を介して影響を受けます(P.13 図5.3 参照)。

出力電圧の最大値は10 Vです。 10Vの出力電圧は、接続されたデバイスの最大出力値にスケーリングされます (P.36 表9.3 参照)。 適切な接続ケーブルが標準付属しています。

アナログ出力の負荷抵抗は、100 kOhm以上である必要があります。

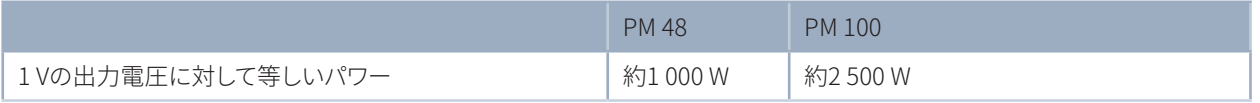

表 9.3: 出力電圧とレーザパワー

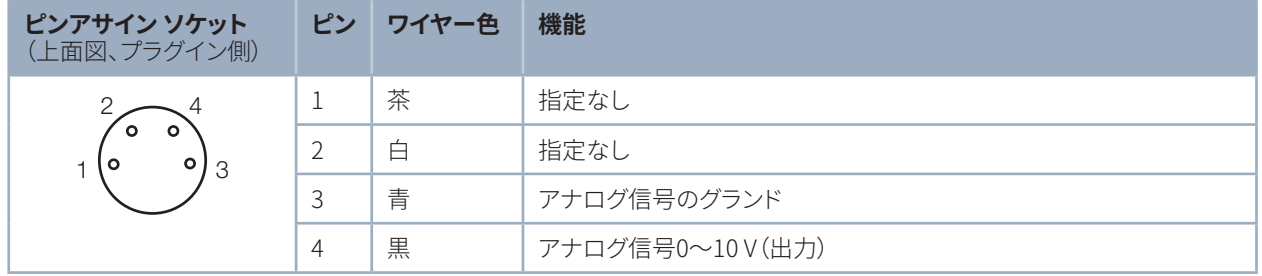

表 9.4: アナログ出力のソケットのピンアサイン

### **9.8 システム制御(オプション)**

必要に応じて、レーザ解析ソフトウェア(LaserDiagnosticsSoftware LDSまたはPowerMonitorSoftwarePMS) なしでパワーモニタPMを操作することもできます。 これは、システム制御とのダイレクト接続にとって重要です。 ご要望に応じて、パワーモニタPMは、システム制御に接続できるインターロックプラグと一緒にご提供することが 可能です。

このデバイスバージョンの場合、シャッタはレーザ解析ソフトウェア(LaserDiagnosticsSoftware LDS またはPowerMonitorSoftware PMS)を介して制御できません。

インターロック信号とシャッタ制御の両方がプラグを介して送信されます。 必要に応じて、プラグを介した電圧供給も可能です。 レーザパワーに比例するアナログ信号は、通常、個別に送信 されます。

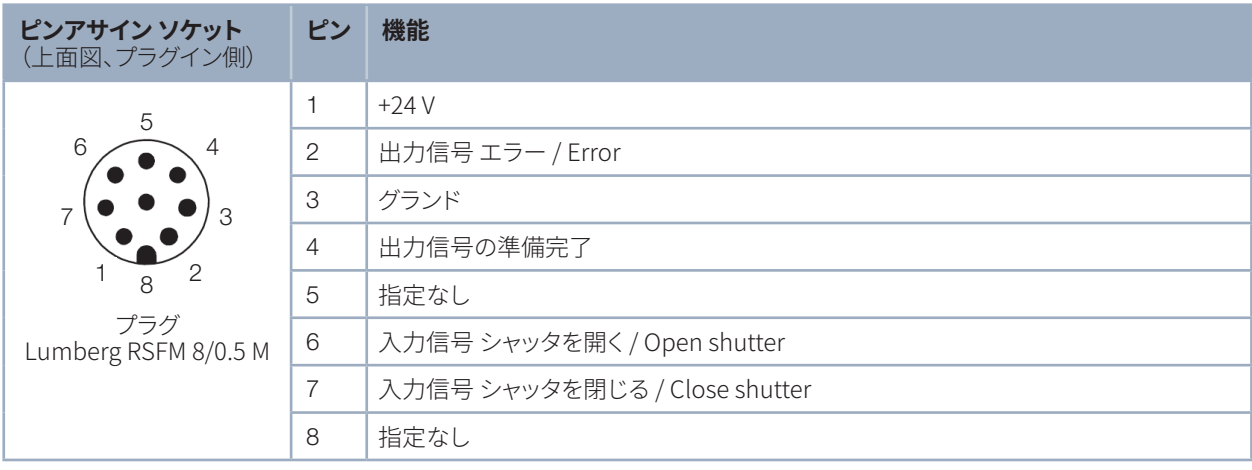

表 9.5: インターロックプラグ 8ピンのピンアサイン

П

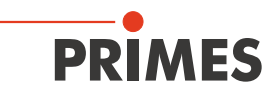

## <span id="page-36-0"></span>10 **シャッタ自動操作時の圧縮空気の接続**

### **10.1 圧縮空気の使用条件**

オイルと水を含まない清浄な圧縮空気のみを使用してください。

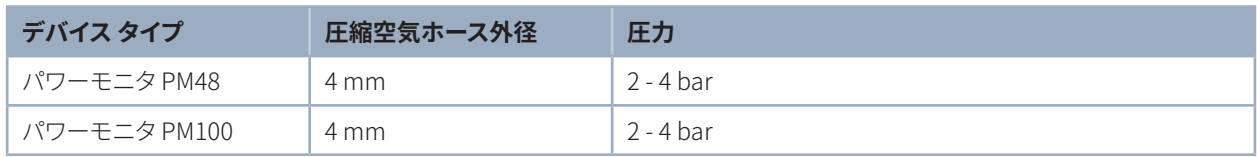

表 10.1: 圧縮空気接続の要件

#### **10.2 圧縮空気用ホースの接続/接続解除**

#### **10.2.1 圧縮空気用ホースの接続**

圧縮空気用ホースを、プラグ接続の奥まで押し込みます。

#### **10.2.2 圧縮空気用ホースの接続解除**

- 1. 圧縮空気の電源をオフにします。
- 2. 片方の手で青いリリースリングを押し下げ、もう一方の手で圧縮空気用ホースを引き抜きます。

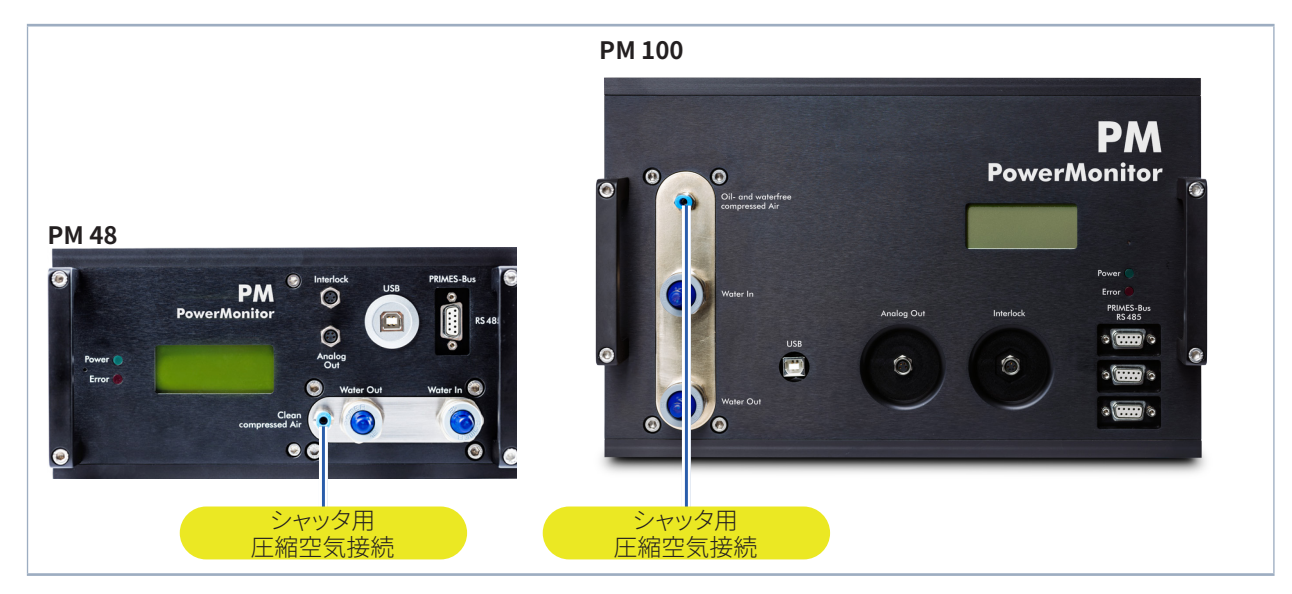

図10.1: シャッタ自動操作時の圧縮空気の接続

<span id="page-37-0"></span>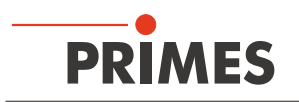

## **11 表示と可聴警告音**

### **11.1 測定値表示**

デバイスのコネクタ側のディスプレイには、次の測定値が表示されます。

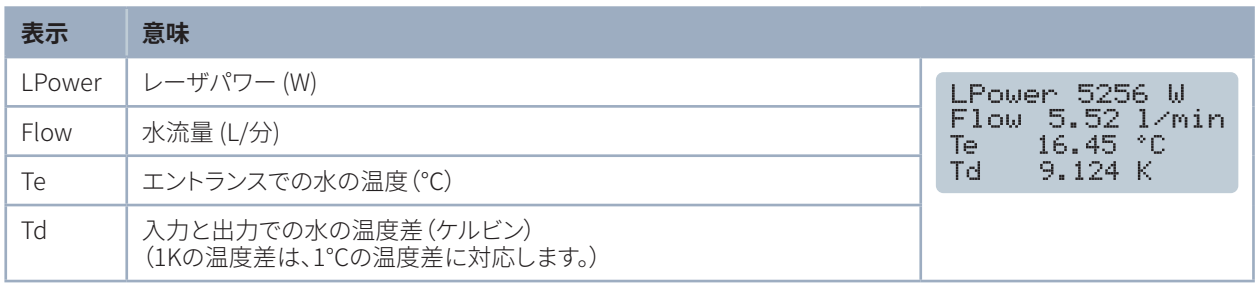

表 11.1: 測定値表示の意味

### 11.2 **ステータス表示**

ステータス表示は、パワーモニタPMのさまざまな状態を示します。

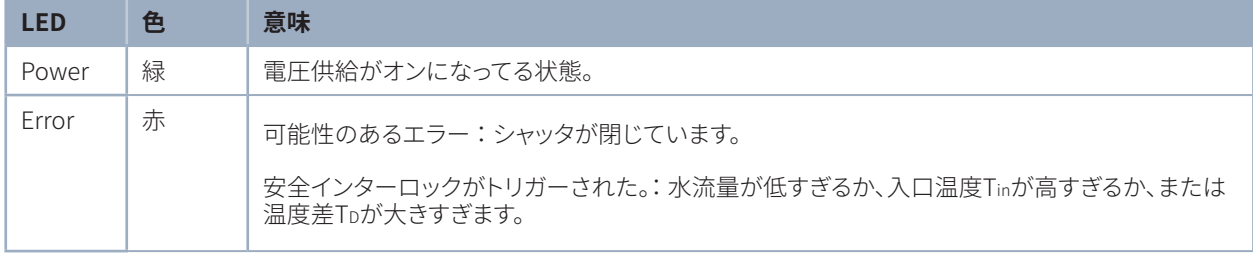

#### 表 11.2: ステータス表示の意味

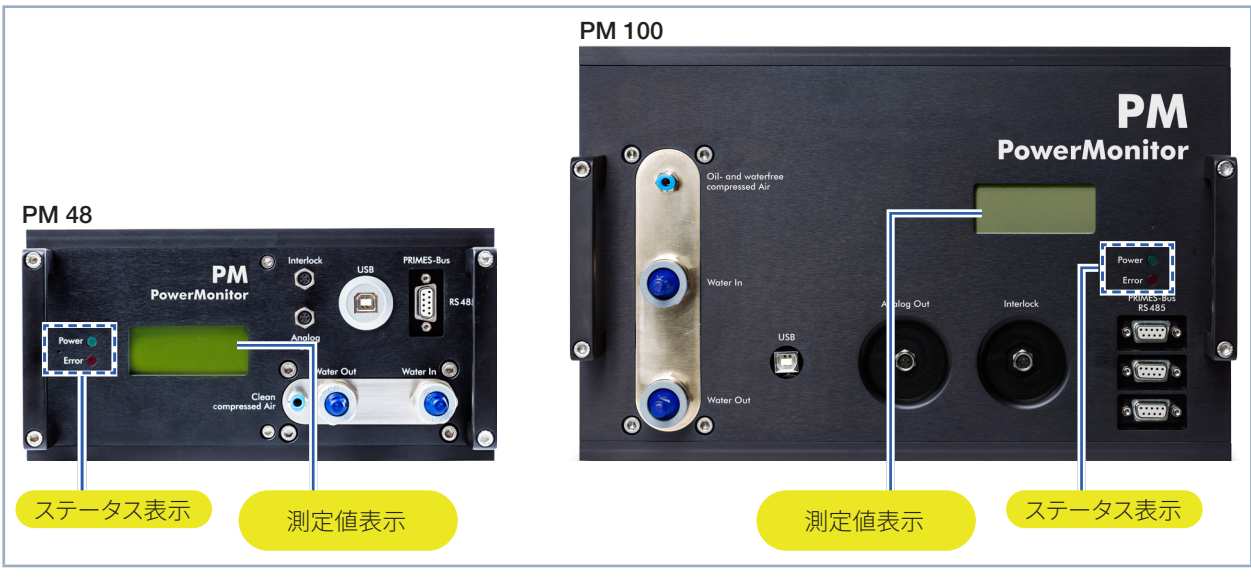

図 11.1: 測定値表示

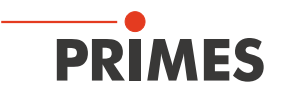

## <span id="page-38-0"></span>**11.3 外部ディスプレイ(オプション)**

外部ディスプレイ(PanelDisplay、注文番号130-005-003)を使用すると、コンピュータを使わなくても、測定された パワーを測定位置から最大距離約20mで表示できます(P.62 第22.1章 参照)。

### **11.4 可聴警告音**

アブソーバの温度が60°Cを超えると、警告信号が鳴ります。

1. ただちにレーザをオフにしてください。

警告信号が鳴った後にデバイスの外に水が漏れると、デバイスが過熱して破損し、動作しなくなる場合があります。 常温の冷却水で発生した過剰圧力は、ホースとコネクタの漏れの原因にもなります。

- 2. デバイスに漏れがないか確認してください。
- デバイスに漏れが見つかった場合は、検査のためにPRIMES JapanまたはPRIMES社にデバイスを送付して ください。

デバイスに漏れが確認されない場合:

- 3. P.24 第8.6章に従って、実際の流量と適切な流量を確認してください。
- 4. 機能テストを実行してください。
- エラーが発生した場合に、安全インターロックがレーザを適切にオフにすることを確認してください。
- デバイスが正常に動作しなくなった場合は、検査のためにPRIMES JapanまたはPRIMES社にデバイスを 送付してください。

<span id="page-39-0"></span>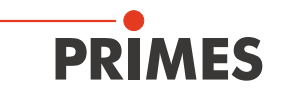

## 12 **パワーモニタPMを使用した測定**

パワーモニタPMを使用すると、PCがなくても測定できます。 測定値はデバイスのディスプレイに表示されます。 ディスプレイには次の測定値が表示されます。

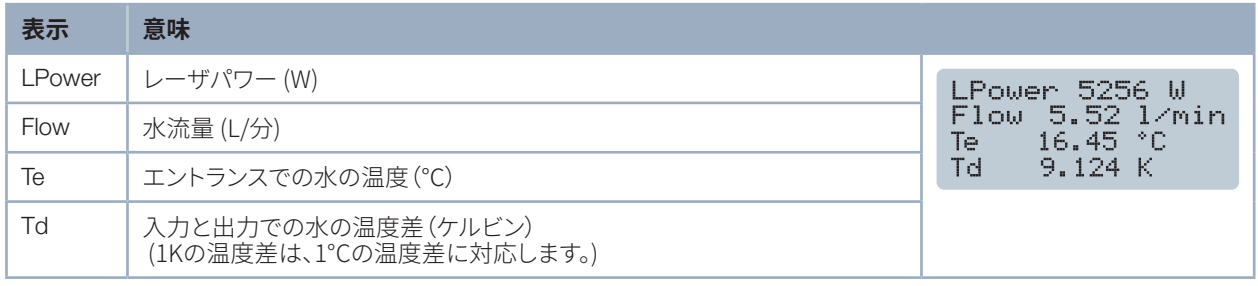

表 12.1: 測定値表示の意味

### **12.1 動作準備**

- 1. P.41 第13.1章の「安全手順」に従ってください。
- 2. レーザ制御の安全インターロックをデバイスに接続します。
- エラーが発生した場合に、安全インターロックがレーザを適切にオフにすることを確認してください。
- 3. 電圧供給をオンにします。
- 緑色のステータス表示(電源)が点灯している必要があります。
- 4. 測定値表示が点灯するまでお待ちください。
- 5. 水冷却をオンにします。
- 約2分間後、デバイスの温度は冷却水の温度と等しくなります。
- 6. シャッタが停止するまで手動で開いてください。
- 赤いLED(エラー)が消えるはずです。
- 7. これで、パワーモニタPMを使用する準備が整いました。

### **12.2 ゼロレベルを決定**

- 1. 表示されたレーザパワーを読み取ってください。
- 値は、表示されたレーザパワーから後でゼロレベルとして減算する必要があります。

### **12.3 測定開始**

- 1. P.41 第13.1章「安全手順」に従ってください。
- 2. レーザをオンにします。
- 約2秒後に測定されたレーザパワーが表示されます。 約15秒後に、表示は最終値の約99%に達します。
- 3. 表示されたレーザパワーから、以前に読み取ったゼロレベルを差し引きます。

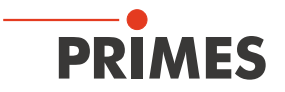

## <span id="page-40-0"></span>**13 レーザ解析ソフトウェアLDS(LaserDiagnosticsSoftware)による測定**

#### 13.1 **安全手順**

## DANGER

**レーザ光による目や皮膚の負傷**

**安全インターロックが接続されていない場合、デバイスのシャッタはモニタリングされていません。 レーザがオンになる前にシャッタが開かれていない場合、レーザビーム(レーザクラス4)のダイレクト 反射が発生します。測定中、レーザビームはデバイス上に導かれ、レーザビームの散乱光またはダイ レクト反射を引き起こします(レーザクラス4)。**

**以下の安全対策を講じずに、利用可能な初期設定のいずれかでパワーモニタPMを動作させないで ください。**

- **▶ レーザをオンにする前に、デバイスのシャッタを開いてください。**
- **▶ 使用するレーザ光源のパワー、パワー密度、レーザ波長、動作モードに対応した安全ゴーグルを着用 してください。**
- **▶ 適切な保護服と保護手袋を着用してください。**
- **▶ (適切なシールドを使用するなどして)保護装置を分離して、レーザビームから身を守ってください。**

## DANGER

**レーザ照射による目や皮膚の負傷**

**デバイスがその校正された位置から移動されると、測定操作中にレーザビームの散乱または ダイレクト反射が増加します(レーザクラス4)。**

**▶ デバイスを取り付けるときは、ケーブルやホースを誤って押したり引っ張ったりしてないように 注意して、デバイスが動かないようにしてください。**

## **DANGER**

**火災の危険:過熱によるデバイスの損傷/破損**

**安全インターロックが接続されていない場合、水がないか流量が少なすぎると、ユニットが過熱して 損傷したり、火災を起こす可能性があります。**

**▶ レーザコントロールの安全インターロックをデバイスに接続します。エラーが発生した場合に、安全 インターロックがレーザを適切にオフにすることを確認してください。**

## *NOTICE*

**デバイスの損傷/破損**

**エントランスアパーチャのエントランスミラーに触れると、焼き付きにつながる可能性があります。 焼き付きは、エントランスミラーに損傷を与え、散乱光を増加させます。**

X **エントランスアパーチャに手を入れたり、エントランスアパーチャにあるエントランスミラーに触れ たりしないでください。**

<span id="page-41-0"></span>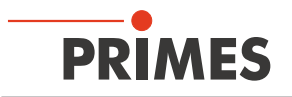

#### **13.2 動作準備**

- 1. P.41 第13.1章「安全手順」に従ってください。
- 2. レーザ制御の安全インターロックをデバイスに接続します。
- エラーが発生した場合に、安全インターロックがレーザを適切にオフにすることを確認してください。
- 3. 電圧供給をオンにします。
- 緑色のステータス表示(電源)が点灯している必要があります。
- 4. 測定値表示が点灯するまでお待ちください。
- 5. 水冷却をオンにします。
- 約2分間後、デバイスの温度は冷却水の温度と等しくなります。
- 6. シャッタを自動的に開くために圧縮空気供給を開きます。 または、シャッタが停止するまで手動で開きます。
- 赤いLED(エラー)が消えるはずです。
- 7. これで、パワーモニタPMを使用する準備が整いました。

### **13.3 パワー測定の実行**

この章では、パワーモニタPMについて理解するために、レーザ解析ソフトウェアLaserDiagnosticsSoftware LDSを 例にしたパワー測定について説明します。 ソフトウェアのインストール、ファイル管理、測定データの評価の詳細については、LaserDiagnosticsSoftware LDSの 操作マニュアルを参照してください。

#### **13.3.1 パワーモニタPMとレーザ解析ソフトウェア(LaserDiagnosticsSoftware LDS)の接続**

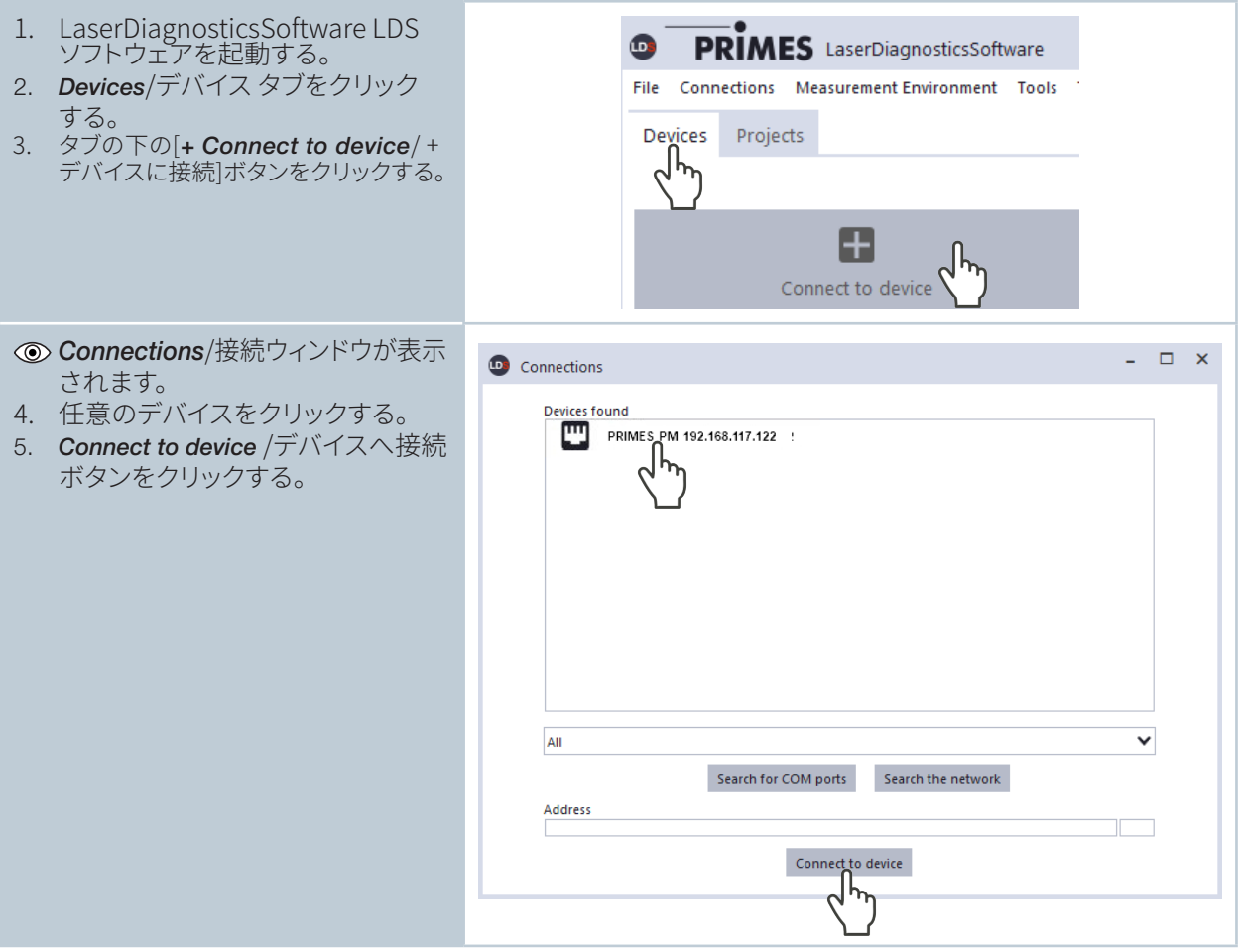

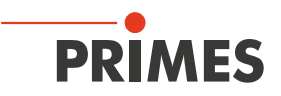

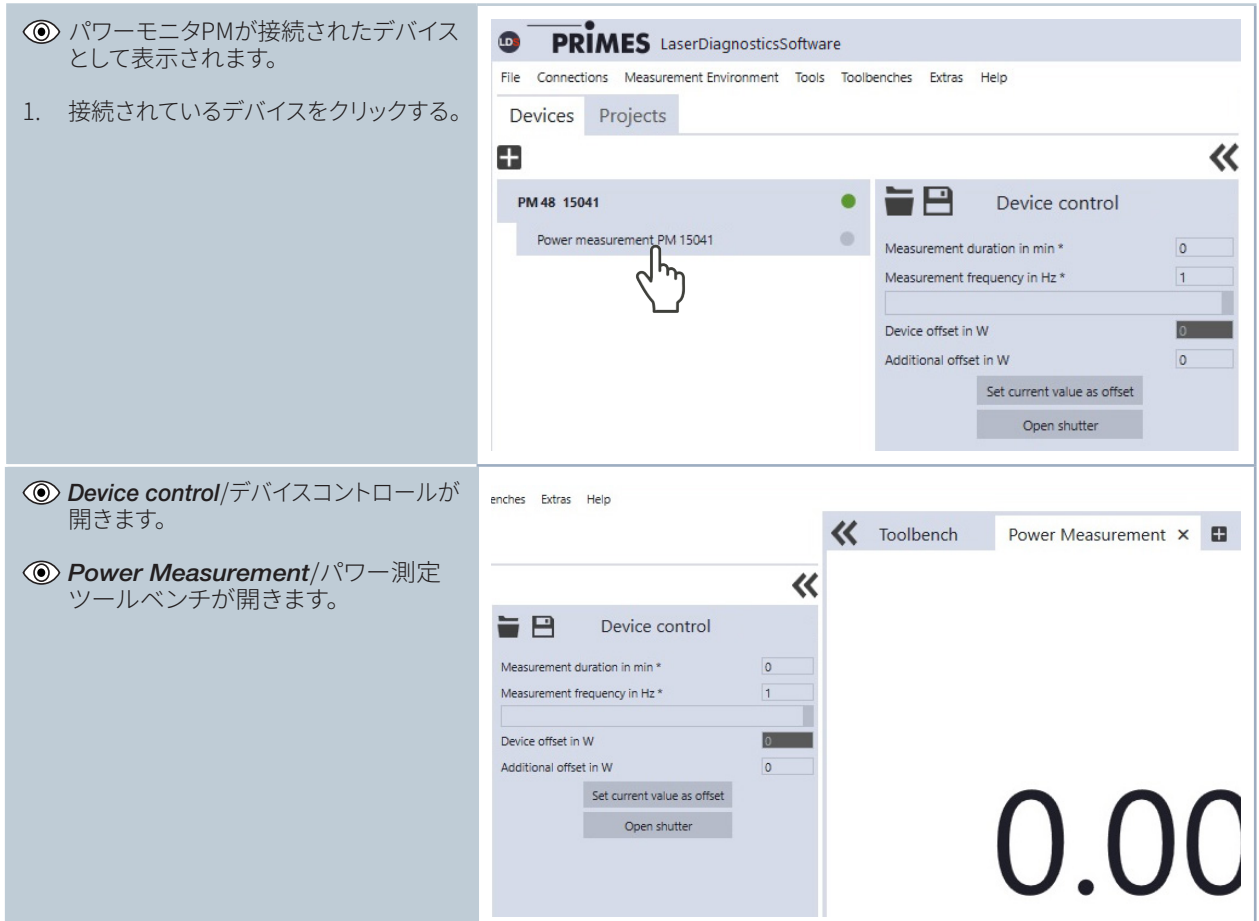

#### <span id="page-42-0"></span>**13.3.2 パワー測定モードの選択 / Power measurement**

### **13.3.3 初期設定 (デバイス コントロール / Device control)**

1. P.44 第13.3.4章の説明に従って、 測定の開始および終了を実行する。

デバイスのオフセットを決定する前に、 デバイスはサーマリゼーション期間を経る 必要があります。

- 2. 測定が終了し、レーザがオンになって いない状態で、[*Start*/スタート] ボタン を押す。
- 3. [Power Measurement/パワー測定] ツールの表示が安定したら[*Stop*/停止] ボタンをクリックする。
- 4. [*Set current value as offset button*/ 現在の値をオフセットとして設定] ボタンを クリックする。
- 値は、[*Additional offset in W*/Wの 追加オフセット 入力ウィンドウ]に表示 される。
- 5. [*Measurement duration in min*./測定 デュレーション/分]に入力します。
- 測定期間を入力しない場合、パワーは 無期限に測定される。
- 6. [*Measurement frequency in Hz*.測定 周波数をHz] に入力する。

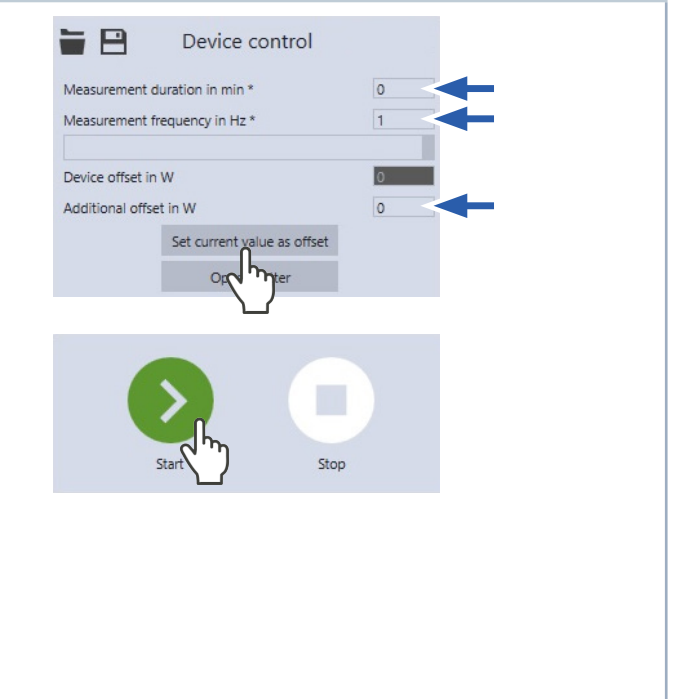

<span id="page-43-0"></span>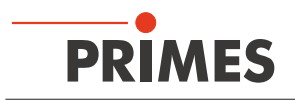

#### **13.3.4 パワー測定の開始**

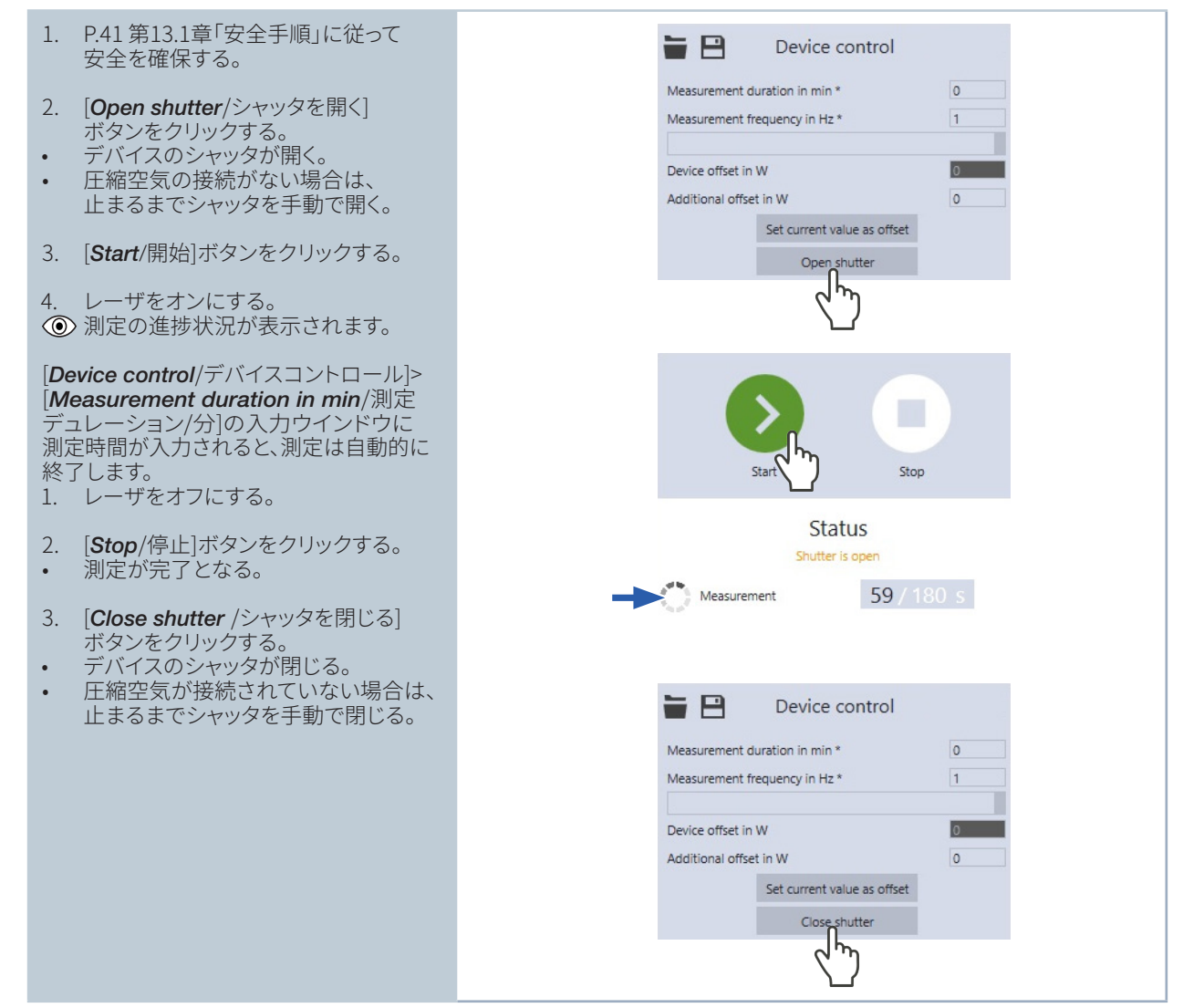

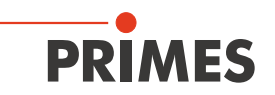

#### <span id="page-44-0"></span>**13.3.5 測定結果の表示**

測定結果は、測定が完了すると、開いたツールの*Power Measurement*/パワー測定に表示されます(以下を参照)。 ツールの詳細な説明と測定結果の評価は、LaserDiagnosticsSoftware LDSソフトウェアの操作マニュアルに記載 されています。

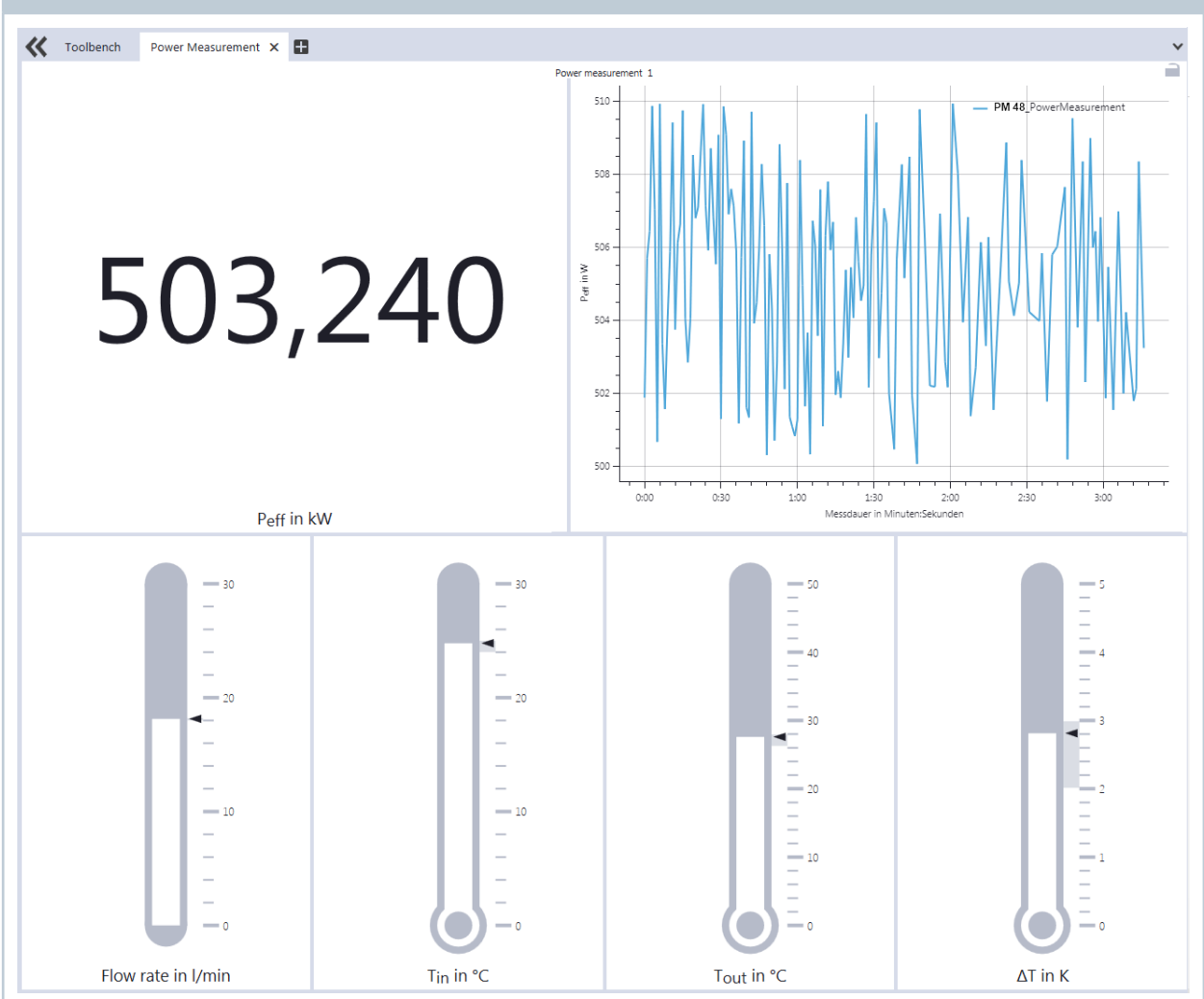

<span id="page-45-0"></span>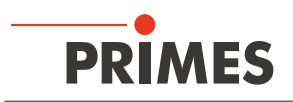

## **14 パワーモニタPMSソフトウェアのインストール**

PCでパワーモニタPMを操作するには、PowerMonitorSoftware PMSソフトウェアをインストールする必要が あります。「PMS v.2.xx Setup」ファイルをダブルクリックし、画面の指示に従ってインストールを開始します。

### **14.1 ソフトウェアの起動および動作モードの選択**

パワーモニタソフトウェアPMSアイコン <mark>卵</mark>をダブルクリックして、パワーモニタソフトウェアPMSソフトウェアを起動 します。

#### **14.1.1 RS232およびPRIMESコンバータ接続**

P.32 第9.5章を参照ください。

起動後、ソフトウェアはシリアルインターフェース「COM2」との接続を確立しようとします。 シリアルインターフェース「COM1」が利用可能な唯一のインターフェースである場合、ほとんどのノートブックの 場合と同様、*Communication > Free Communication*の*Com port*で明確に選択する必要があります。 USBシリアルコンバータを使用する場合は、動作モード*USB2Serial*を選択してください。

### **14.1.2 USBインターフェース接続**

P.29の第9.4章を参照してください。

デバイスがUSB経由で接続されている場合は、*Communication > Free Communication*メニューで操作モード *USB*を選択する必要があります。 次に*Scan*/スキャンボタンを押します。

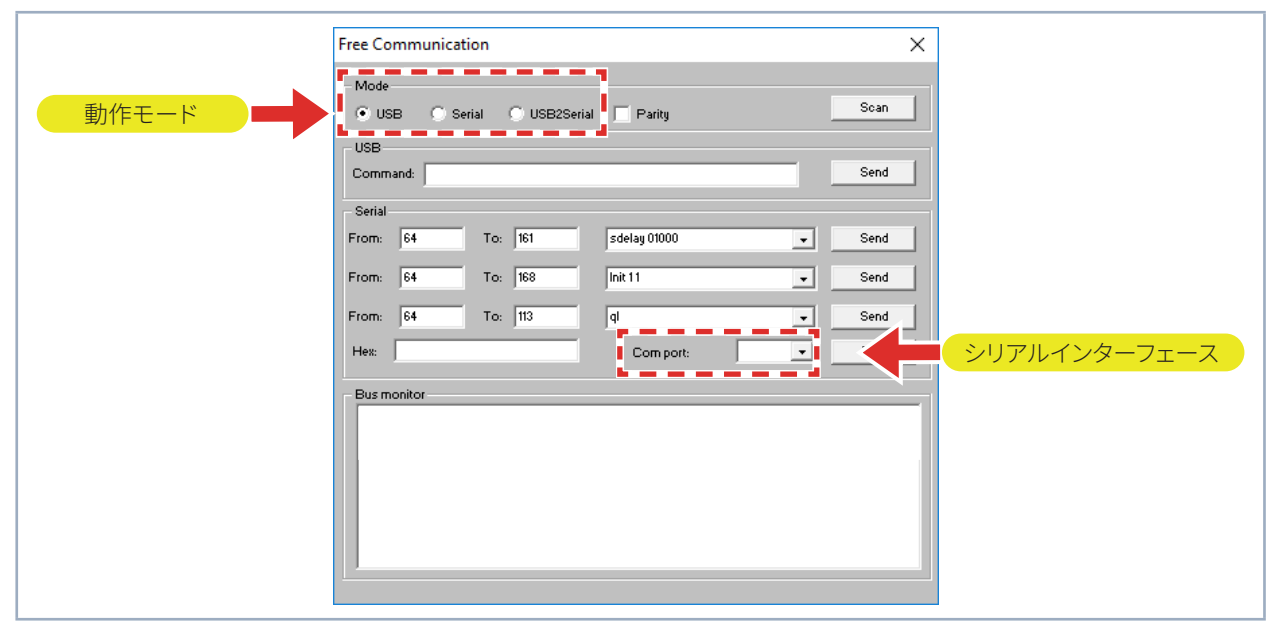

図 14.1: *Free Communication*設定メニュー

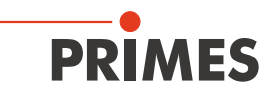

## <span id="page-46-0"></span>**14.2 インターフェースのテスト**

デバイスを接続した後、コンピュータと測定システム間の通信を確認することができます。 *Communication > Free Communication* メニューが使用されます。 まず、コンピュータ上でプログラムを起動 することにより、インターフェースが確認されます。

#### **表示される可能性があるエラーメッセージ**

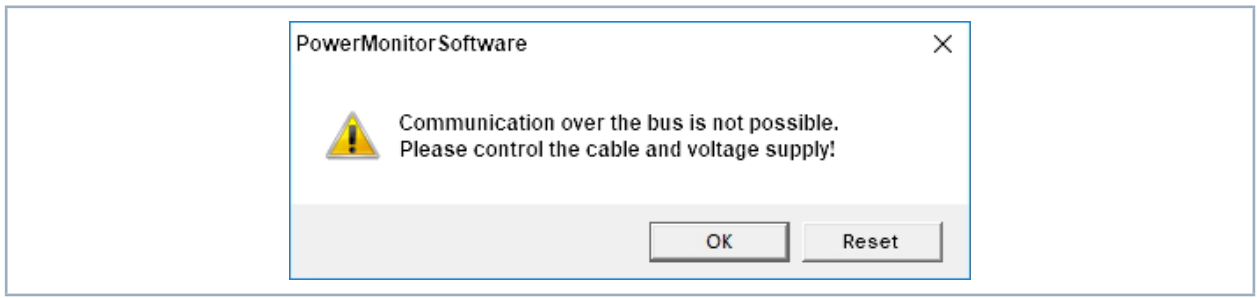

図 14.2: 可能性があるエラーメッセージ

#### **エラーの理由**

• バスシステムによる通信は不可能です。

#### **対処法**

- 1. デバイスのケーブル接続を確認してください。
- 2. 電源が接続され、オンになっていることを確認します。 (通信は、バスに24 Vの直流電圧が供給されている場合にのみ通信が可能です。)
- 3. 電源をオフにして、再度オンにします。

#### **表示される可能性があるエラーメッセージ**

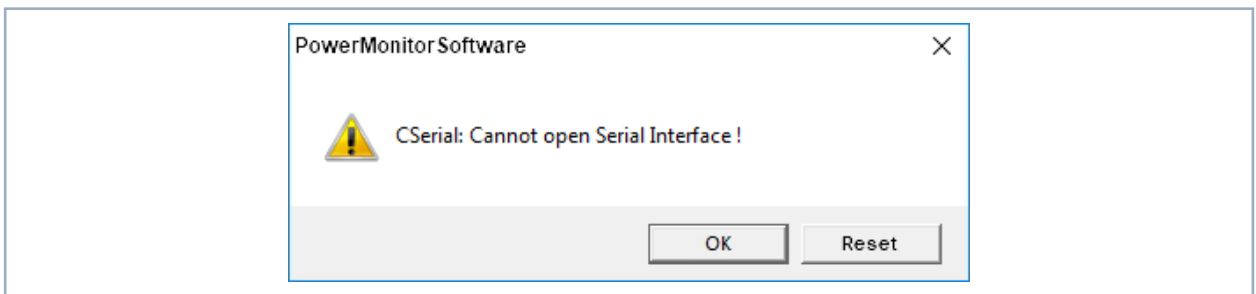

図 14.3: 表示される可能性のあるエラーメッセージ

#### **エラーの理由**

• プログラムがプリセットインターフェースを開くことができません。

#### **対処法**

- 1. 例えばファックスソフトウェアなど別のソフトウェアが、LaserDiagnosticsSoftware LDSソフトウェアと併行し てこのインターフェースを使用していないか確認してください。 ポートでは一度に1つのプログラムでしか使用できません。
- 2. プログラムが適切なポートを開くかどうかを確認します。 プログラムを起動すると、*Free Communication* 設定メニューで、使用するインターフェースを変更することができます。 この設定メニューでは、プログラムで 使用可能なすべてのインターフェースがドロップダウンリスト*Com port*に表示されます。

<span id="page-47-0"></span>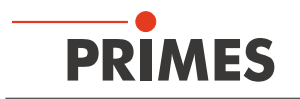

### **14.3 複数デバイスの通信のテスト**

通信は、パワーモニタソフトウェアPMSを使用してPC経由でチェックされます。 この目的のために、特定のコマンドが各デバイスに送信されます。 デバイスがP.48 表14.1に記載されているとおりに 応答した場合、通信は問題なく動作します。

#### パワーモニタソフトウェアPMSを起動してください。

[*Communication > Free communication*/コミュニケーション>フリーコミュニケーション]を選択します。 表示されるウィンドウで、送信者(PC)のアドレスをフィールド*FROM*に入力し、受信者のアドレスをフィールド *TO*(PRIMESデバイス)に入力し、コマンドを右側のテキストフィールドに入力する必要があります。 *Send*/送信ボタンをクリックすると、コマンドが確認されます。 デバイスの応答がバスモニタの下に表示されます。

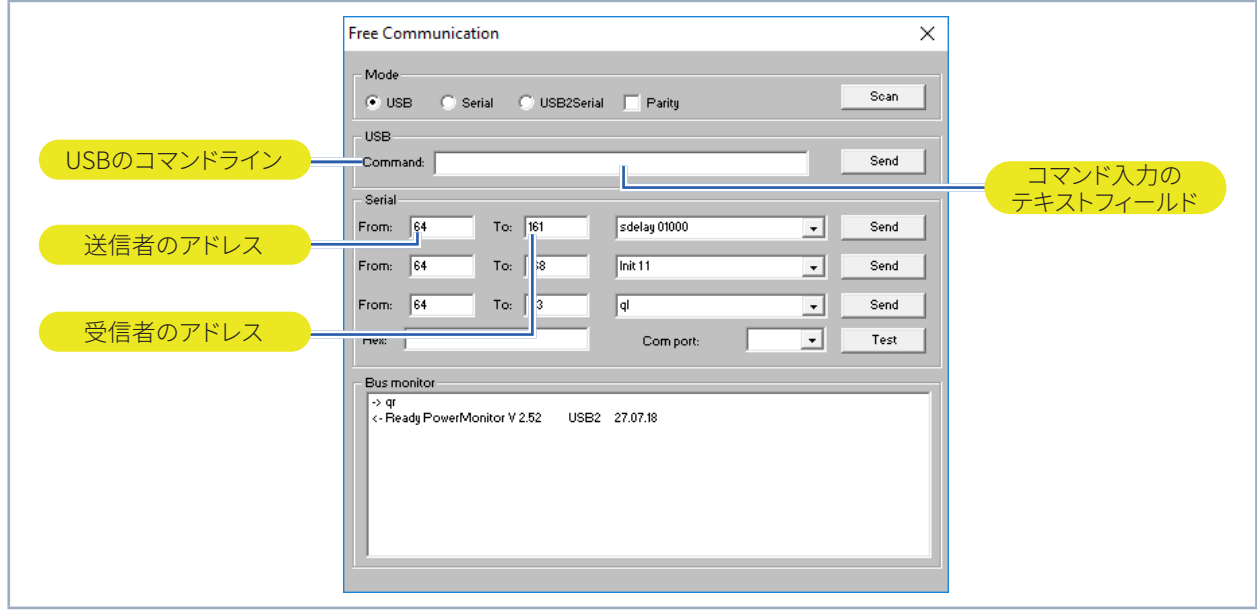

図 14.4: *Free communication*設定メニュー

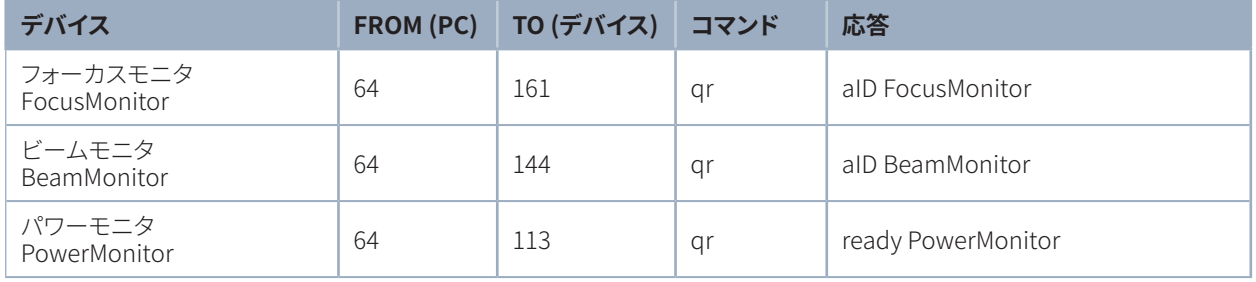

表 14.1: 機能制御

クエリ要求のコマンドは*qr* (クエリ要求)です。

#### デバイスからの応答がない場合:

- 1. 電源をオフ にして、再度オンにしてください。 そしてコマンドを再送してください。
- 2. デバイスのケーブル接続を確認してください。すべてのプラグが接続されていますか?
- 3. デバイスがPRIMESバスをブロックします。 電圧供給をオフにして、障害のあるデバイスをバスから外します。 システムを動作状態に戻します。
- 4. コンピュータがバスをブロックしています。 この場合、連続的に光るインタフェースコンバータの赤色LED *Send* によって示されます。 コンピュータを再起動してください。

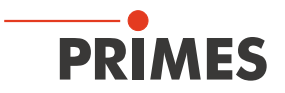

## <span id="page-48-0"></span>**15 パワーモニタPMSソフトウェアによる測定**

#### **15.1 安全手順**

## DANGER

**レーザビームによる目や皮膚の負傷**

**安全インターロックが接続されていない場合、デバイスのシャッタはモニタリングされていません。 レーザがオンになる前にシャッタが開かれていない場合、レーザビーム(レーザクラス4)のダイレクト 反射が発生します。**

**測定中、レーザビームはデバイス上に導かれ、レーザビームの散乱光またはダイレクト反射を引き 起こします(レーザクラス4)。**

**以下の安全対策を講じずに、利用可能な初期設定のいずれかでパワーモニタPMを動作させないで ください。**

- **▶ レーザをオンにする前に、デバイスのシャッタを開いてください。**
- **▶ 使用するレーザ光源のパワー、パワー密度、レーザ波長、動作モードに対応した安全ゴーグルを 着用してください。**
- **▶ 適切な保護服と保護手袋を着用してください。**
- **▶ (適切なシールドを使用するなどして)保護装置を分離して、レーザビームから身を守ってください。**

## DANGER

**レーザ照射による目や皮膚の負傷**

**デバイスがその校正された位置から移動されると、測定操作中にレーザビームの散乱または ダイレクト反射が増加します(レーザクラス4)。**

**▶ デバイスを取り付けるときは、ケーブルやホースを誤って押したり引っ張ったりしてないように注意して、 デバイスが動かないようにしてください。**

## DANGER

**火災の危険:過熱によるデバイスの損傷/破損**

**安全インターロックが接続されていない場合、水がないか流量が少なすぎると、ユニットが過熱して 損傷したり、火災を起こす可能性があります。**

**▶ レーザコントロールの安全インターロックをデバイスに接続します。エラーが発生した場合に、安全 インターロックがレーザを適切にオフにすることを確認してください。**

### *NOTICE*

#### **デバイスの損傷/破損**

**エントランスアパーチャのエントランスミラーに触れると、焼き付きにつながる可能性があります。 焼き付きは、エントランスミラーに損傷を与え、散乱光を増加させます。**

**▶ エントランスアパーチャに手を入れたり、エントランスアパーチャにあるエントランスミラーに触れたり しないでください。**

<span id="page-49-0"></span>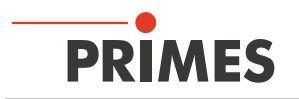

#### **15.2 動作準備**

- 1. P.49 第15.1章「安全手順」に従ってください。
- 2. レーザ制御の安全インターロックをデバイスに接続します。
- エラーが発生した場合に、安全インターロックがレーザを適切にオフにすることを確認してください。
- 3. 電圧供給をオンにします。
- 緑色のステータス表示(電源)が点灯している必要があります。
- 4. 測定値表示が点灯するまで待ってください。
- 5. 水冷却をオンにします。
- 約2分間後、デバイスの温度は冷却水の温度と等しくなります。
- 6. シャッタを自動的に開くために圧縮空気供給を開きます。 または、シャッタが停止するまで手動で開きます。
- 赤いLED(エラー)が消えるはずです。
- 7. これで、パワーモニタPMを使用する準備が整いました。

### **15.3 ソフトウェアの起動**

デスクトップのショートカット <mark>AMS</mark>をダブルクリックするか、PMSディレクトリのアプリケーション「PMS.exe」を ダブルクリックして、パワーモニタソフトウェアPMSを起動します。 P.51 図15.1の図に示すように、グラフィカルユーザーインターフェースが表示されます。

通信が確立されると、異なる測定値が表示されます。 通信が確立されない場合は、右上隅の*Start/Stop* / 開始/停止ボタンを押します。 その後も通信ができない場合は、P.47 第14.2章の説明に従ってください。

### **15.4 パワー測定の実行**

- 1. *Open shutter*/シャッタを開く ボタンをクリックします。
- シャッタの位置が不明であるか、またはOpenコマンドが正しく実行されていない場合、疑問符(?)がパワーモニタ アイコンに表示されます(P.51 図15.1参照)。
- 2. *Start/*スタートボタンをクリックします。
- 3. レーザをオンにします。
- 測定されたパワーは、デバイスの測定値画面(P.38 第11.1章 参照)、またはPCの画面(P.52 第15.6章 参照)で 毎秒更新されます。
- 約15秒後に、表示は最終値の約99%に達します。

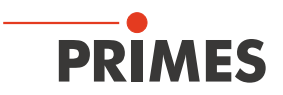

## <span id="page-50-0"></span>**15.5 パワーモニタPMSソフトウェアのグラフィカルユーザーインターフェース**

メニューバーからさまざまなダイアログウィンドウを開くことができます。

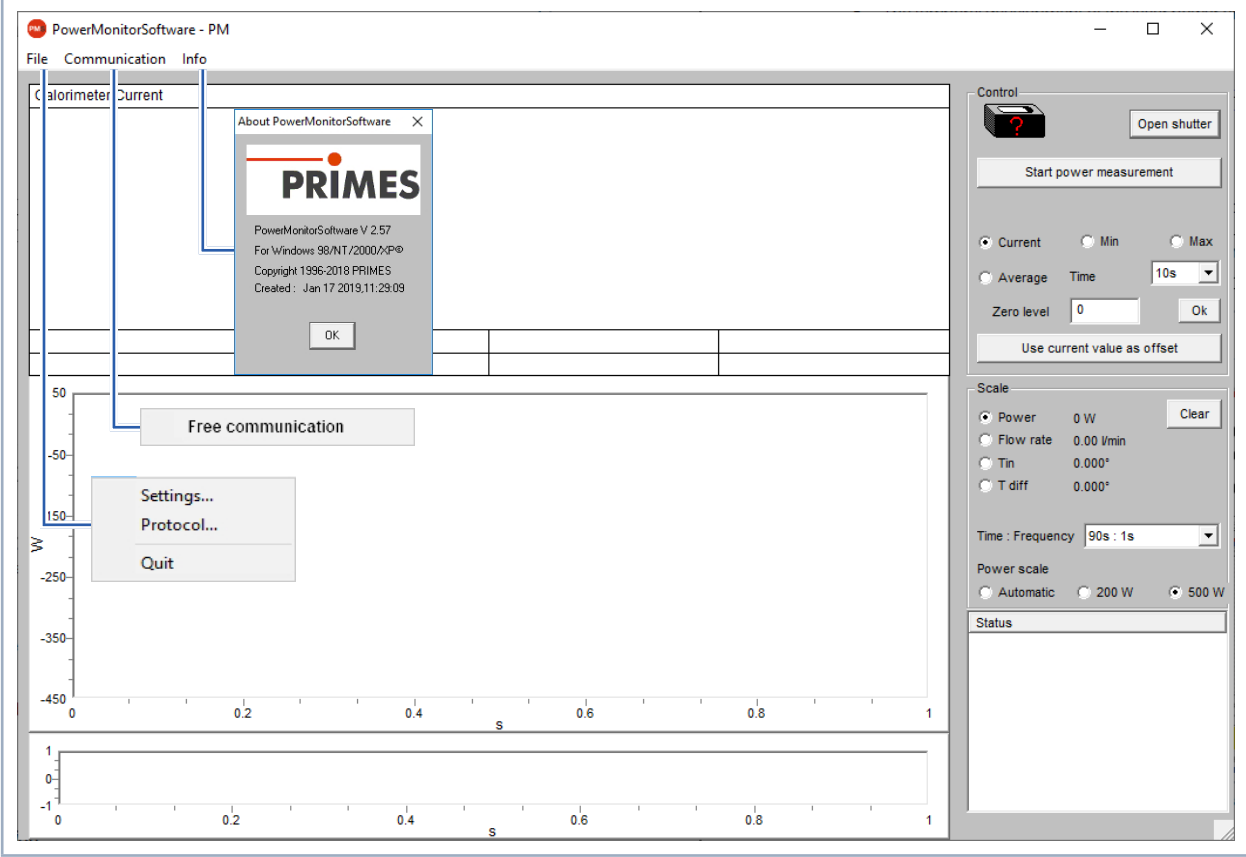

図 15.1: メニューバーのメニュー選択

#### *File > Settings*

この設定で、別のデバイスアドレスを入力できます。

#### *File > Protocol*

決定された測定結果は、タブ区切りのテキストファイルに書き込むことができます。 *Write* チェックボックスを有効にして、ファイル名を入力して入力するか、ファイルを選択します。 *OK*をクリックします。

#### *File > Quit*

ソフトウェアを終了します。

#### *Communication > Free communication*

通信を行うためにダイアログウィンドウを開きます。

*Info*

ソフトウェアに関する情報を提供します。

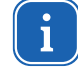

この取扱説明書は、印刷時点で有効なソフトウェアバージョンv2.57について説明しています。 オペレーティングソフトウェアは継続的にさらに開発されているため、別のバージョン番号が付属の PRIMESデータメディアに印刷されている可能性があります。ソフトウェアを備えたデバイスの正しい 機能は引き続き保証されます。

<span id="page-51-0"></span>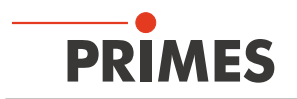

### **15.6 測定値の表示**

グラフィカルユーザーインターフェースは3つの表示部分に分かれています(P.52 図15.2 参照)。

- 現在の測定値の数値表示(ウィンドウA)
- 一時的なレーザパワーまたは流量の動き、または冷却水温度の時間的変化(ウィンドウB)
- ステータス ウィンドウ

### **15.6.1 ウィンドウA(数値表示)**

P.52 図15.2の表示画面の下にあるウィンドウAには、969 Wに続く次の測定値が表示されます。

- 現在の測定値
- 最小値と最大値
- ドロップダウンリスト [*Time*/時間] で選択した時間間隔の平均値 [*Average*/平均ボタン]

パワー測定値の平均化 (*Time*/時間10秒、20秒、30秒、50秒、最大= 90秒)により、ノイズを低減でき、 非常に正確な測定が可能になります。

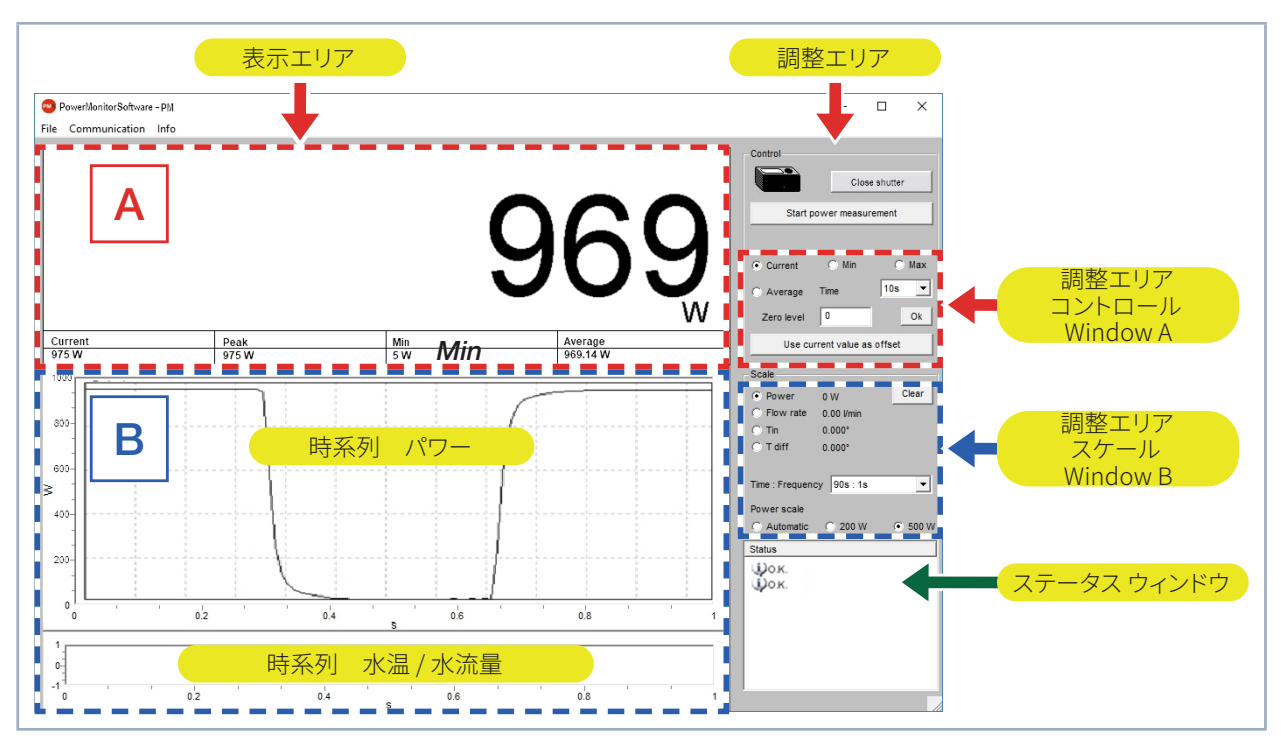

図 15.2: 測定中のグラフィカルユーザーインターフェース

オプションスイッチを使用して、初期設定内の*Current*/現在値、*Min*/最小値、*Max*/最大値、*Average*/平均値を *Control*/調整エリアで測定値を大きな数字として表示します(P.52 表15.1 参照)。

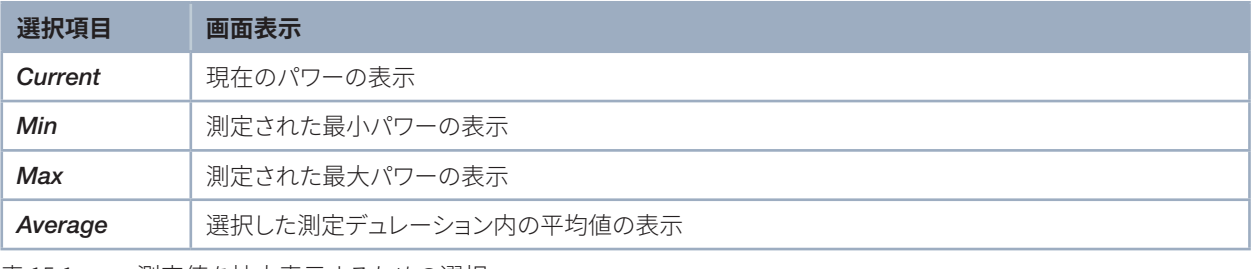

表 15.1: 測定値を拡大表示するための選択

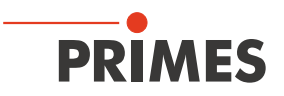

### <span id="page-52-0"></span>**設定**

平均化の最大デュレーション(Max)は90秒です。

可能なゼロオフセットは、[*Use current value as offset* / 現在の値をオフセットとして使用]ボタンで、または入力 フィールドの[ゼロレベル]で[*Zero level*/数値的]に補正できます。

### **15.6.2 ウィンドウB(グラフィック表示)**

ウィンドウBでは、2つの時系列を上下に表示することができます。

#### **時系列でのパワー / Time series power**

ウィンドウのy軸(パワー)を自動的に、または固定値(200 Wまたは500 W)でスケーリングできます。 *Automatic*/自動設定では、y軸は測定された最小値と最大値の差でスケーリングされます。

#### **時系列での温度 / 流量 Time series temperature/Flow rate**

冷却水流量または入力温度 ( $T_{in}$ ) または入出力間の温度差 ( $T_{out}$ ) を選択することができます。 調整領域のスケール/*Scale*オプションスイッチで選択可能です。

- *Flow rate*
- $\bullet$   $\mathcal{T}_{in}$
- $\bullet$   $\mathcal{T}_{\text{diff}}$

#### **Clear / 削除ボタン**

Clear / 削除ボタンを押すと、ウィンドウ内のすべての数値およびグラフィック表示を削除します。

#### **Time: Frequencyリストの選択**

Time: Frequency /時間:繰り返し周波数リストでは、測定時間(デュレーション)と測定レート(時間単位あたりの 測定数)を選択します。 可能な設定は以下の通りです。

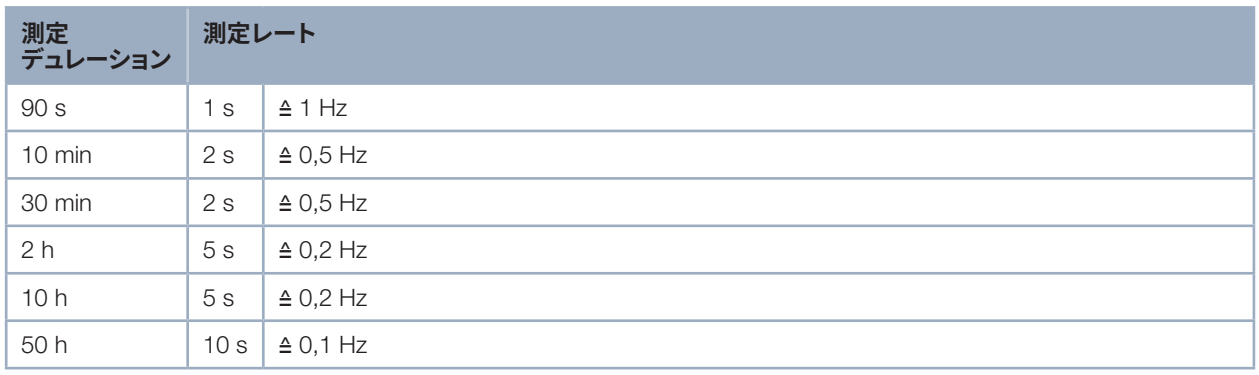

図 15.2: 設定時間: 繰り返し周波数

### **15.6.3 ステータス ウインドウ**

ユーザーインターフェースの右下のウィンドウ(ステータス)(P.52 図15.2 参照)に、エラーメッセージが赤い フォントで表示されることがあります。 これらのエラーは、測定前に修正する必要があります。

<span id="page-53-0"></span>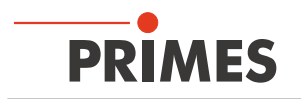

## **16 保管**

保管する前にご注意ください。

## *NOTICE*

**冷却水の漏れや凍結によるデバイスの損傷/破損**

**冷却水が漏れると、デバイスが損傷する可能性があります。デバイスを氷点下またはそれ以下の温度で、 冷却回路を完全に空にせずに保管すると、デバイスが損傷する可能性があります。**

- **▶ 冷却回路のラインを完全に空にしてください。**
- **▶ 冷却回路のラインが空になった場合でも、少量の残留水が常に装置内に残ります。これが漏出して デバイス内部に入る可能性があります。付属のシーリングプラグで冷却回路のコネクタプラグを閉じて ください。**
- **▶ デバイスはPRIMES社製の輸送ボックスに保管してください。**

## *NOTICE*

**流量計の損傷/破損**

**流量計は高回転速度用には設計されていません。**

**▶ 冷却回路を空にするために圧縮空気を使用しないでください。** 

## **17 メンテナンスとサービス**

オペレータは、測定装置のメンテナンス間隔を決定する責任があります。 PRIMES社は、検査と検証または校正の ために12か月のメンテナンス間隔を推奨しています。 デバイスが散発的にのみ使用される場合、メンテナンス 間隔も最大24か月に延長できます。

### **18 製品廃棄の措置**

電気・電子機器に関する法律「Elektro-G」により、PRIMESは2005年8月以降に製造されたPRIMES測定装置を 無料で処分する義務があります。 PRIMESは、ドイツの "Used Appliances Register"(Elektro-Altgeräte-Register "EAR"/WEEE-Reg.-Nr. DE65549202) の登録メーカーです。

EU内でPRIMESの製品をご使用の場合は、以下の住所に送付して頂ければ無料で処分いたします。 (このサービスには送料が含まれていません。)

PRIMES Japan 株式会社 (プリメス ジャパン) 222-0033 横浜市港北区新横浜2-3-4 クレシェンドビル 7F Tel: 045-620-9377 m.sakura@primes.de https://www.primes.de/ja/

PRIMES GmbH Max-Planck-Str. 2 64319 Pfungstadt Germany

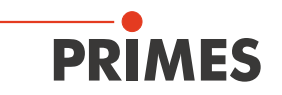

## <span id="page-54-0"></span>**19 EC適合宣言書**

# **Original EG Declaration of Conformity**

The manufacturer: PRIMES GmbH, Max-Planck-Straße 2, 64319 Pfungstadt, Germany, hereby declares that the device with the designation:

**PowerMonitor (PM)** 

**Types: PM 48; PM 100** 

is in conformity with the following relevant EC Directives:

- Machinery Directive 2006/42/EC
- EMC Directive EMC 2014/30/EU
- Low voltage Directive 2014/35/EU

- Directive 2011/65/EC on the restriction of the use of certain hazardous substances (RoHS) in electrical and electronic equipment

> Authorized for the documentation: PRIMES GmbH, Max-Planck-Straße 2, 64319 Pfungstadt, Germany

The manufacturer obligates himself to provide the national authority in charge with technical documents in response to a duly substantiated request within an adequate period of time.

Pfungstadt, October 14, 2019

Dr. Reinhard Kramer, CEO

<span id="page-55-0"></span>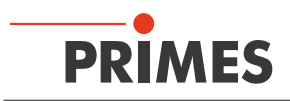

## 20 **仕様**

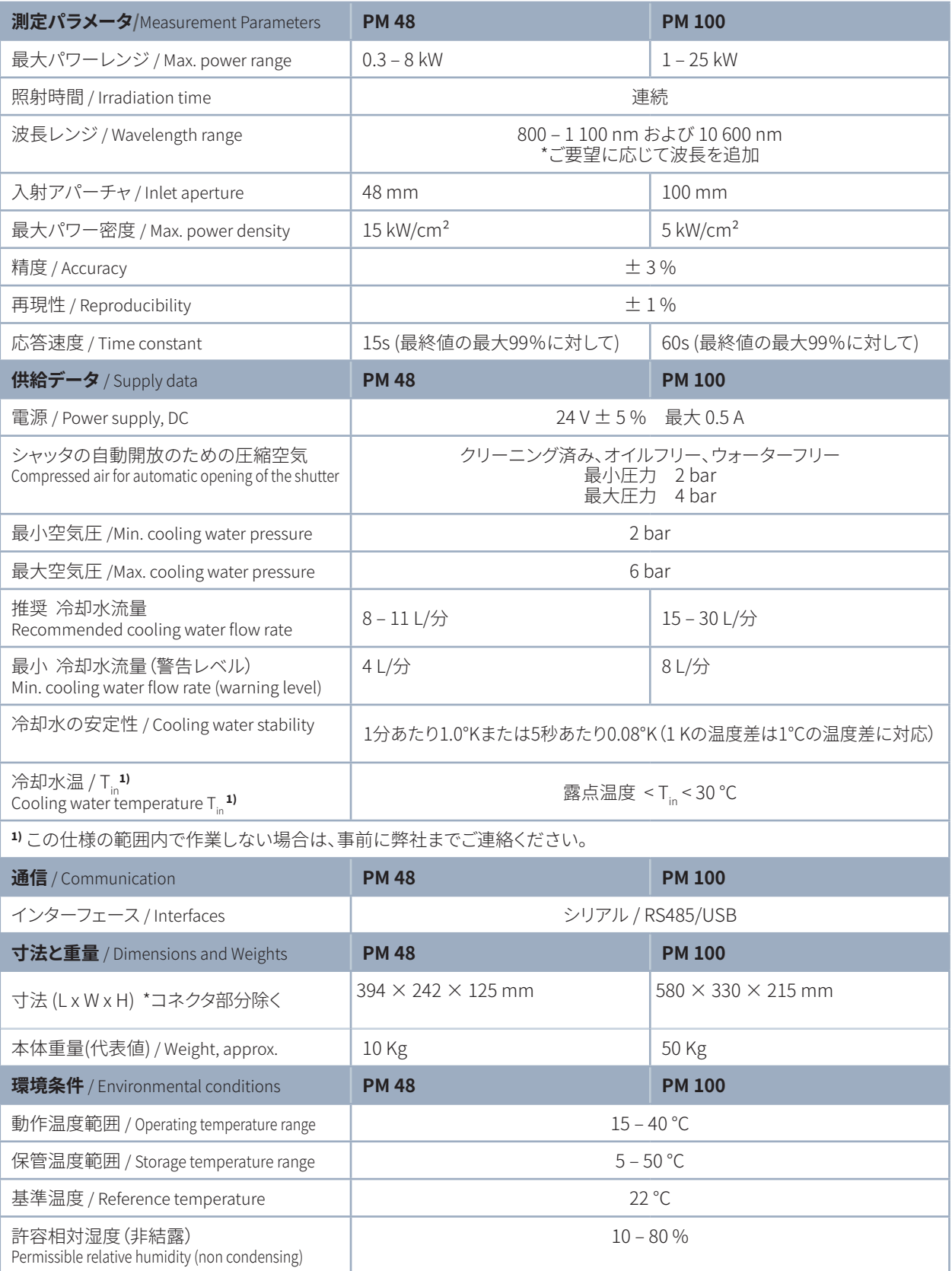

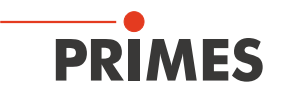

- <span id="page-56-0"></span>21 **寸法**
- **21.1 パワーモニタ PM48**

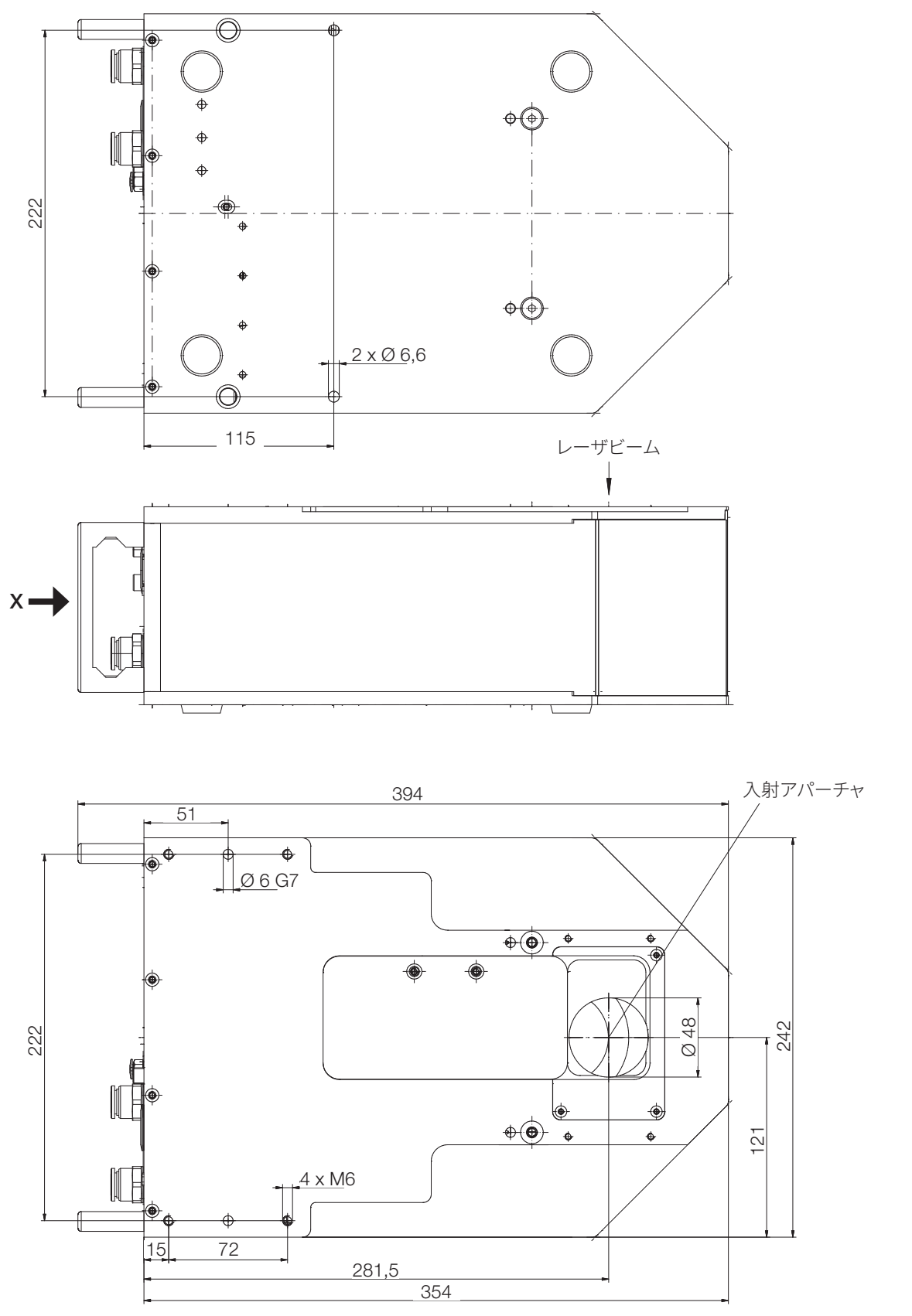

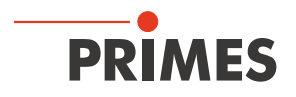

### **X側から** Beam

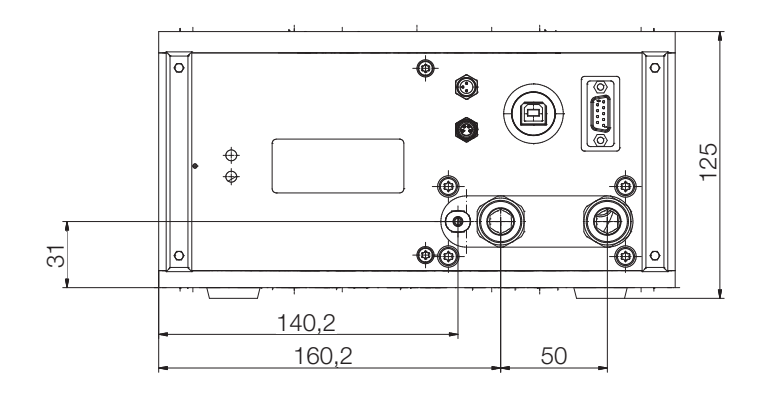

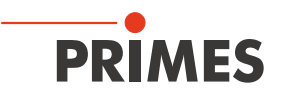

## <span id="page-58-0"></span>**21.2 パワーモニタ PM 100**

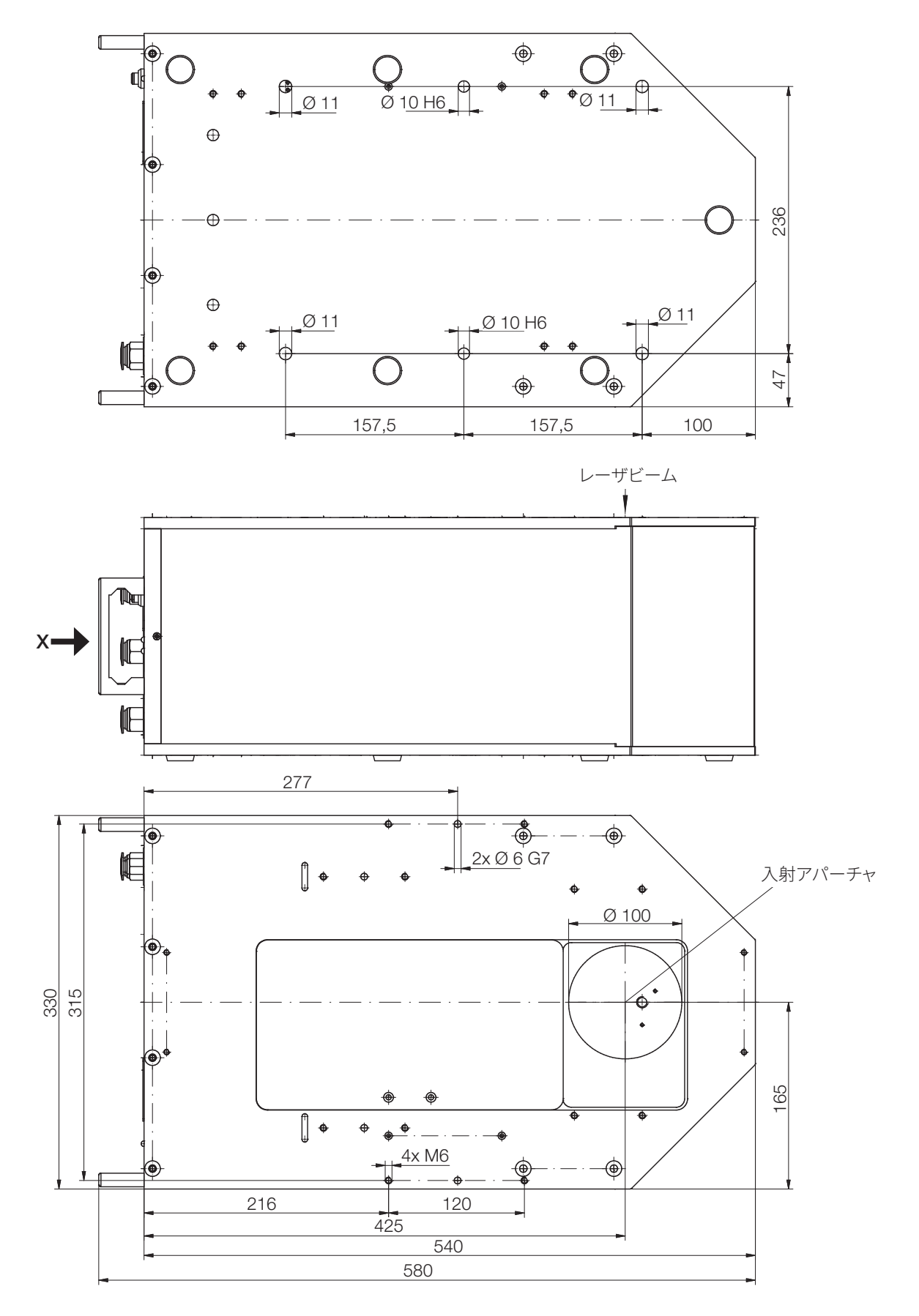

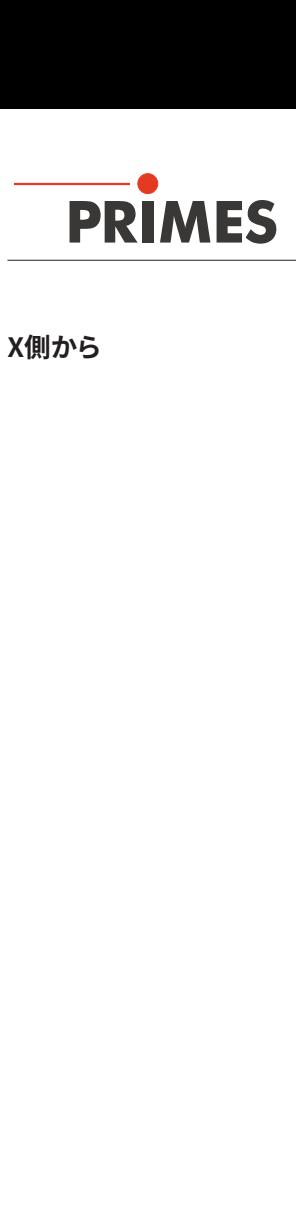

### **X側から** Beam

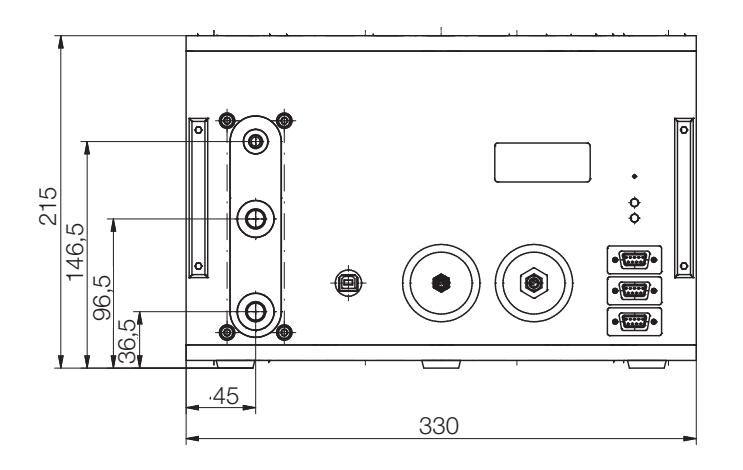

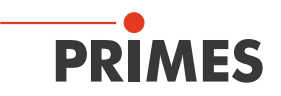

## <span id="page-60-0"></span>**22 付記**

## 22.1 **パネルディスプレイとパワーモニタPMの操作(PC接続なし)**

オプションで、パワーモニタPMの操作に使用できる外部制御ディスプレイ(パネルディスプレイ、注文番号130- 005-003)をご用意しています。ディスプレイはPRIMESバスを介して操作されるため、PCなしで測定位置から離れた 場所からの読み取りが可能です。

- 1. D-Sub 9ピンケーブル(PRIMES-RS485バスケーブル)を使用して、パネルディスプレイ(前面または背面)を パワーモニタPMに接続します。
- 2. アダプタを介して電源ユニットをパネルディスプレイのD-Sub 9ピンソケット(RS485)に接続します。

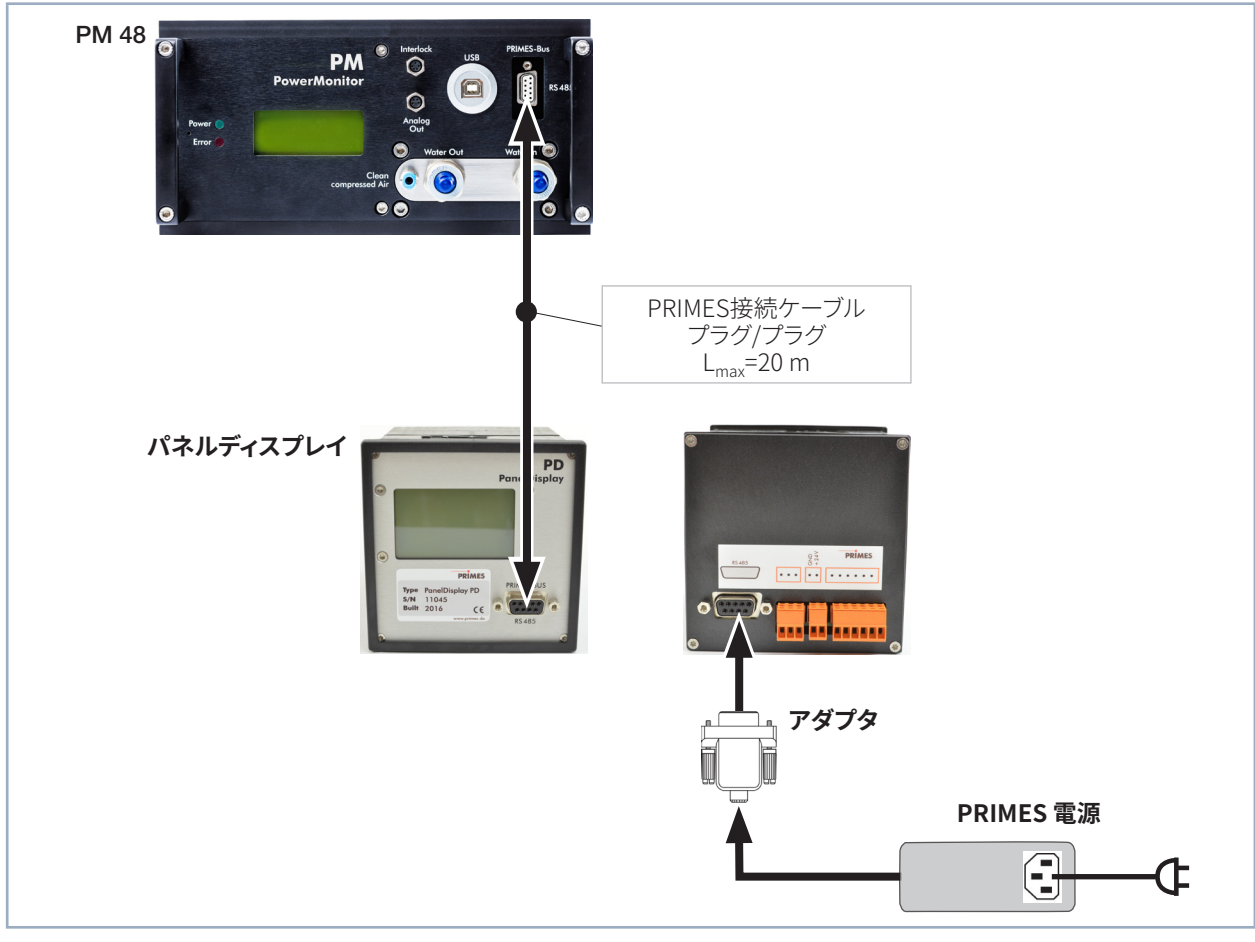

#### 図 22.1: パワーモニタPMをパネルディスプレイに接続(例:パワーモニタ PM48)

<span id="page-61-0"></span>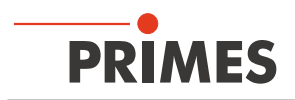

### **22.1.1 D-Subソケット9ピンのピンアサイン**

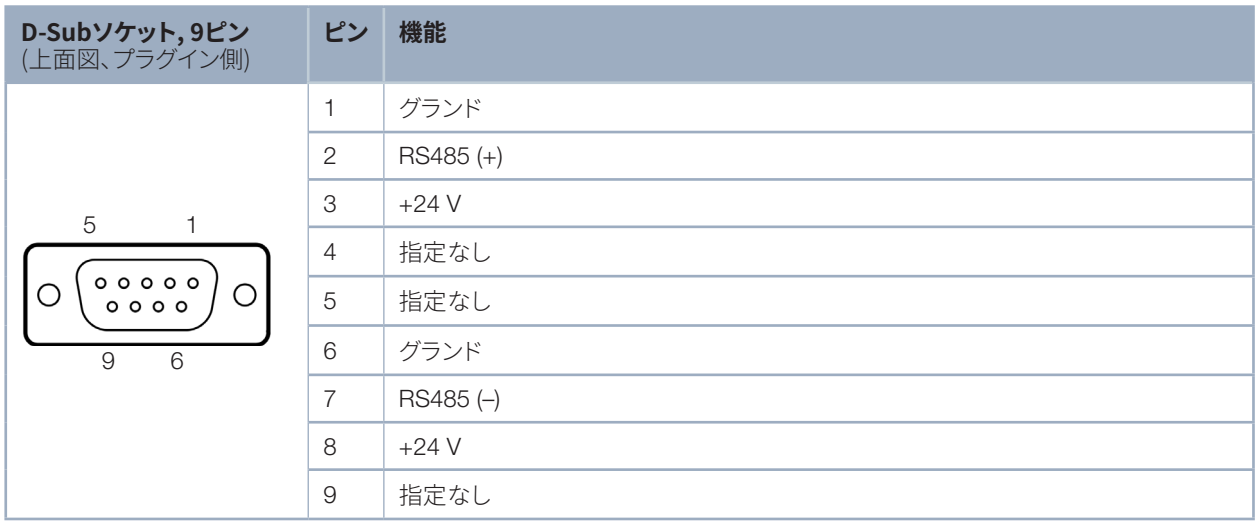

表 22.1: ピンアサイン パネルディスプレイのD-Subソケット

#### **22.1.2 測定値表示**

パネルディスプレイは、パワーモニタPMの表示を反映しています。 パネルディスプレイには、次の測定値が表示 されます。

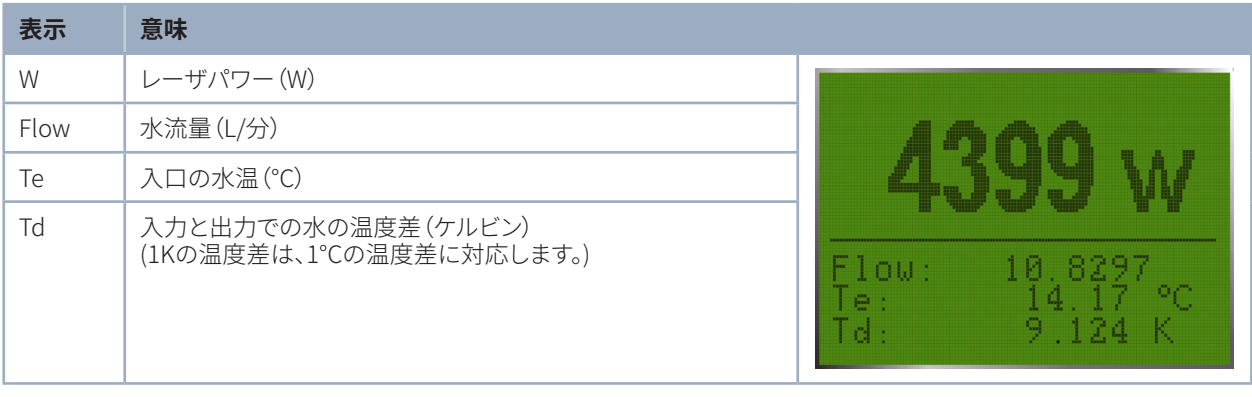

表 22.2: 測定値表示の意味

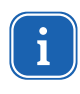

PCを介したパワーモニタソフトウェアPMSの操作をするには、ディスプレイの動作モードをActiveから Passiveに変更する必要があります。 詳細については、別途マニュアル「パネルディスプレイ」の「操作モード」の章を参照してください。

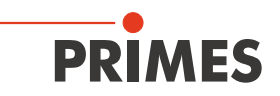

## <span id="page-62-0"></span>**22.2 ファイバ アダプタ**

ファイバ アダプタをパワーモニタPMをファイバに間に接続すれば、ファイバの後または集光光学系の前でパワー 測定が可能です。 次のバージョンのファイバ アダプタをご用意しています。

| デバイスの種類      | ファイバアダプタの種類                 | 商品番号        |
|--------------|-----------------------------|-------------|
| パワーモニタ PM48  | LLK-B用ファイバ アダプタ             | 130-006-006 |
|              | LLK-D用ファイバ アダプタ             | 130-006-007 |
|              | LLK-D用ファイバ アダプタ / ファイバプラグなし | 130-006-008 |
|              | QBH用ファイバ アダプタ               | 130-006-009 |
|              | QD用ファイバ アダプタ                | 130-006-011 |
| パワーモニタ PM100 | HLC-16用ファイバ アダプタ / 水冷       | 130-006-013 |
|              | QBH用ファイバ アダプタ / 水冷          | 130-006-014 |

表 22.3: ファイバ アダプタのバージョン

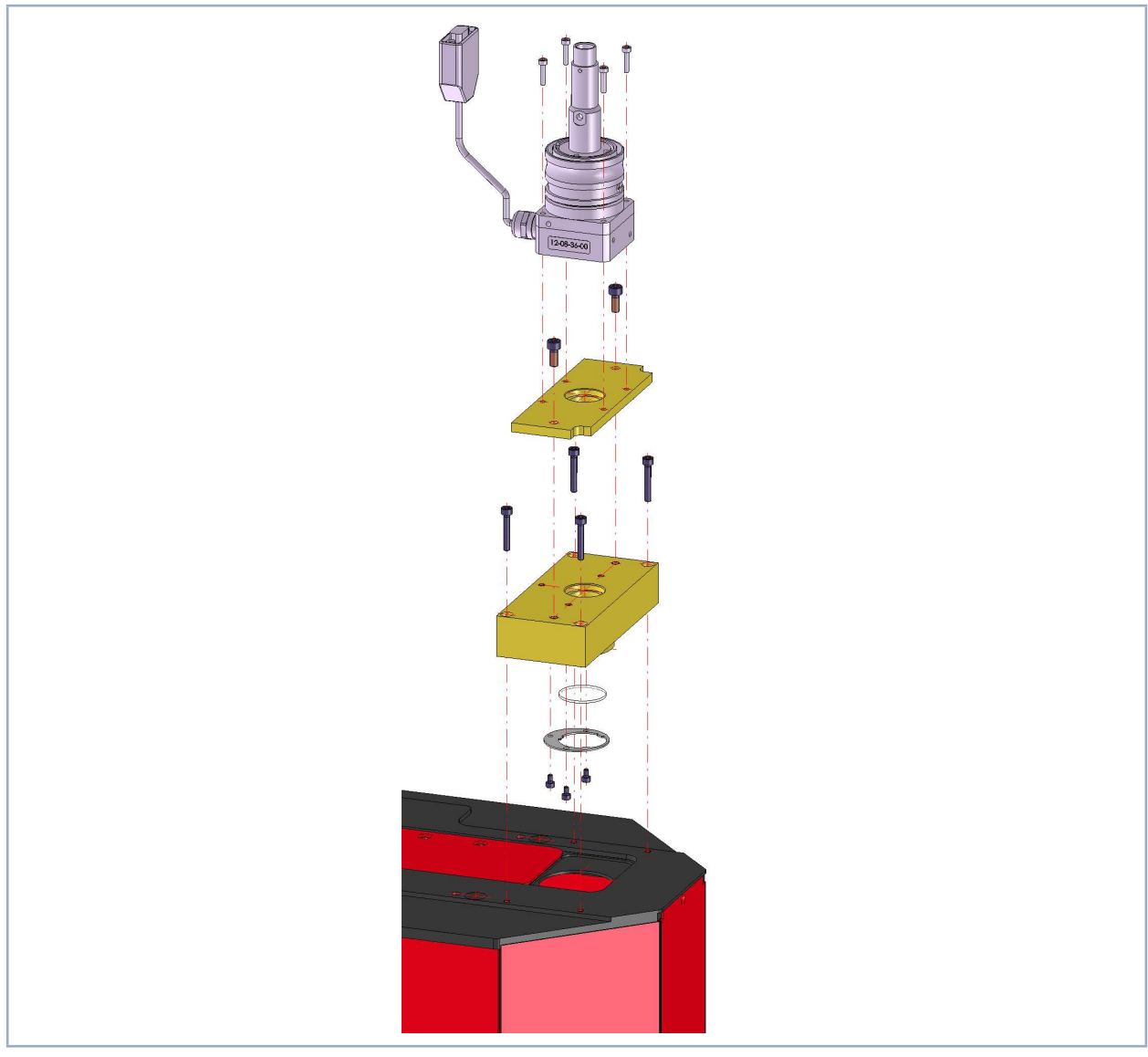

図 22.2: ファイバ アダプタの接続例(パワーモニタPM48とファイバ アダプタLLK-D使用)

## <span id="page-63-0"></span>**22.3 フォーカスモニタFM+専用スペーサ**

フォーカスモニタFM+をパワーモニタPMに取り付けるためのさまざまなスペーサをご用意しています。

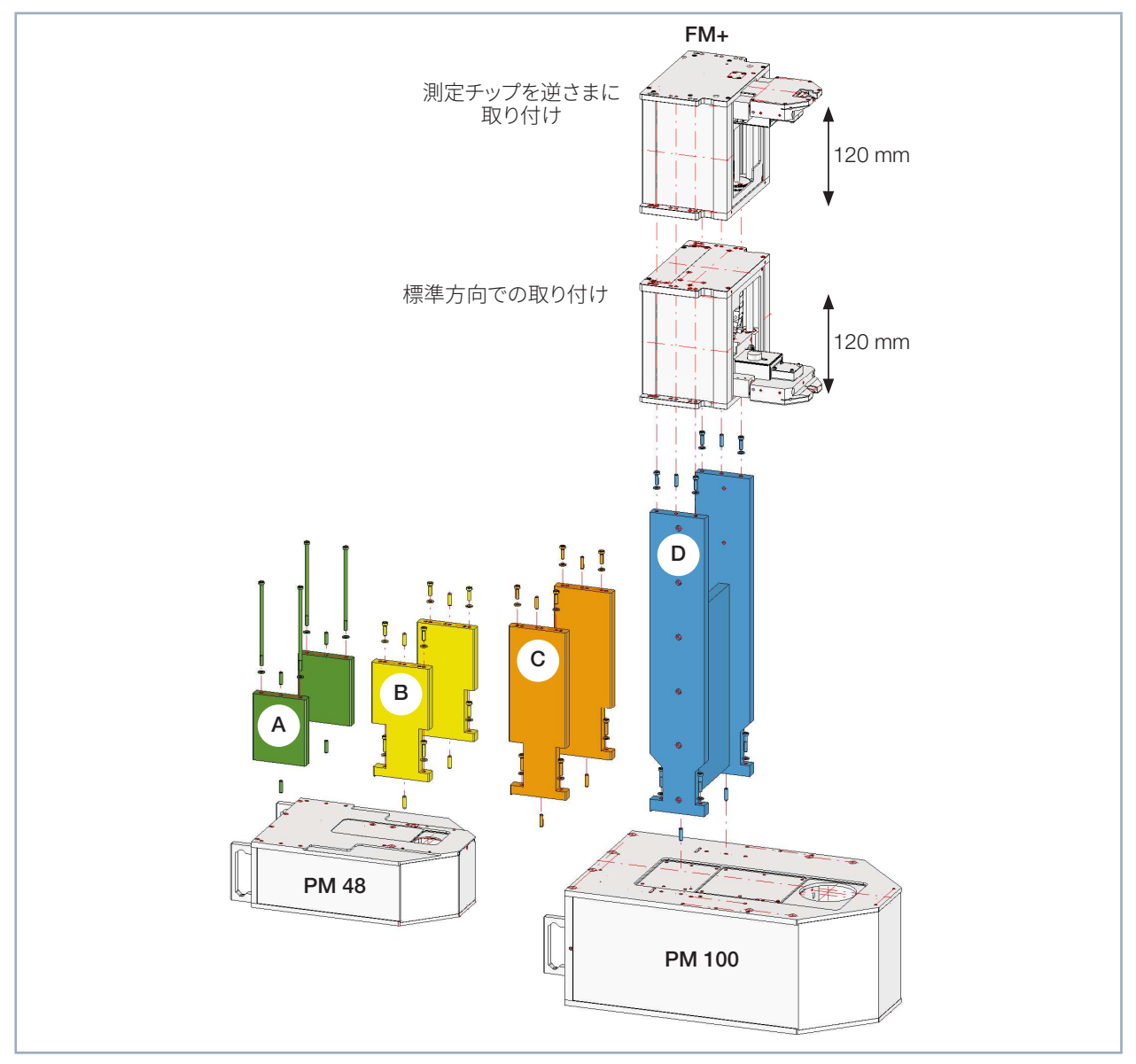

図 22.3: スペーサ概要

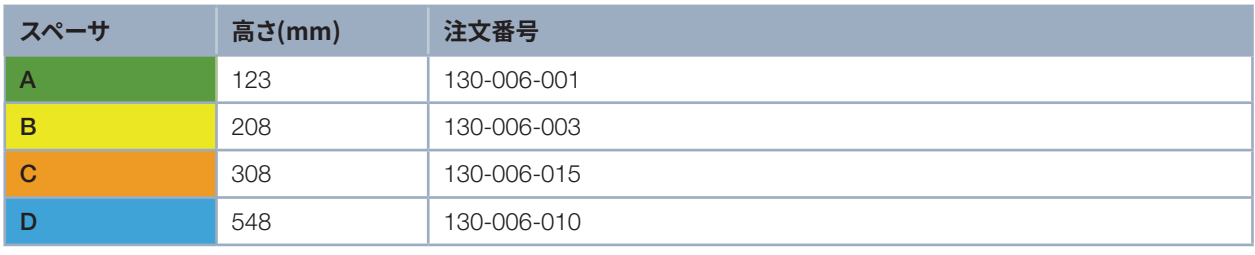

表 22.4: スペーサの寸法と注文番号

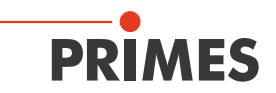

### <span id="page-64-0"></span>**22.3.1 パワーモニタPM48のスペーサ選択**

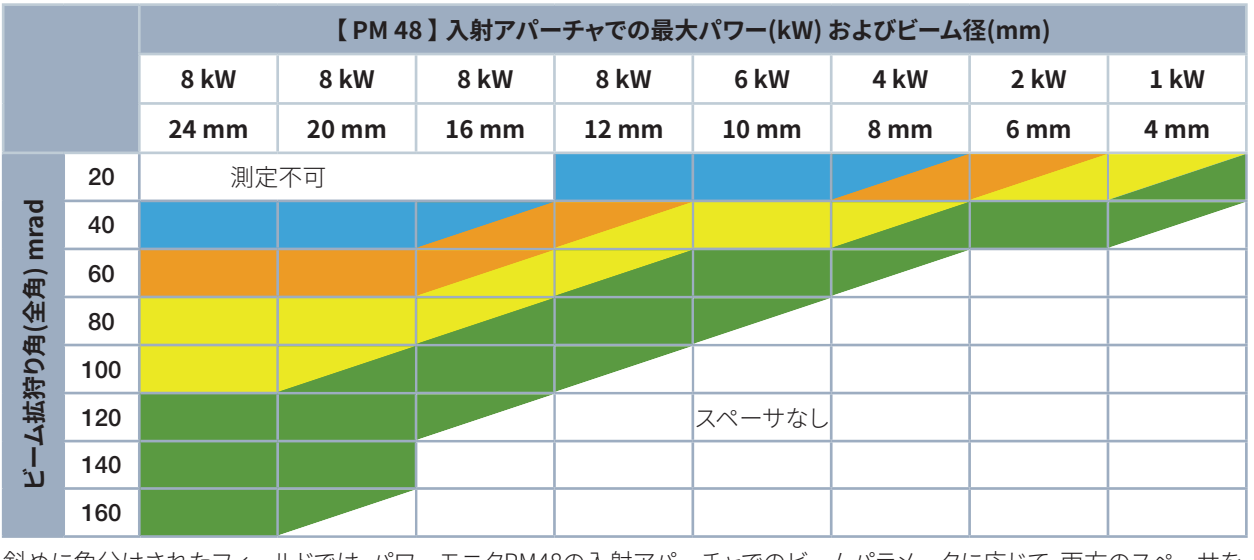

斜めに色分けされたフィールドでは、パワーモニタPM48の入射アパーチャでのビームパラメータに応じて、両方のスペーサを 使用できます。

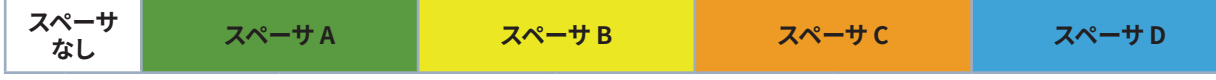

表 22.5: パワーモニタPM48 スペーサの選択

### **22.3.2 パワーモニタPM100のスペーサ選択**

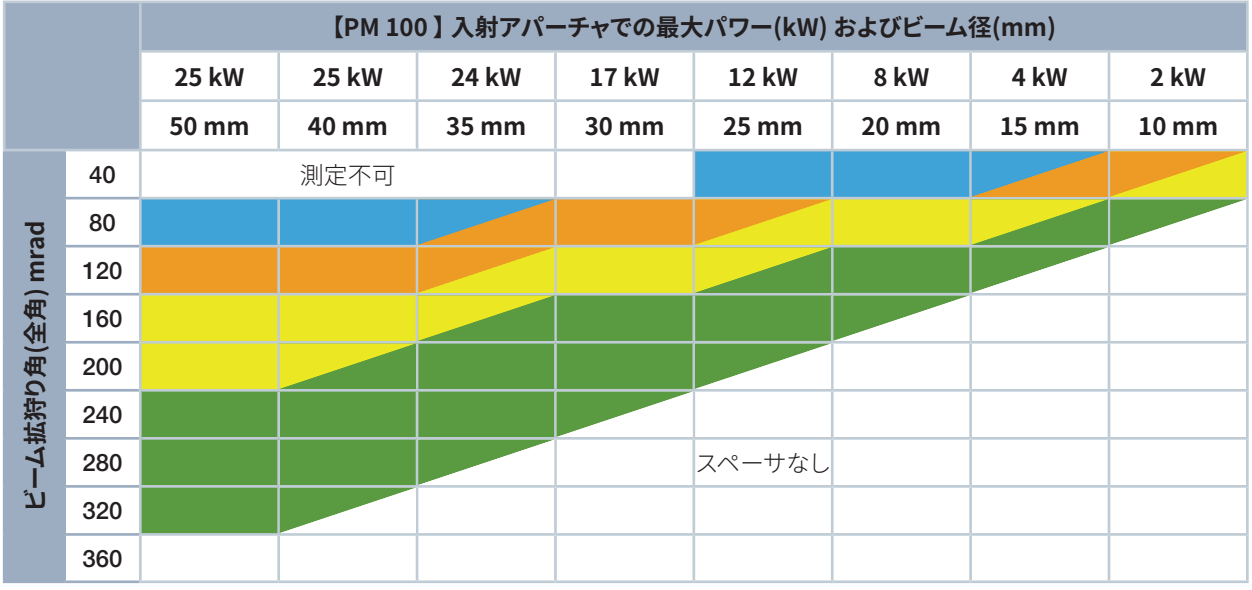

斜めに色分けされたフィールドでは、パワーモニタPM100の入射アパーチャでのビームパラメータに応じて、両方のスペーサを 使用できます。

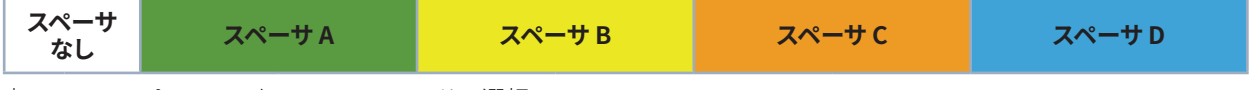

表 22.6: パワーモニタPM100 スペーサの選択

<span id="page-65-0"></span>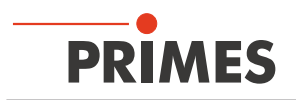

### **22.3.3 全高の概要**

スペーサは、パワーモニタPM48およびパワーモニタPM100に使用できます。

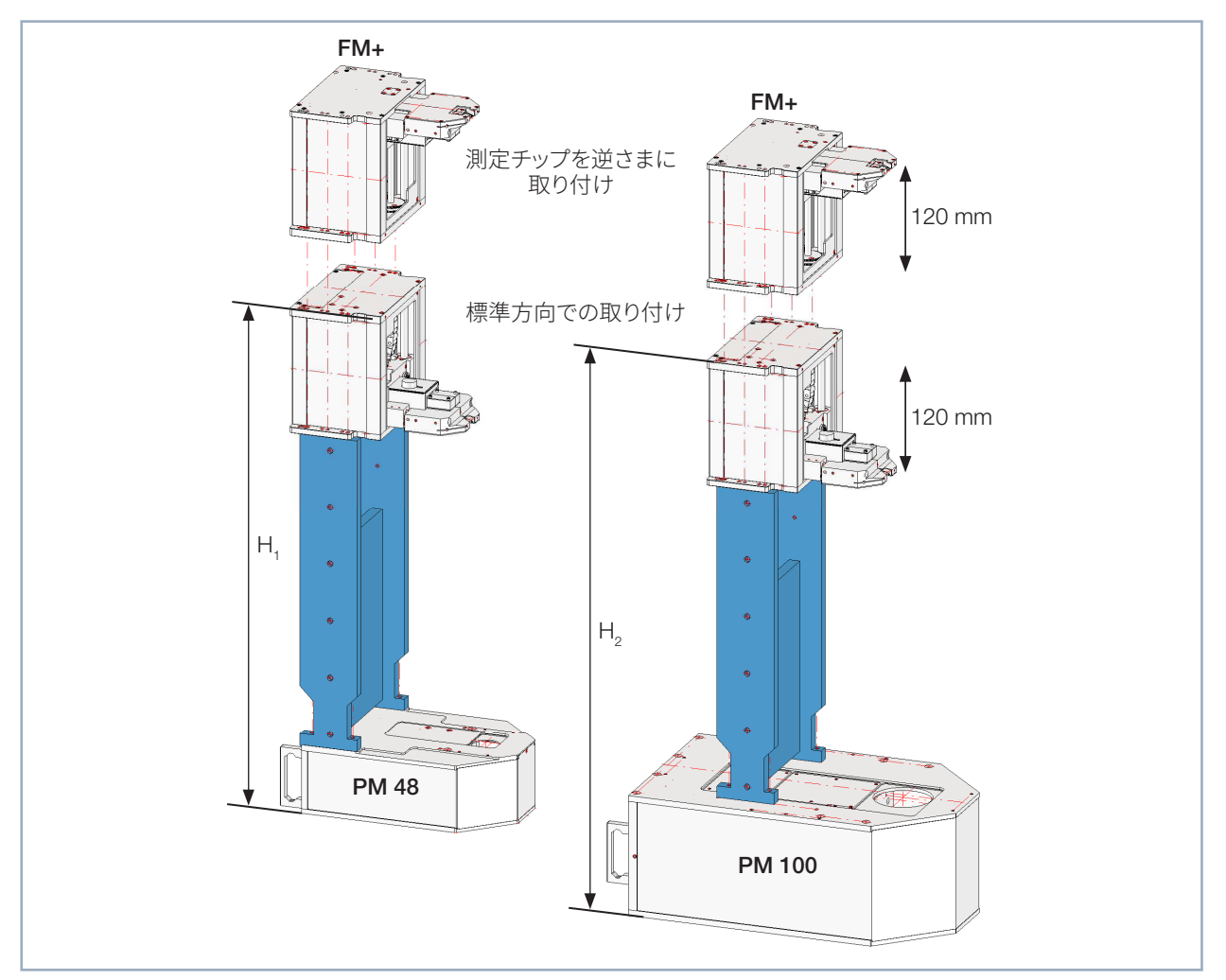

図 22.4: 全高の概要

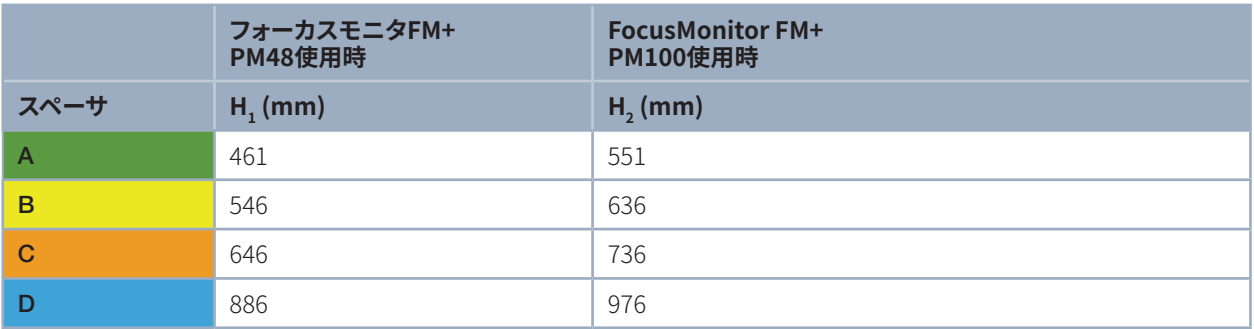

表 22.7: パワーモニタPMの異なるスペーサを使用したFocusMonitor FM +の取り付け高さ

全高には、パワーモニタPMの取り外し可能なデバイスの脚が含まれます(デバイスの脚の高さ= 5 mm)。

PRIMES Japan 株式会社 (プリメス ジャパン) 222-0033 横浜市港北区新横浜2-3-4 クレシェンドビル 7F

Tel: 045-620-9377 m.sakura@primes.de https://www.primes.de/ja/ PRIMES GmbH Max-Planck-Str. 2 64319 Pfungstadt Germany

Tel +49 6157 9878-0 info@primes.de www.primes.de

## 販売代理店